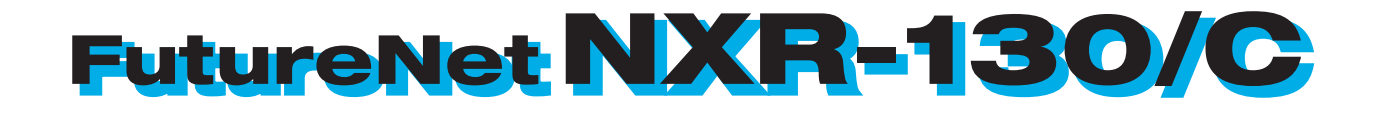

#### ユーザーズガイド CLI

 $v5.1.0$ 

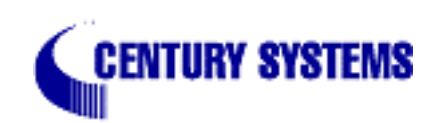

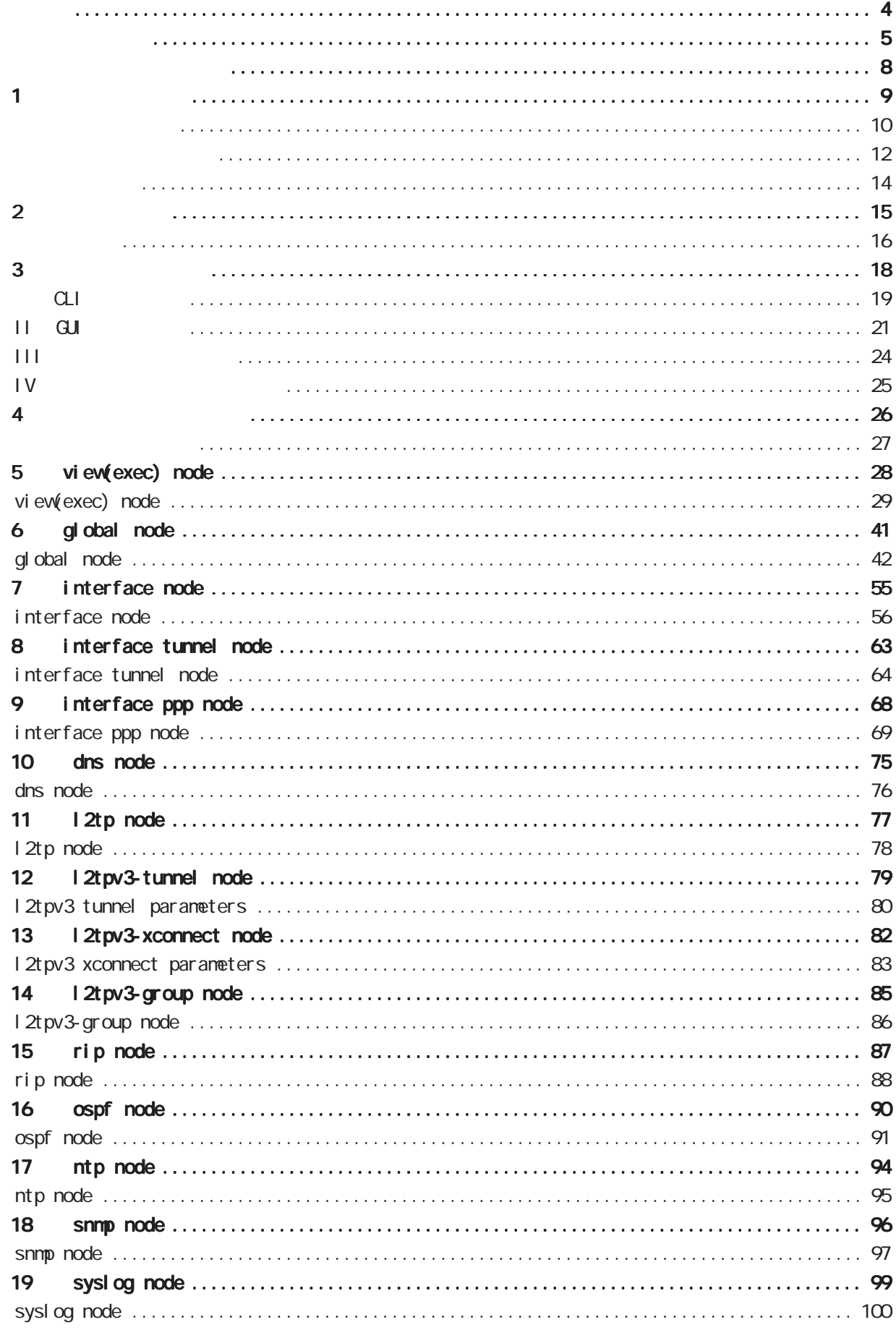

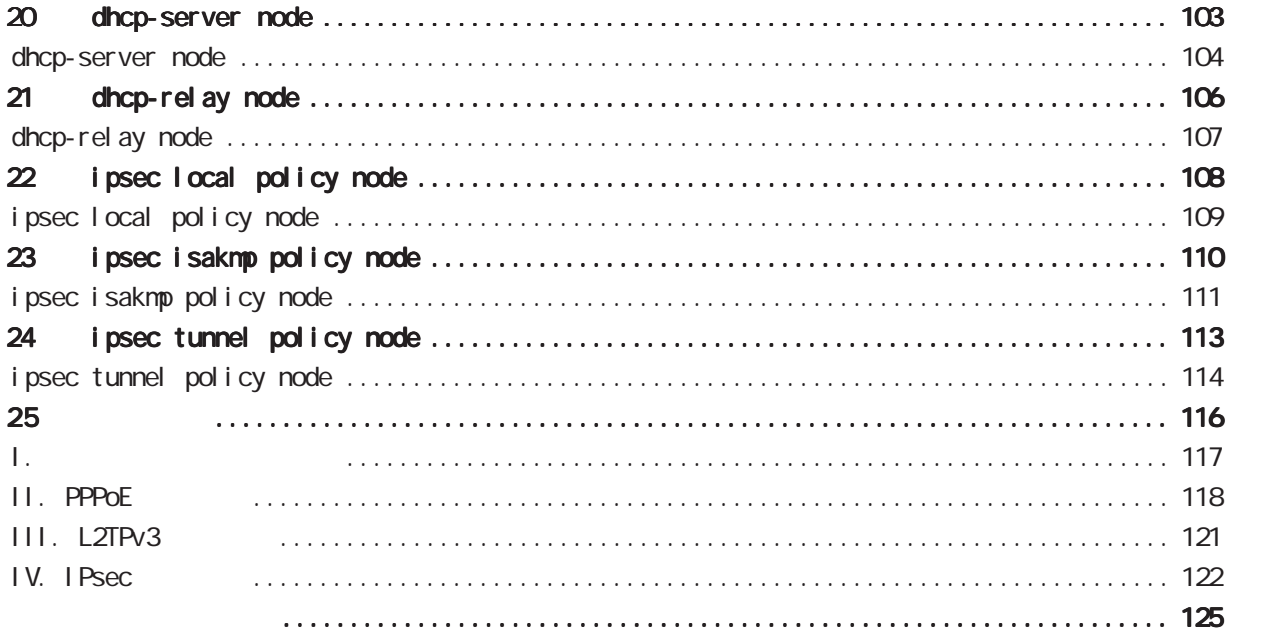

<span id="page-3-0"></span>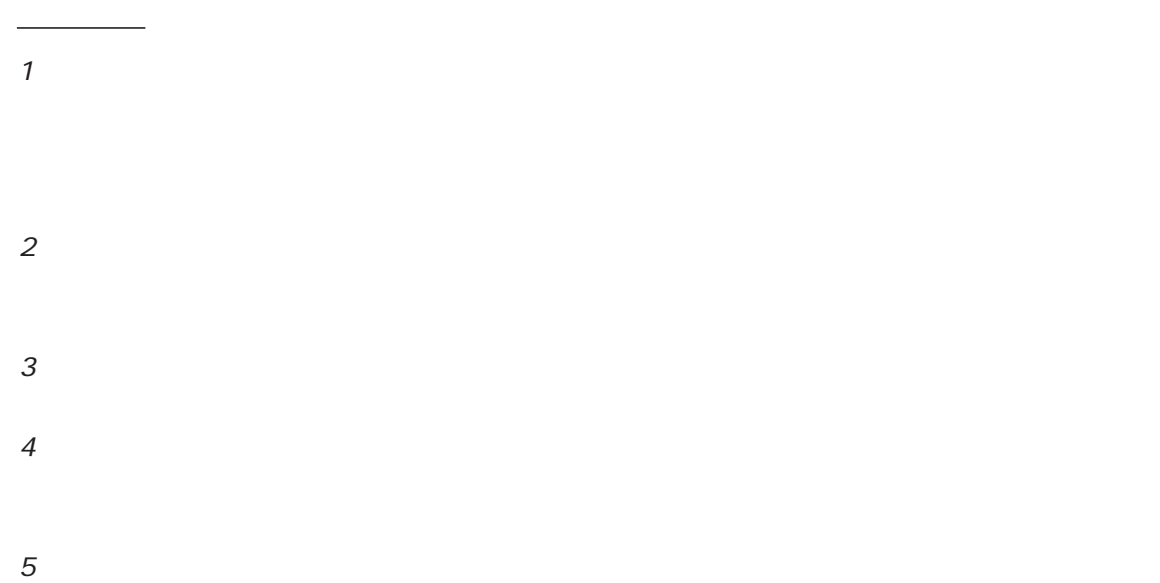

FutureNet Microsoft Corporation Microsoft、Windows、Windows XP、Windows Vista Apple Inc.

Macintosh Mac OS X

◆商標の表示

<span id="page-4-0"></span>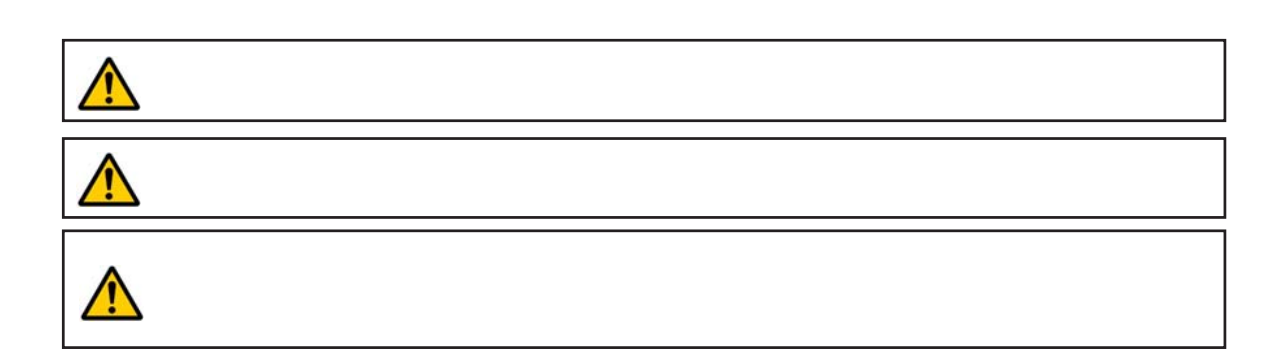

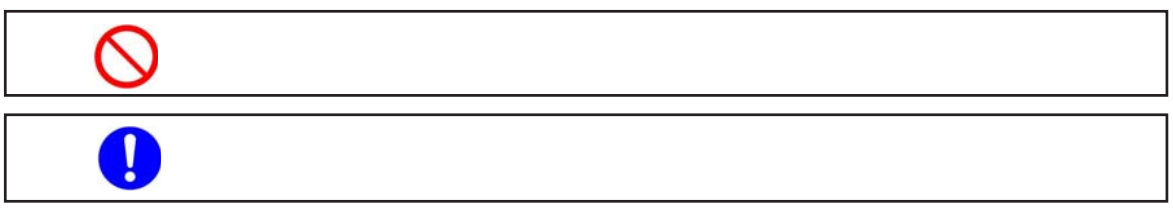

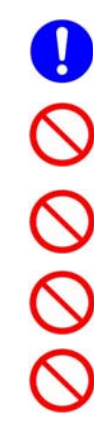

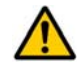

 $0 \t 40$ 

5

# $\triangle$  $($  and  $($  and  $)$

 $AC$ 

 $AC$  $AC$ 

 $AC$  $AC100V$ 

6

## $\triangle$  $AC$  $AC$  $AC$  $AC$  $AC$  $AC$  AC $C$

#### FutureNet NXR-130/C

<span id="page-7-0"></span>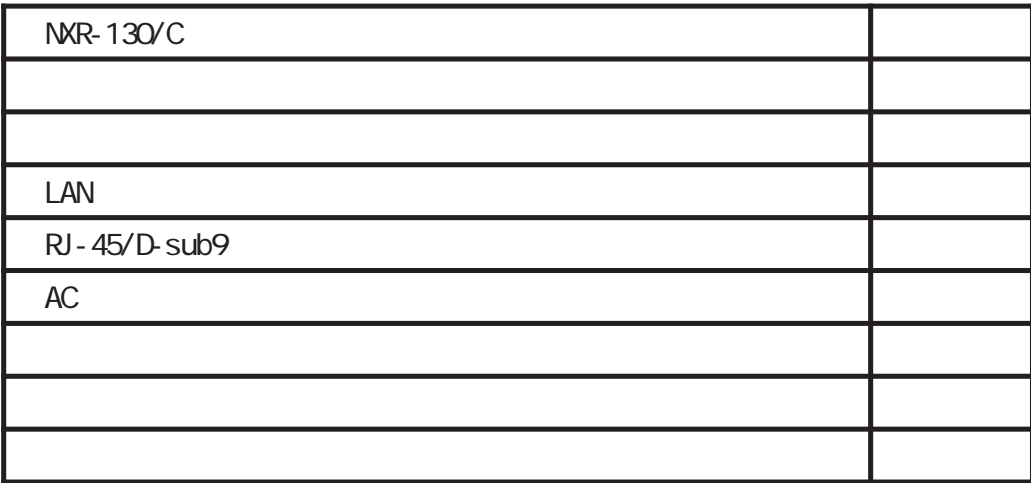

<span id="page-8-0"></span>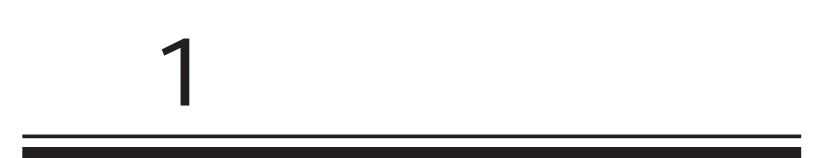

#### <span id="page-9-0"></span>FutureNet NXR-130/C NXR-130

 $NGN$ FutureNet NXR-130/C IPv6 (DOS ク管理といった NGNに必要な機能をサポートします。 NTT東日本、NTT西日本が NGNを利用した商用  $\blacksquare$  P-VPN  $\sqrt{N}$  vpn IPsec L2TPv3 160Mbps(64byte/  $\overline{3}$  USB FutureNet NXR-130/C 3 RJ-45 **DMZ**<br>LAN 1Gbps( 1)  $V$ PN  $200$ Vbps( $2)$ 1 1500byte IXIA IP Forwarding 2 1424byte AES-128, HASH SHA1(phase 1 & 2 ) IPsec IXIA I SDN FutureNet NXR-130/C USB NTT KDDI NTT IIJ  $\mathsf{VAN}$  $\blacksquare$  $(3)$  $31$  SDN FutureNet NXR

 $VEB$ 

 $\mathcal{L}$ 

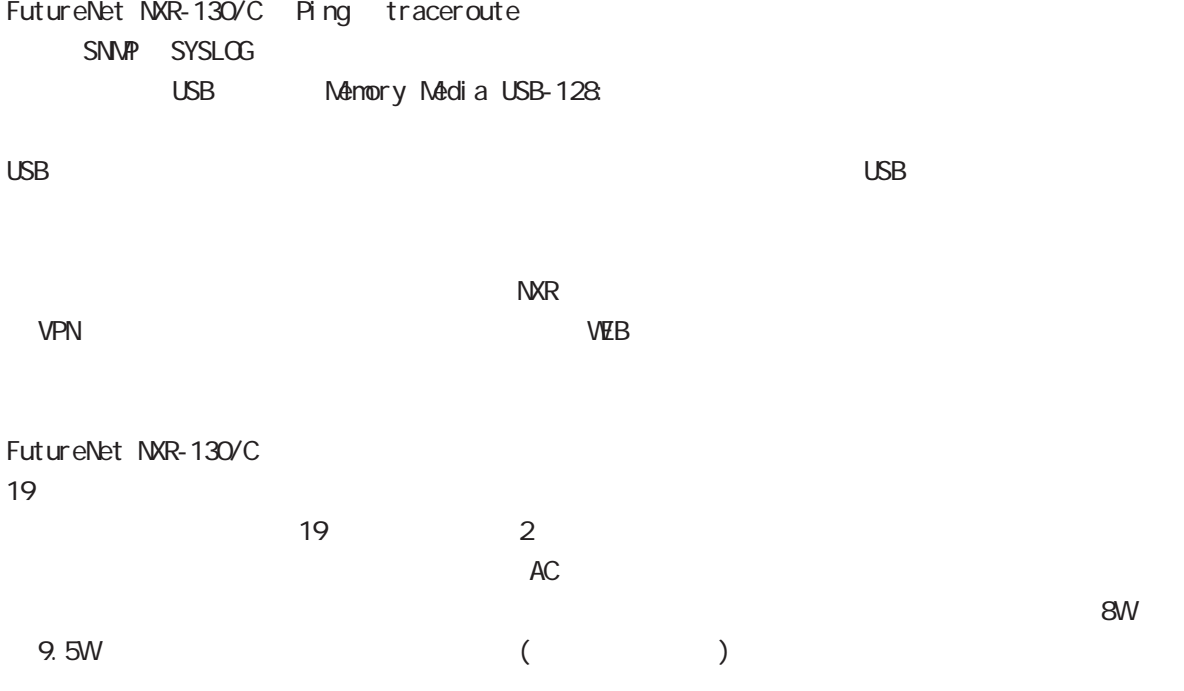

<span id="page-11-0"></span>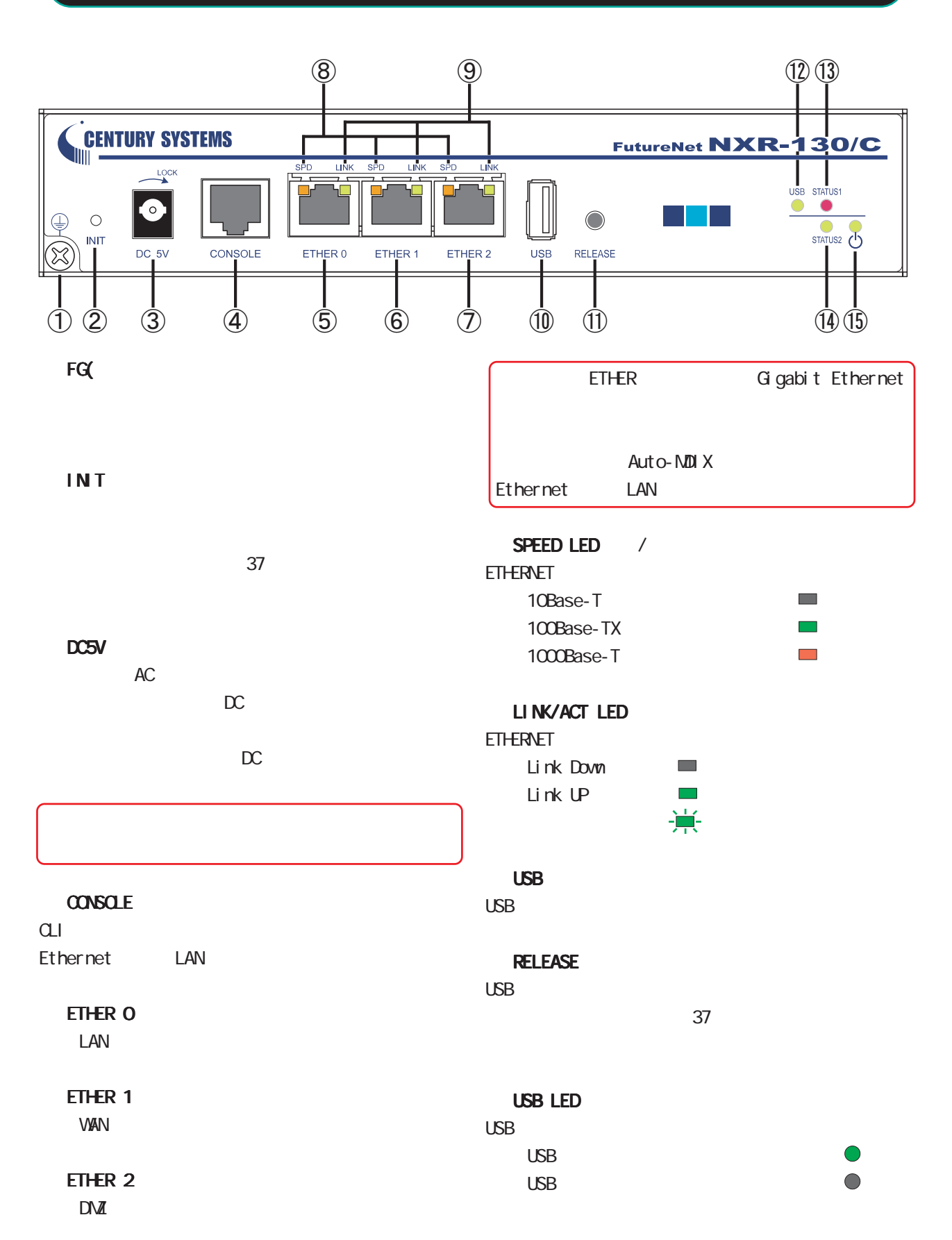

1 and  $\alpha$  and  $\alpha$ 

#### STATUS1 LED

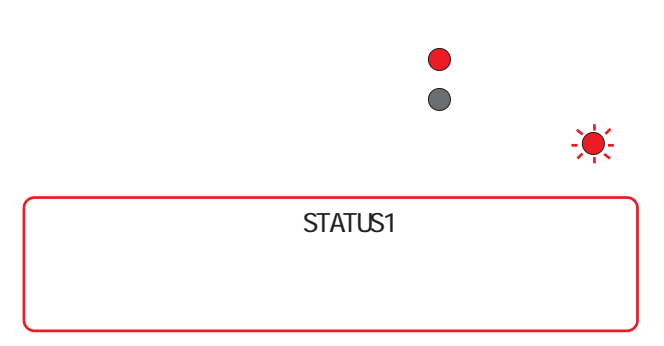

#### STATUS2 LED

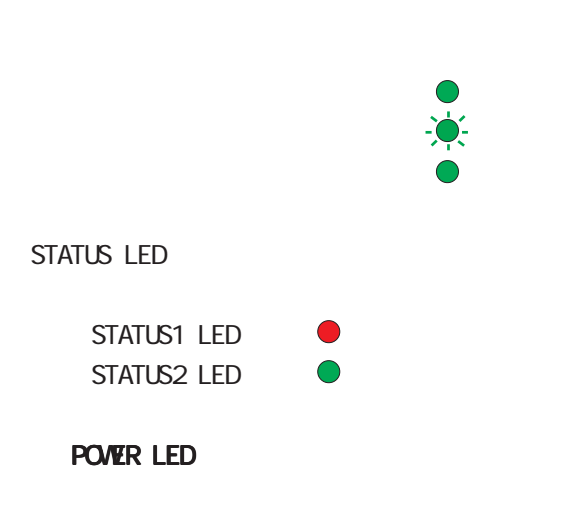

<span id="page-13-0"></span>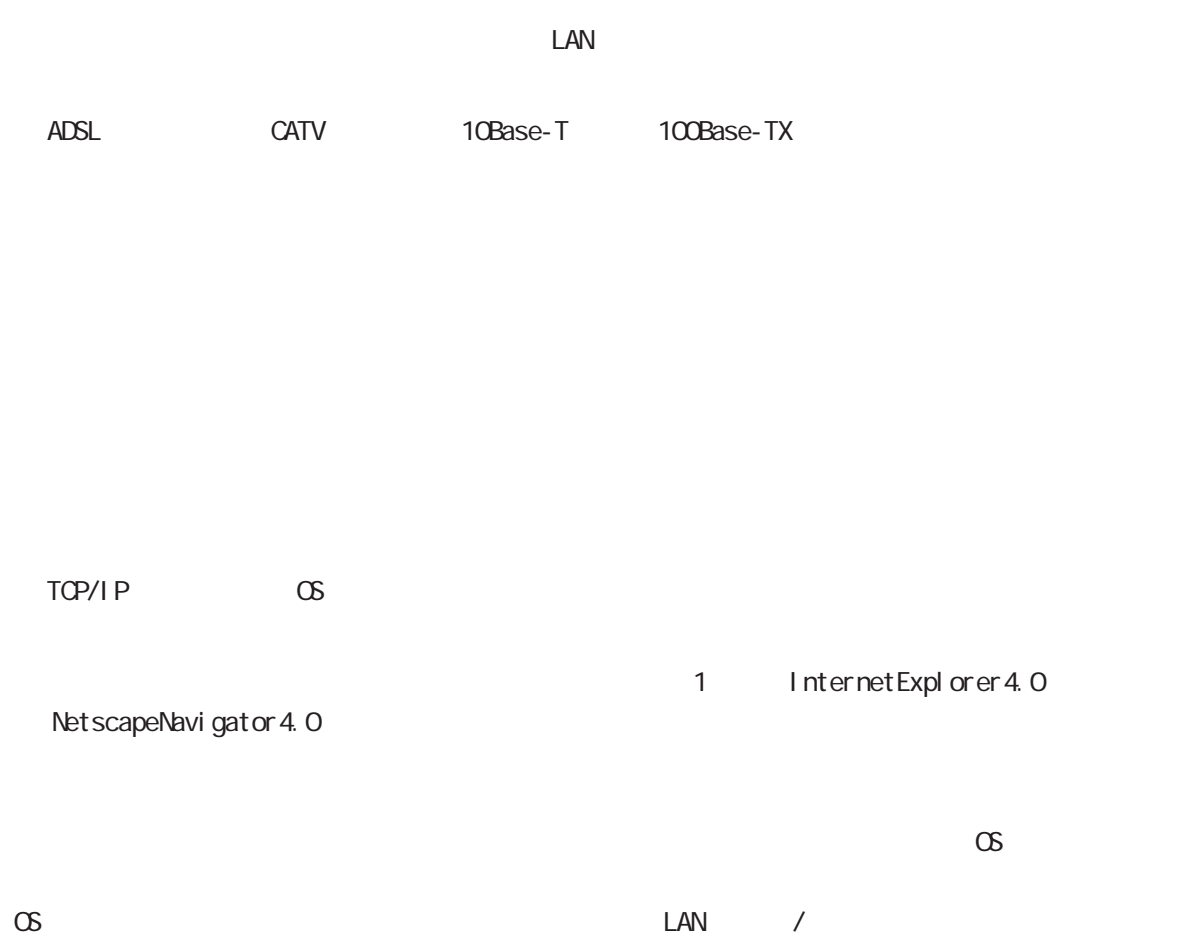

<span id="page-14-0"></span>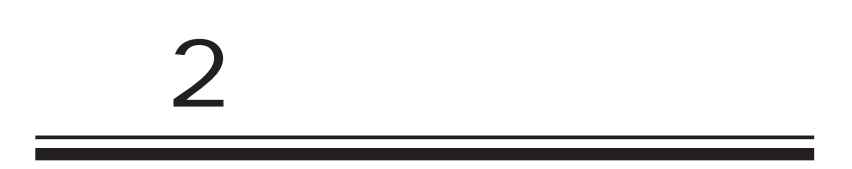

<span id="page-15-0"></span> $\overline{2}$ 

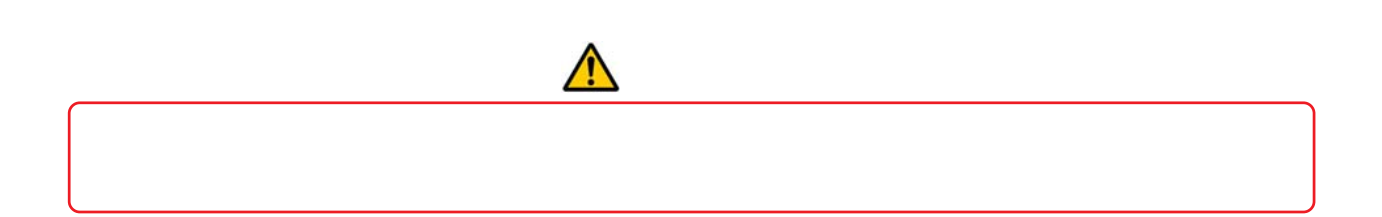

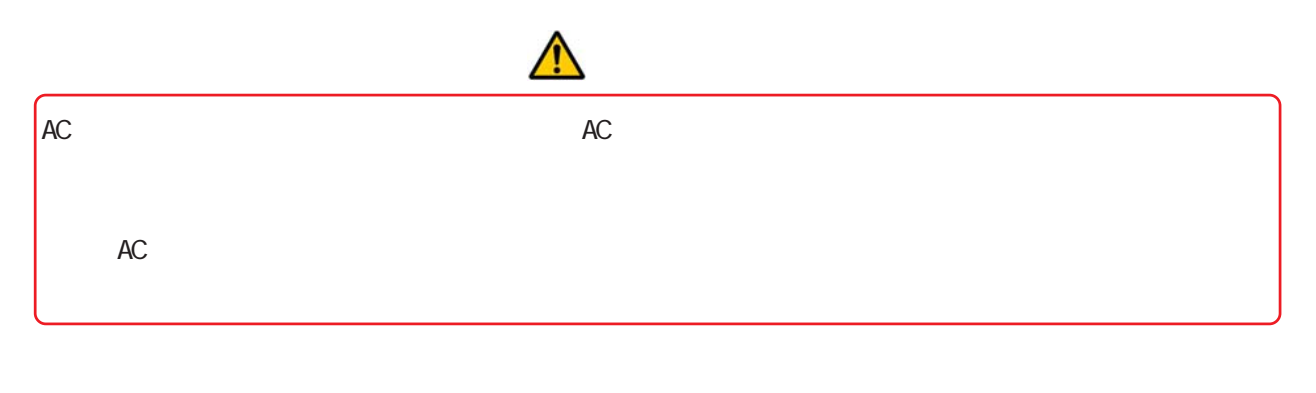

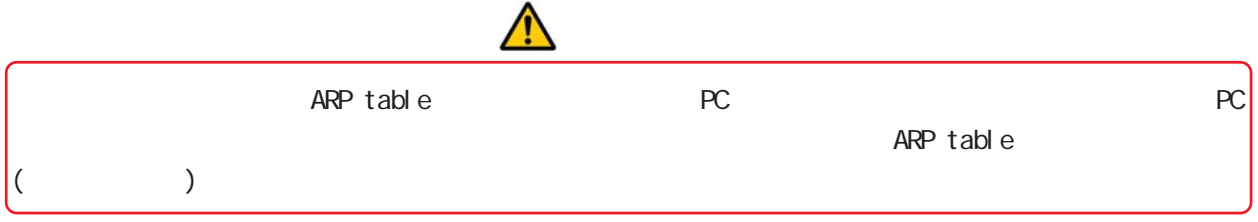

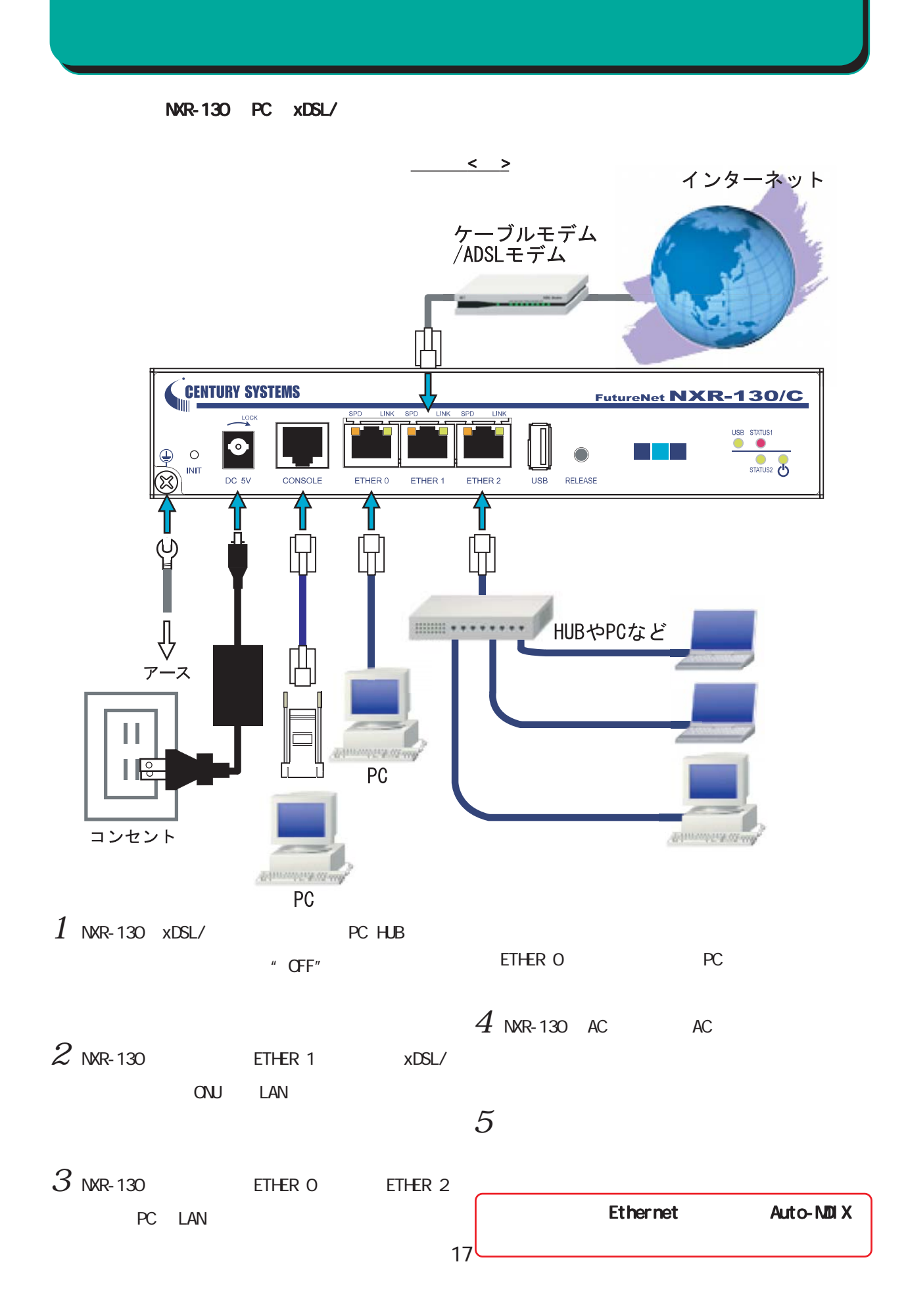

 $2 \leq \ell \leq \ell$ 

<span id="page-17-0"></span>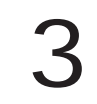

<span id="page-18-0"></span> $\alpha$  $\bf{3}$  , which is a set of  $\bf{3}$ Q.I FutureNet NXR-130/C Command Line Interface( CLI)  $\alpha$  $CLI$ CONSOLE  $\alpha$ ONSOLE(RS-232C) PC **TELNET** ETHER O **PC** IPv4 ETHER 0 IPv4 (192.168.0.254) **SSH** SSH plain-text password CONSOLE IPv4 TELNET CLI

#### **TELNET**

- $1$  . TELNET
- $2$  .  $2$  adminimum contracts  $\sim$

< TeraTerm Telnet >

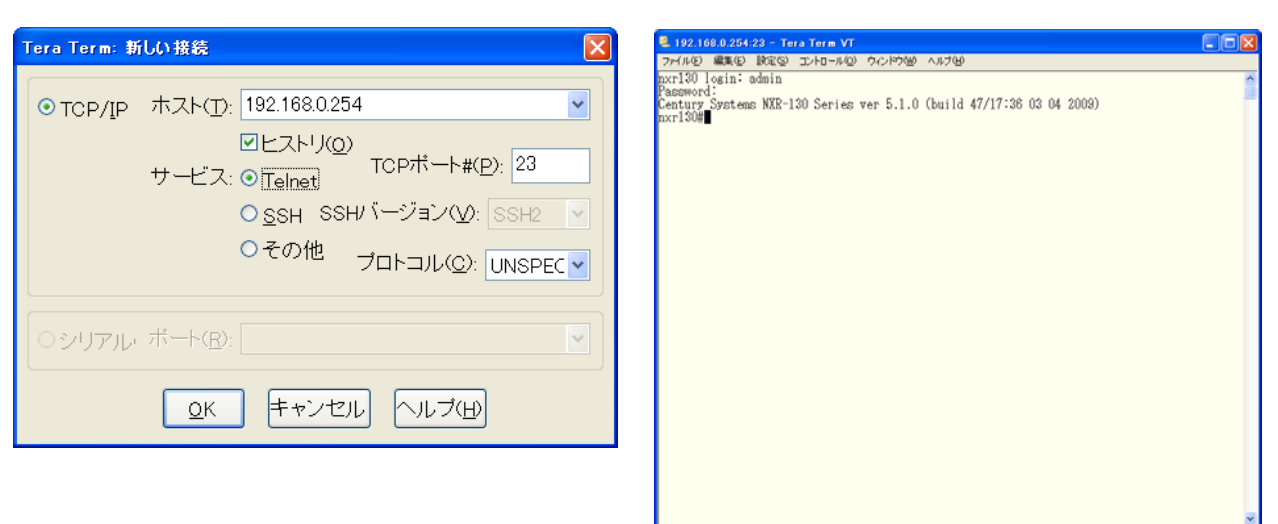

 $\bf{3}$  , which is the state  $\bf{3}$ 

#### $\alpha$

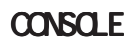

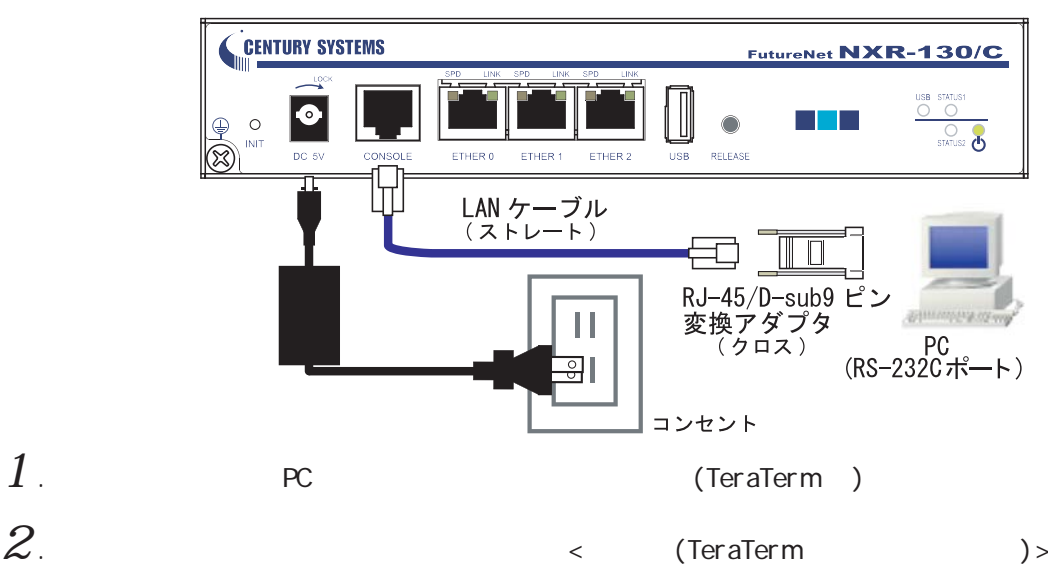

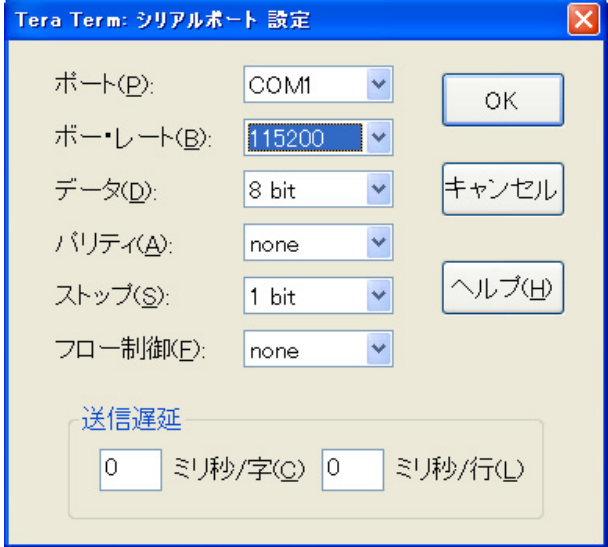

#### . Return . Enter . Enter

#### . The adminimum contribution  $\mathcal{A}$  and  $\mathcal{A}$

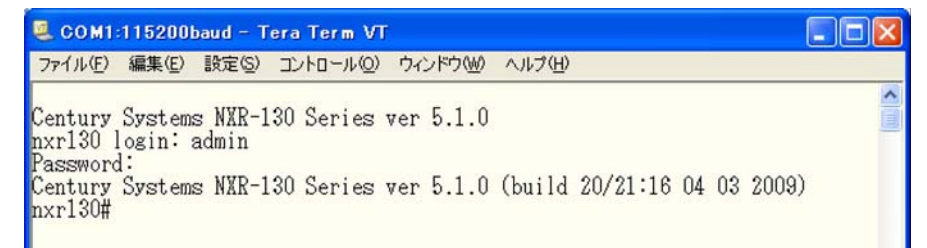

<span id="page-20-0"></span> $\bf{3}$  , which is the same  $\bf{3}$ 

#### $II$  GU

 $\overline{a}$ ui ostatistikus Gui ostatistikus Gui

 $1$ . CLI(TELNET/CONSOLE)  $\degree$  configure terminal"  $\degree$  CONFIGURATION

 $\Box$ ok COM1:115200baud - Tera Term VT ファイル(E) 編集(E) 設定(S) コントロール(Q) ウィンドウ(M) ヘルプ(H) Century Systems NXR-130 Series ver 5.1.0<br>nxr130 login: admin<br>Password:<br>Century Systems NXR-130 Series ver 5.1.0 (build 47/17:36 03 04 2009)<br>nxr130#configure terminal<br>Enter configuration commands, one per line. End with CNT

 $2$  " http-server enable" HTTP

 $\Box$ ok COM1:115200baud - Tera Term VT ファイル(E) 編集(E) 設定(S) コントロール(Q) ウィンドウ(M) ヘルプ(H)  $\hat{\mathcal{A}}$ nxr130(config)#http-server enable http-server starting...done  $\frac{\text{mof}}{\text{nxr130}(\text{config})\#}$ 

 $\langle$   $\rangle$ 

۸

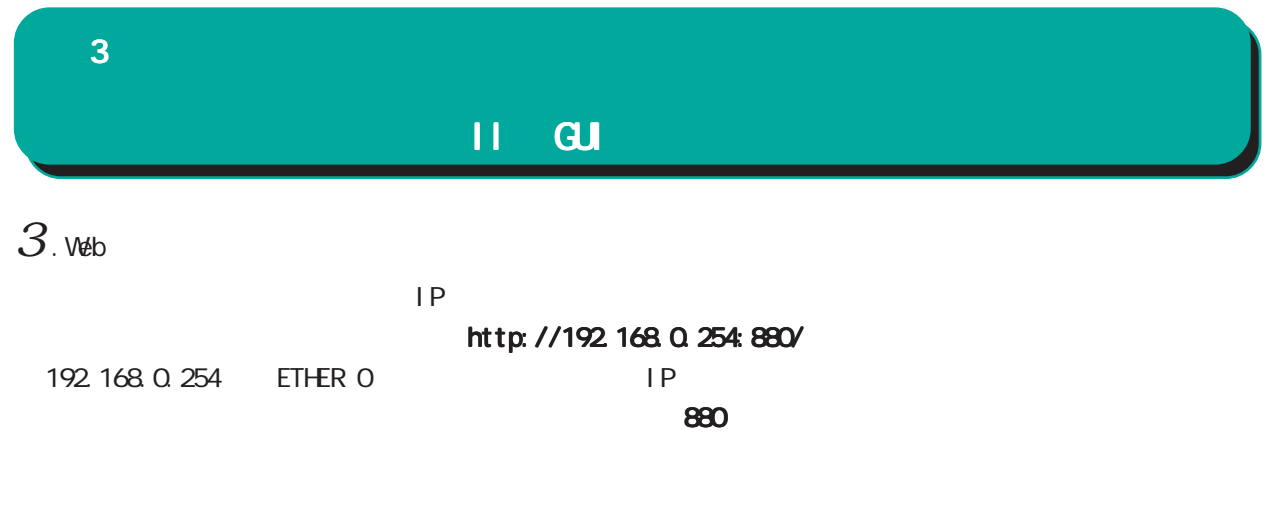

 $4$  . The contract of the contract of the contract  $\sim$  administration  $\sim$ 

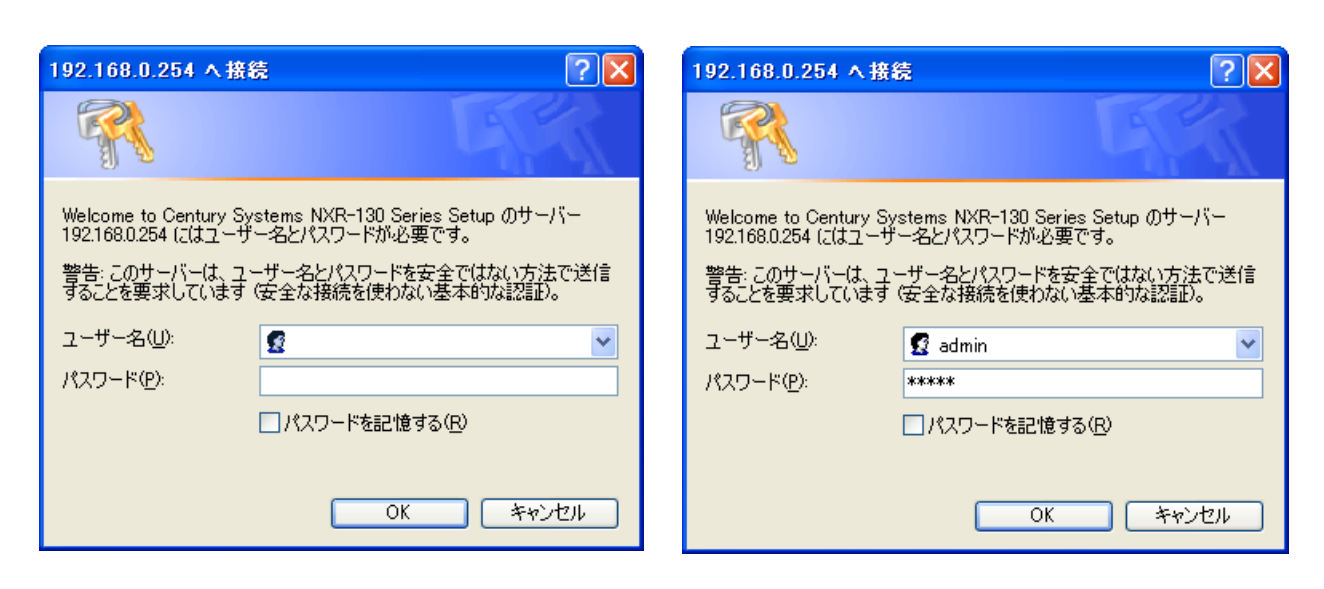

 $5.$ 

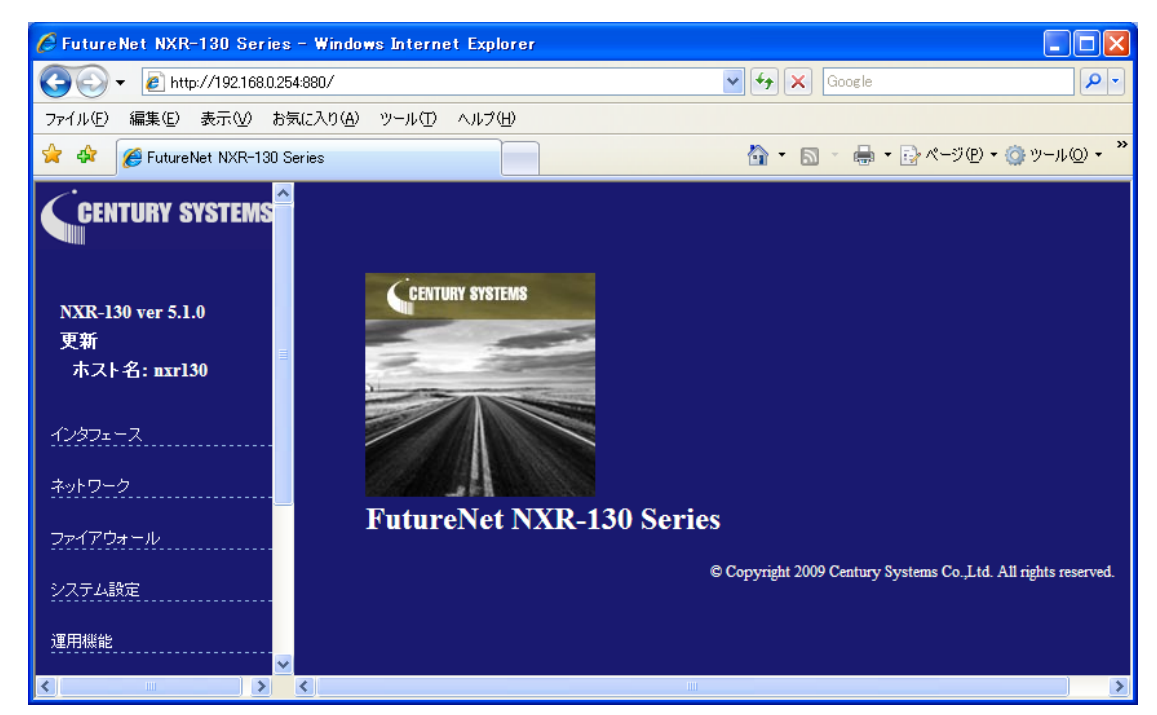

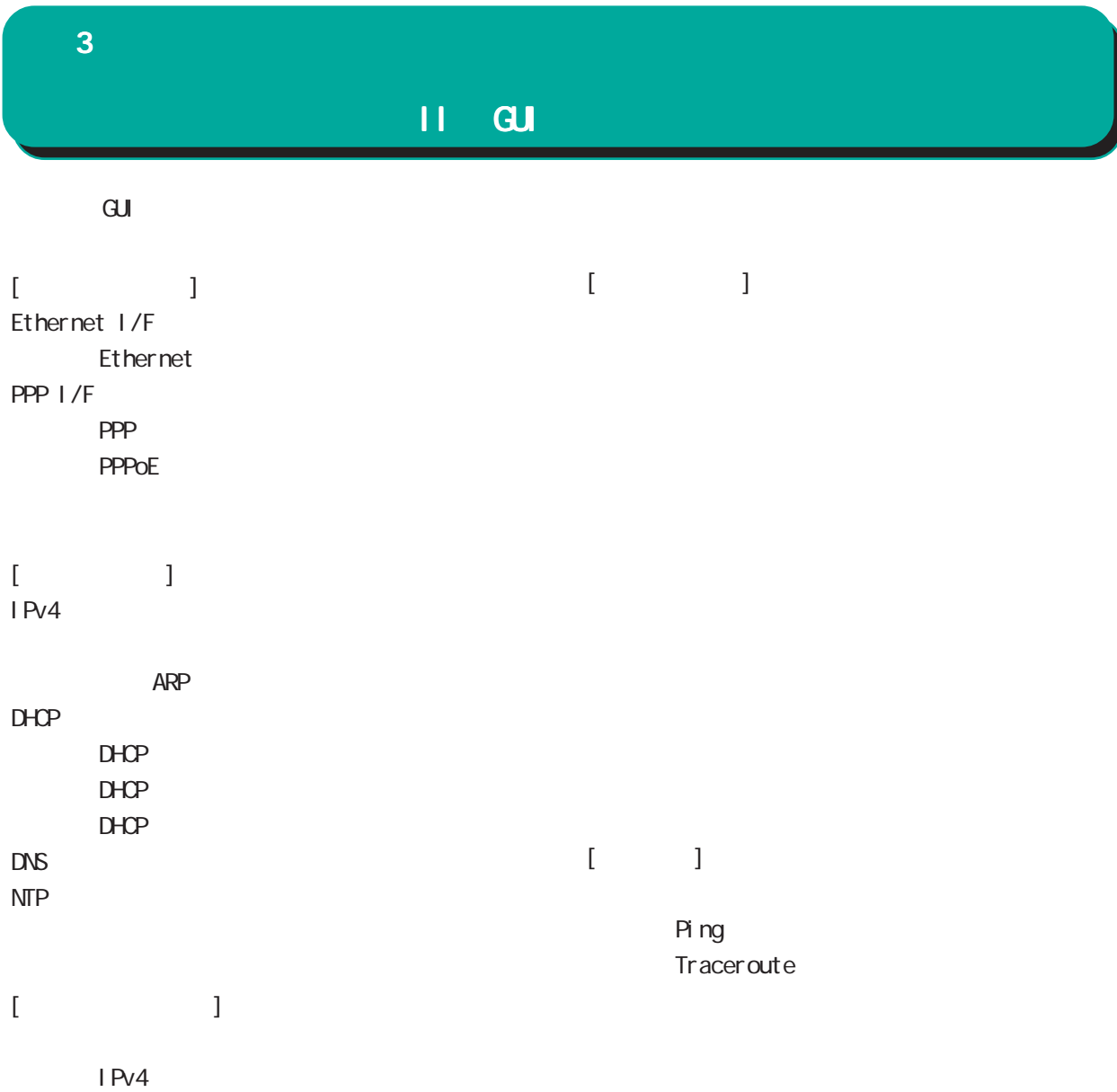

<span id="page-23-0"></span>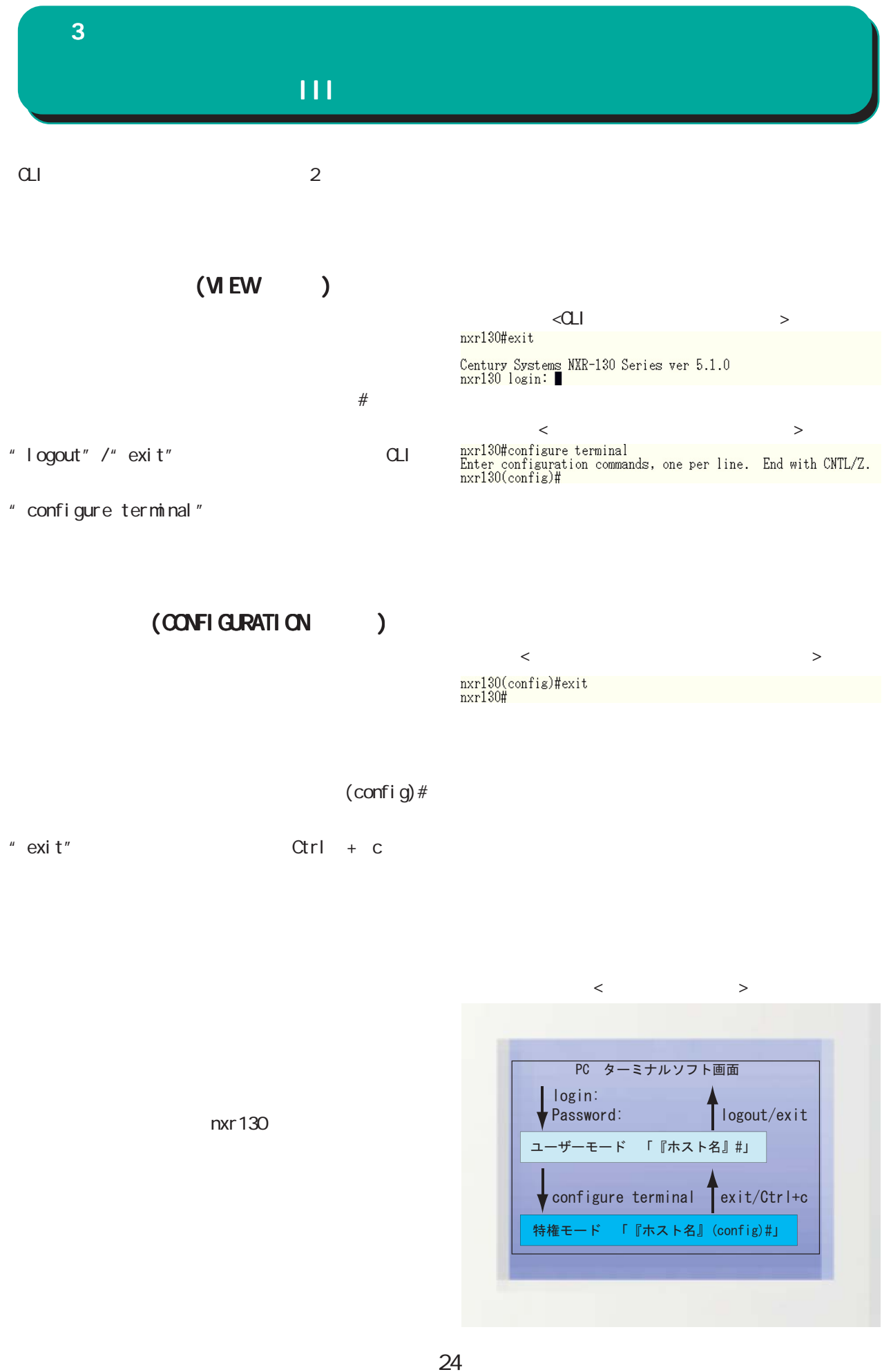

<span id="page-24-0"></span>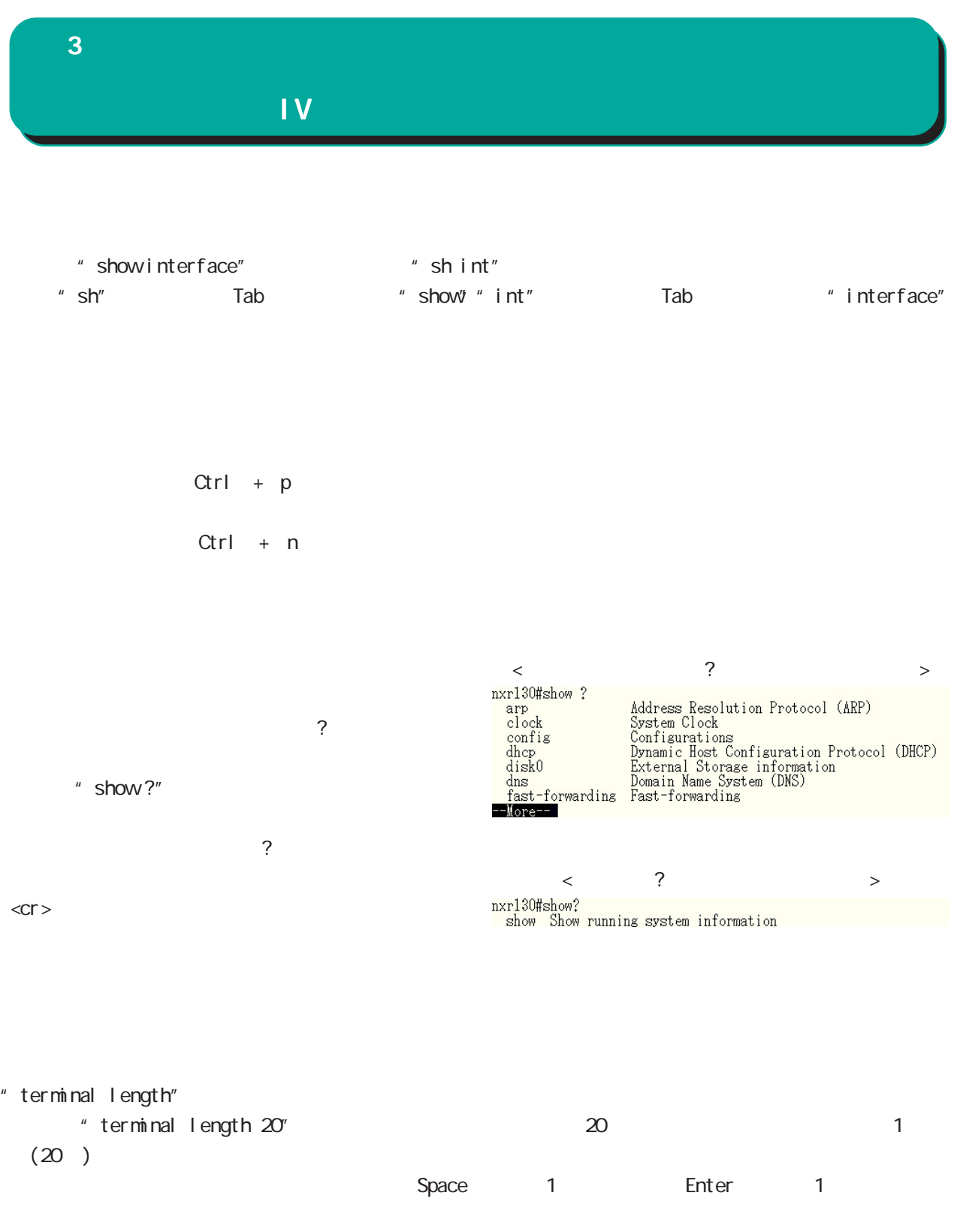

" terminal no length"

<span id="page-25-0"></span>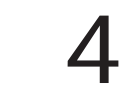

<span id="page-26-0"></span> $\blacksquare$ 

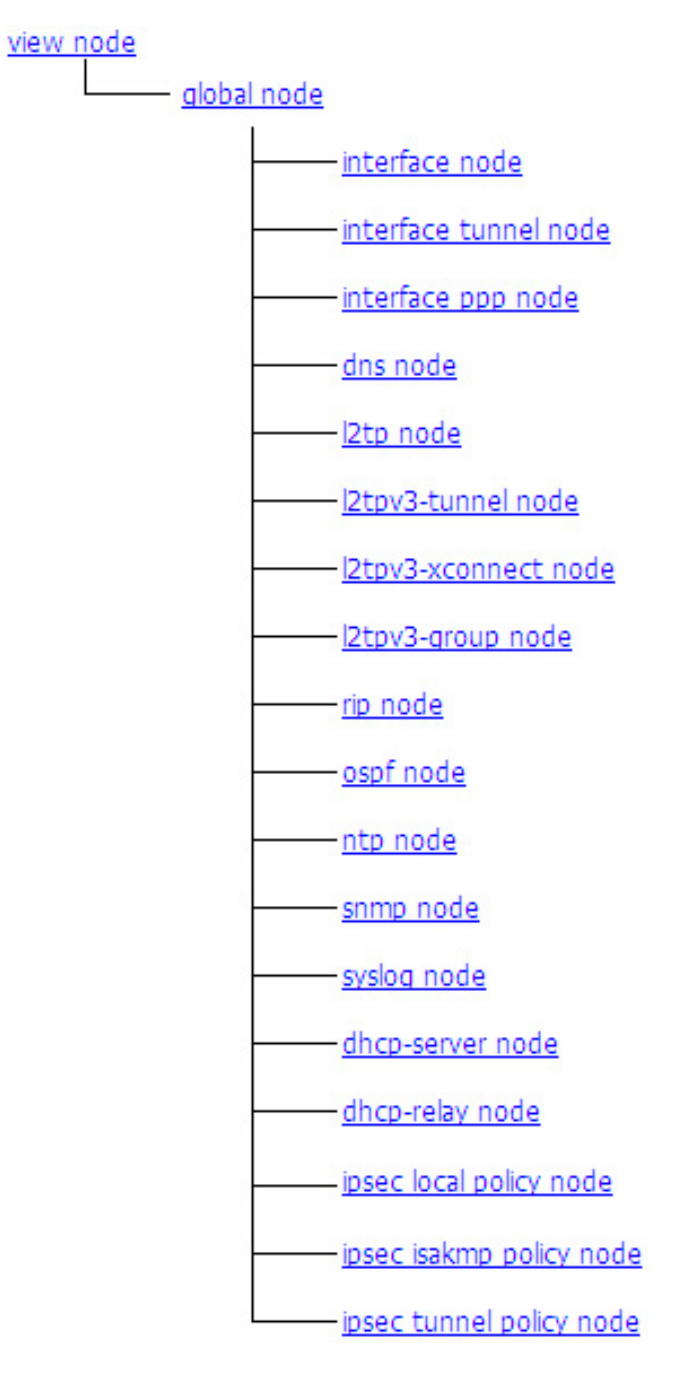

 $\langle$   $\rangle$ 

### <span id="page-27-0"></span>第5章

view(exec) node

#### view(exec) node

<span id="page-28-0"></span>show config <  $\therefore$  show><  $\therefore$  config>

 $show confi g [xm]$ <オプション> xml : XML format

show flash-config <  $\therefore$  show  $\lt$   $\therefore$  config>

show flash-config [xml] xml : XML format

show ip route < : show < : IP>

show ip route [cache|connected|database|ospf|rip|static]

 $showiprip <$  :  $show > IP$ RIP show ip rip [[interface [INTERFACE]]|[database]]  $INIERFACE$  : ethernet < $O-2$ > [vid <1-4094>] :  $pp \leq 0.4$ : tunnel <0-255>

show ip protocols <  $\qquad$ :  $\qquad$  show><  $\qquad$ : IP>

show ip protocols  $[ospf|rip]$ 

show ip access-list <  $\therefore$  show  $\lt$   $\therefore$  IP>  $IP$ show ip access-list [WORD] WORD : Name of access list

show ip default-gateway <  $\qquad$ :  $\qquad$  show><  $\qquad$ : IP>

show ip default-gateway

show ip snat|dnat < : show>< : IP> SNAT | DNAT show ip snat|dnat [WORD] VORD : NAT rule name

show ip statistics <  $\cdot$   $\cdot$  show  $\cdot$  IP>

show ip statistics

#### show ip conntrack <  $\therefore$  show  $\lt$   $\therefore$  IP> Connection Tracking show ip conntrack show ip spi-filter < : show < : IP> SPI filter show ip spi-filter show ipv6 route < : show>< : IPv6>  $1\overline{P}$ v6 show i pv6 route [cache|connected|database|static] show ipv6 access-list <  $\cdot$  show> $\cdot$  : IPv6>  $I$  Pv6 show ipv6 access-list [VORD] : [VORD] Name of access list show ipv6 for varding <  $\therefore$  show  $\lt$   $\therefore$  IPv6> l Pv6 and on/off the state on  $\alpha$ show i pv6 for warding show ipv6 interface <  $\cdot$   $\cdot$  show  $\cdot$  IPv6>  $1\overline{P}$ v6 show i pv6 interface brief show i pv6 interface ethernet  $\langle 0.2 \rangle$  [vid  $\langle 1-4094 \rangle$ ] [brief] show ipv6 interface loopback <0-9> [brief] show i pv6 interface  $pp \ll 4$  [brief] show i pv6 interface tunnel <0-255> [ brief] show i pv6 default-gateway <  $\cdot$   $\cdot$  show><  $\cdot$  IPv6>  $1Pv6$ show i pv6 default-gateway show ipv6 statistics <  $\cdot$   $\cdot$  show  $\cdot$   $\cdot$  IPv6>  $1\text{Pv6}$ show i pv6 statistics show ipv6 conntrack < : show shows ill Pv6> I Pv6 Connection Tracking show i pv6 conntrack show ipv6 spi-filter <  $\therefore$  show><  $\therefore$  IPv6> IPv6 SPI filter 5 view(exec) node view(exec) node

SPI filter

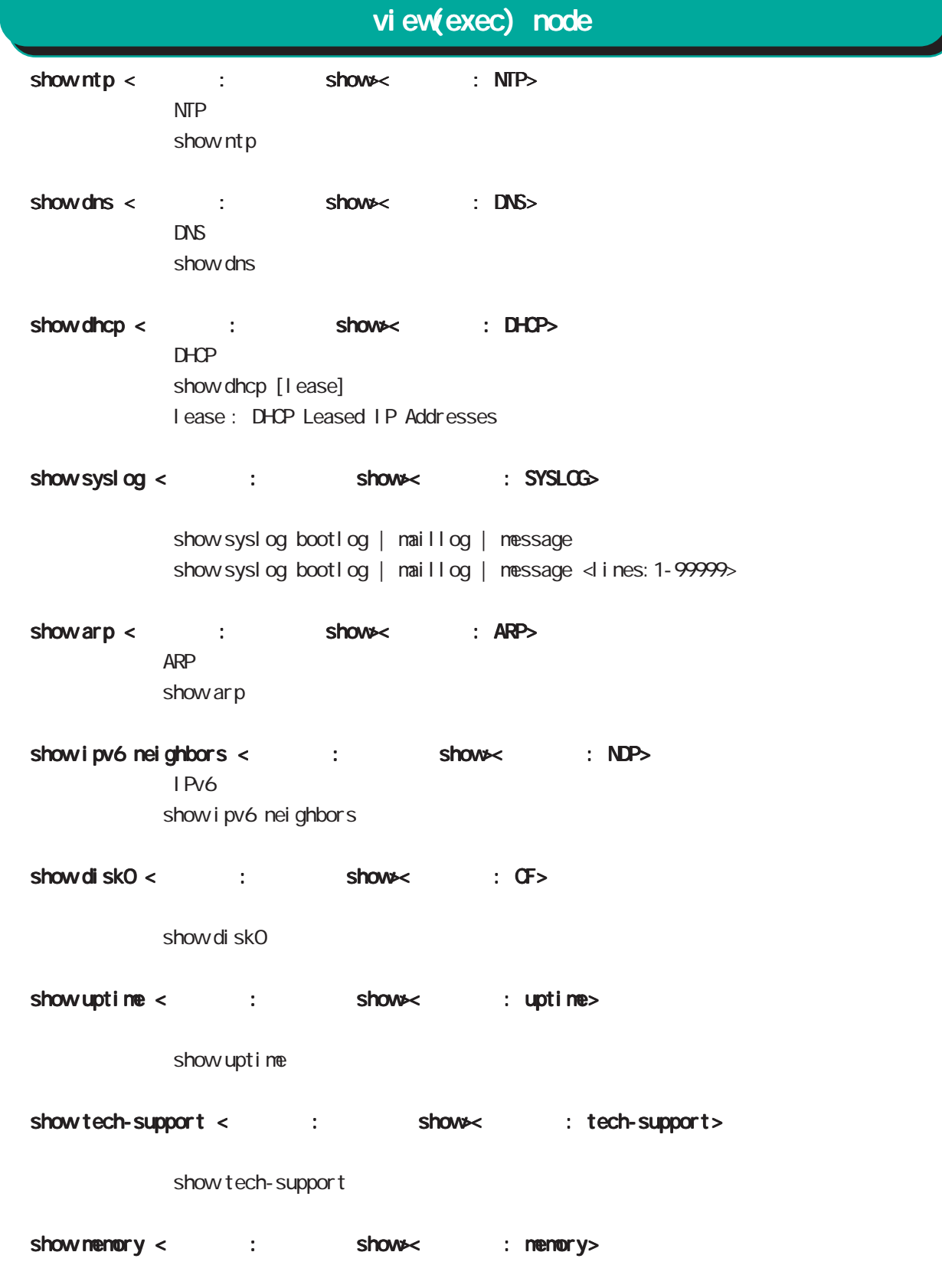

show nenory

show clock  $\lt$ 

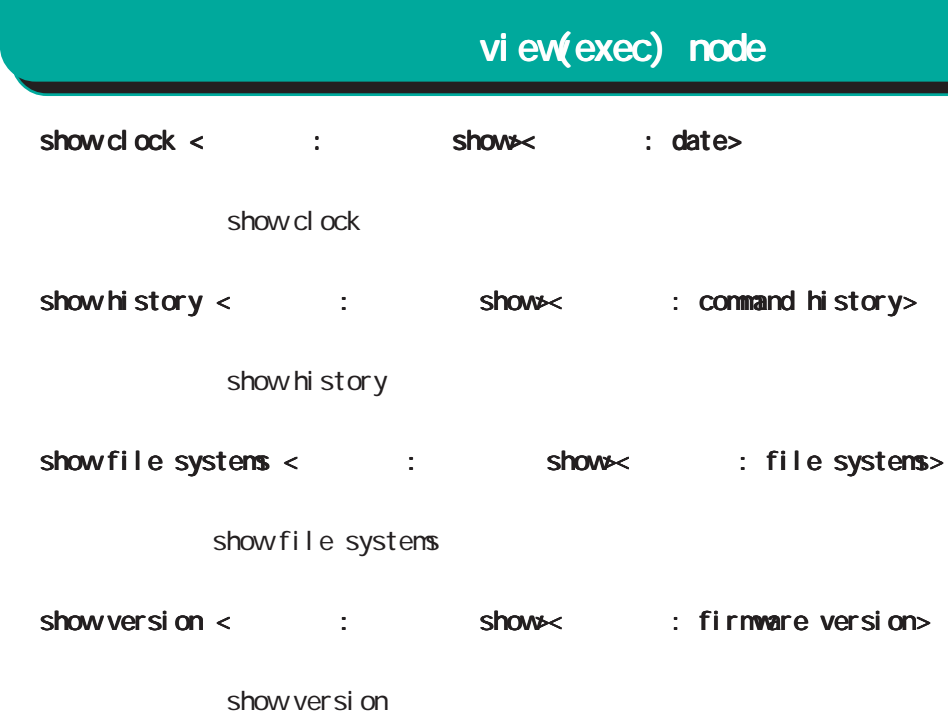

- show loadavg < : show>< : show>< : load average>  $CPU$ show I oadavg
- show l 2tp < : show < show = : L2TP>  $L2TP$ show I 2tp session : L2TP Session information show I 2tp tunnel : L2TP Tunnel information
	- $show12$ t $pv3 <$  :  $show <$  :  $L2TPv3 >$ L2TPv3 show l 2tpv3
	- show l2tpv3 tunnel < : show>< : tunnel> L2TPv3 show | 2tpv3 tunnel [ <tunnel -id: 1-4294967295>] [ detail ]

show l2tpv3 session < : show>< : session> L2TPv3 show I 2tpv3 session show 2tpv3 session <session-id: 1-4294967295> [detail] show I 2tpv3 session detail

#### view(exec) node

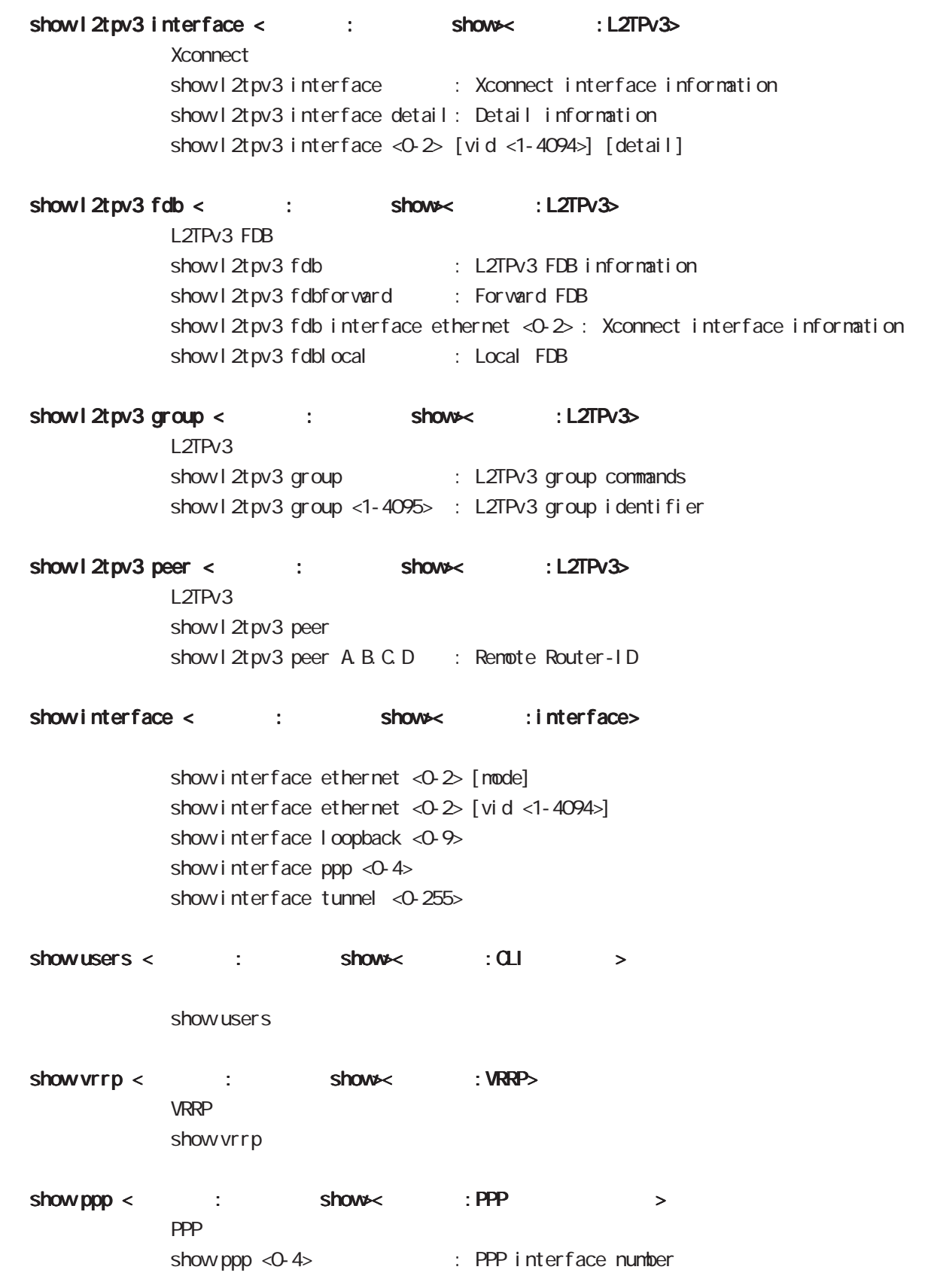

#### view(exec) node

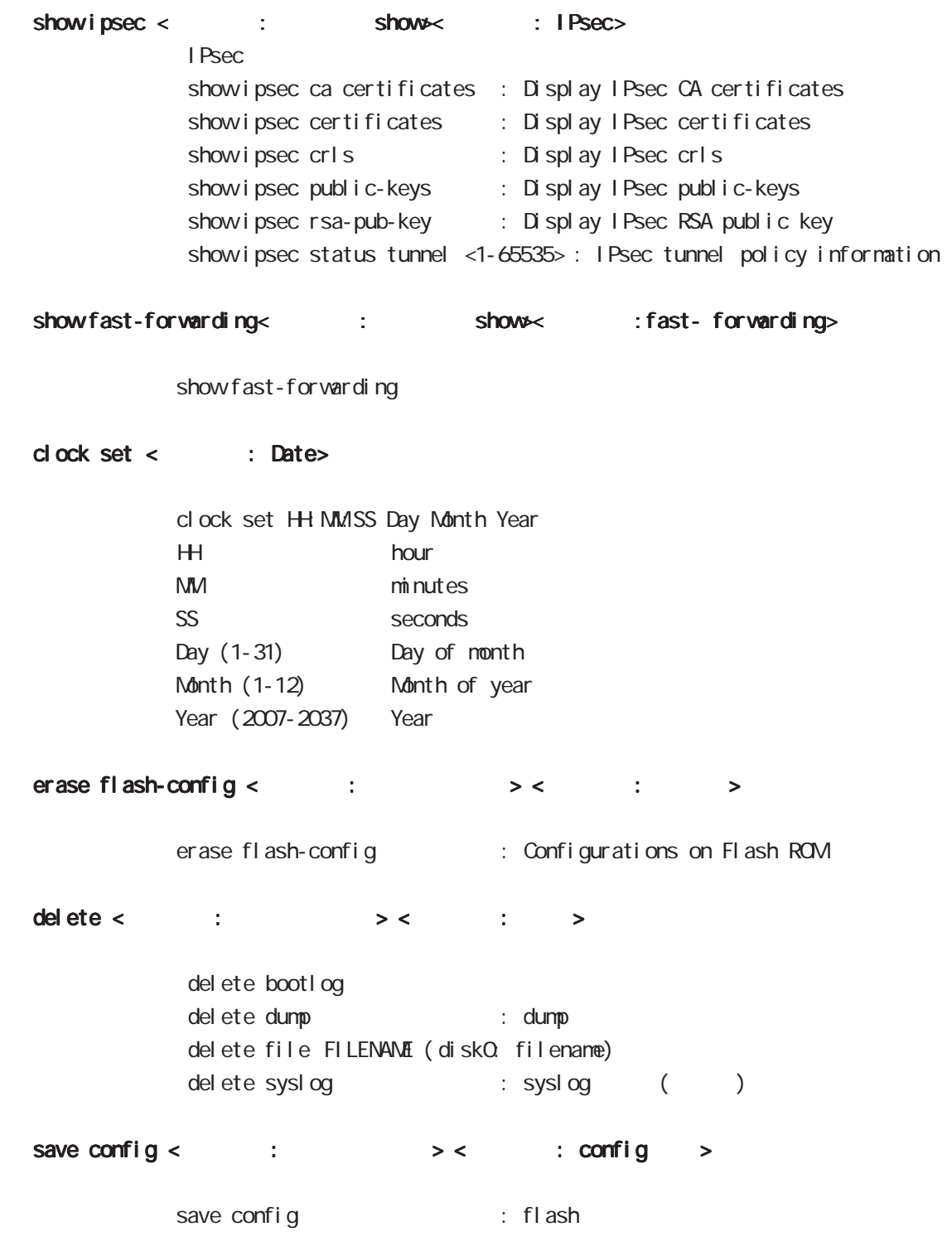

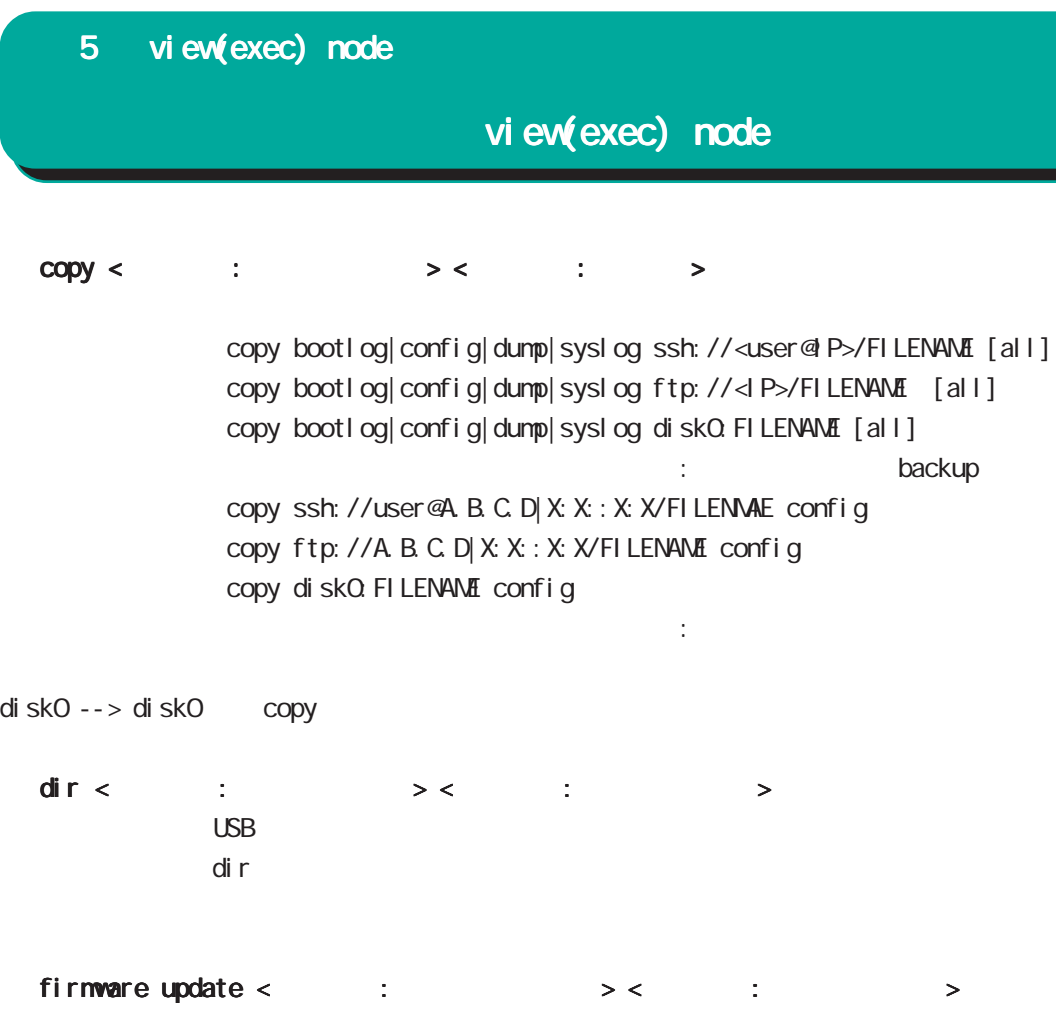

firmware update ssh: //<l P>/FILENAME firmware update ftp://<IP>/FILENAME firmware update diskO. FILENAME

#### view(exec) node

#### restart < : >

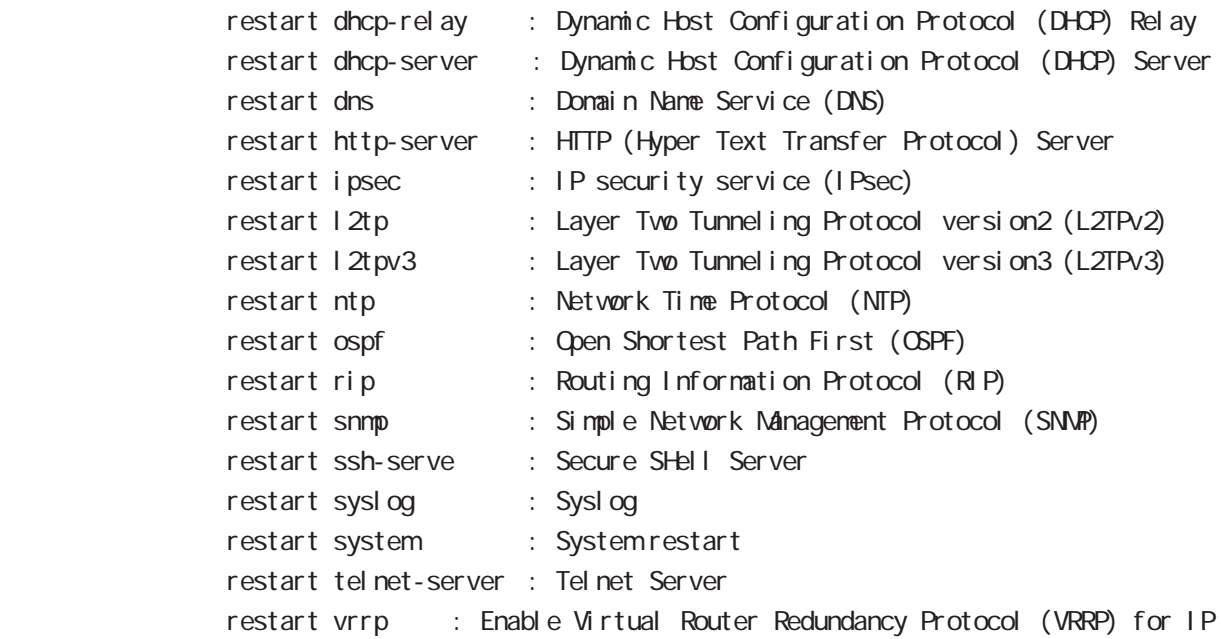

#### configure < : configure>

configure terminal

#### dump < : configure>

dump inteface (ppp <0-4>|tunnel <0-255>) [pcap [count <1-9999> [size <64-1518>]]] dump inteface ethernet <0-2> [vid <1-4094>] [pcap [count <1-9999> [size <64-1518>]]]
#### 5 view(exec) node

### view(exec) node

 $cl$ ear l  $2$ tpv $3$  fdb <  $cl$  ear $\times$  : L2TPv $3$ > L2TPv3 FDB clear 12tpv3 fdb local clear l2tpv3 fdb local ethernet <0-2> vid <1-4094> clear l2tpv3 fdb remote clear l2tpv3 fdb remote <1-65535> clear l2tpv3 fdb remote ethernet <0-2> clear l2tpv3 fdb remote ethernet <0-2> vid <1-4094> clear l2tpv3 counter < : clear>> : L2TPv3>  $L2TPv3$  $cl$  ear 12tpv3 counter ethernet <0-2> clear l2tpv3 counter ethernet <0-2> vid <1-4094> clear l2tpv3 counter peer clear l2tpv3 counter peer A.B.C.D clear l2tpv3 counter session <1-4294967295> clear l2tpv3 counter tunnel <1-4294967295> ethernet <0-2> : Ethernet interface <Interface number> vid <0-4094> : VLAN identifier <dentifier number> peer : Peer information peer A.B.C.D : Remote Router-ID session <1-4294967295> : Session information <Session-ID> tunnel <1-4294967295> : Tunnel information <Tunnel-ID>  $clear 12$ tpv3 tunnel <  $clear \times 12$ TPv3>  $ID$   $ID$   $ID$   $L2TPv3$ <書 式> clear l2tpv3 tunnel <tunnel-id:1-4294967295> <session-id:1-4294967295>  $clear 12$ tpv3 remote-id <  $clear \times 12$ TPv3>  $ID$  L2TPv3 clear l2tpv3 remote-id <remote-id:A.B.C.D> clear l2tpv3 group < : clear> : L2TPv3> ID L2TPv3 clear 1 2tpv3 group <group-id: 1-65535> clear arp < : clear>< : ARP>  $ARP$ clear arp A.B.C.D : A.B.C.D IP address of the ARP cache entry

### 5 view(exec) node

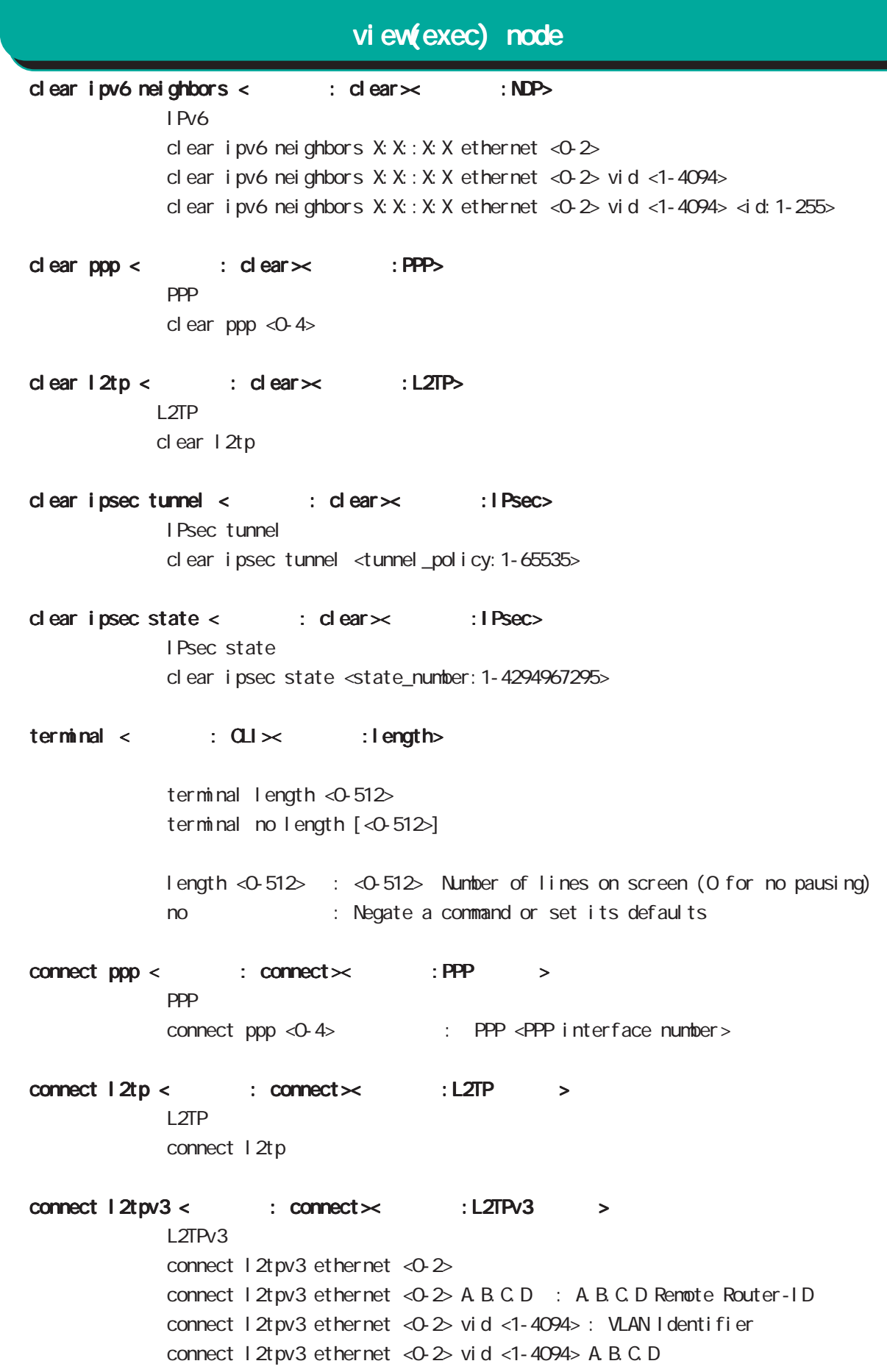

### 5 view(exec) node

# view(exec) node

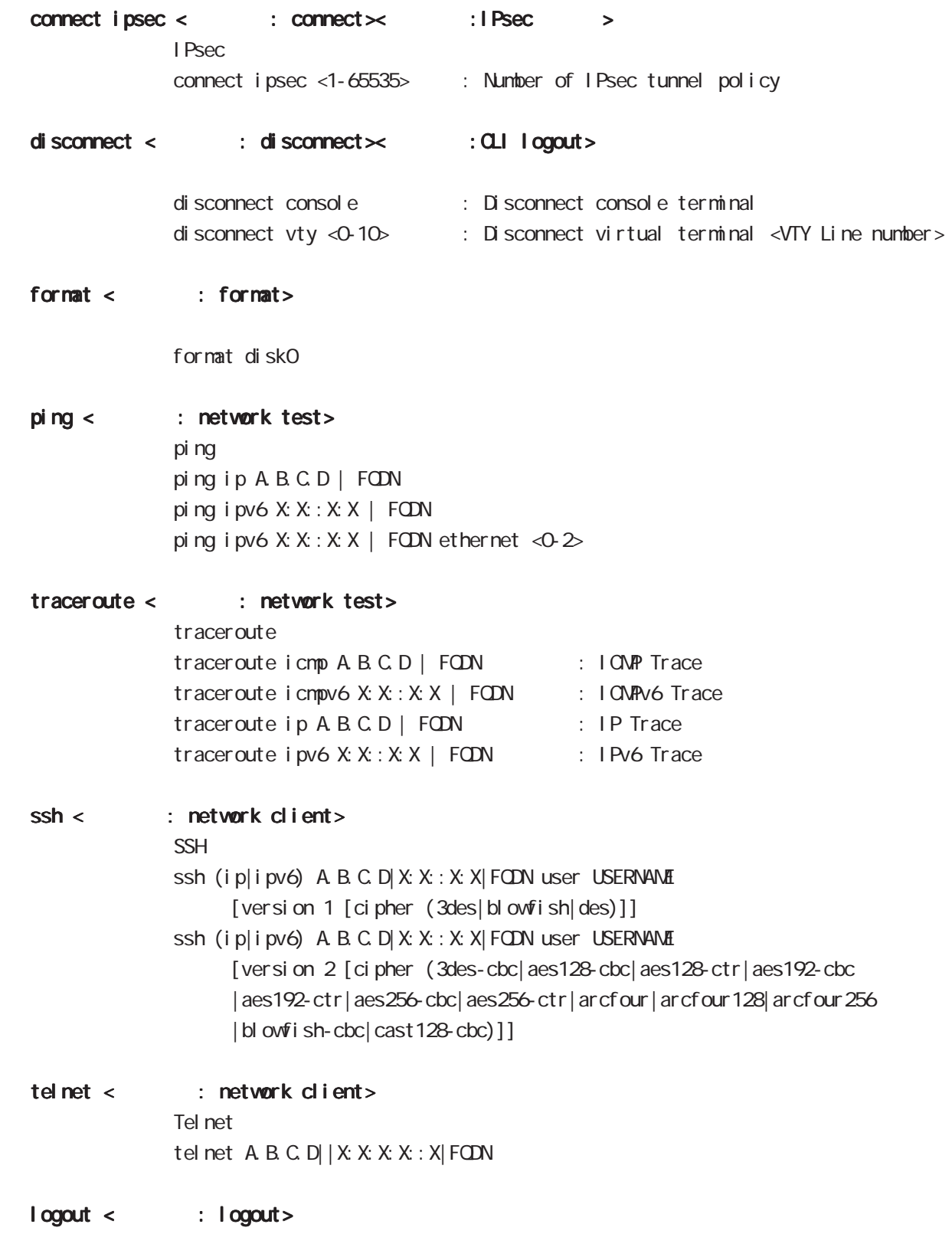

I ogout

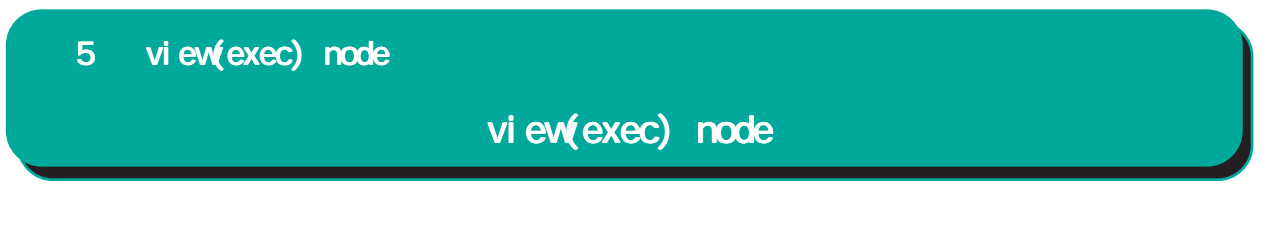

eject < : eject>

ej ect di skO

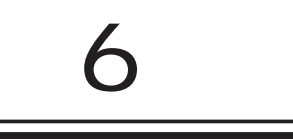

# global node

#### command

### nxr130#configure terminal

#### Enter configuration commands, one per line. End with CNTL/Z. nxr130(config)#

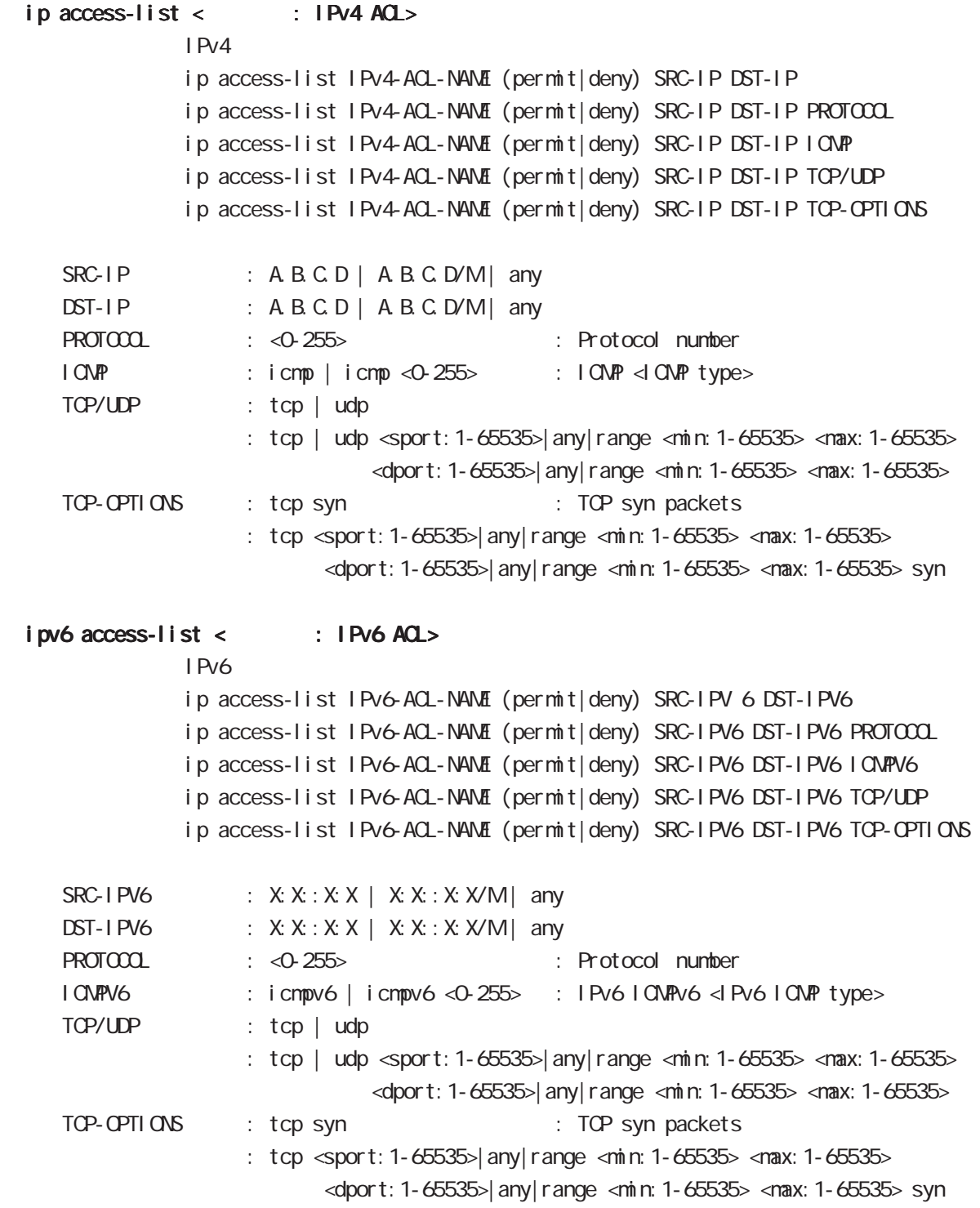

### global node

 $ip \text{ snat}$  dnat  $ip <$   $\therefore$  NAT $\lt \qquad$   $\therefore$  IP NAT IP ip (snat|dnat) NAT-NAME ip source: any|A.B.C.D/M|A.B.C.D dst:any|A.B.C.D/M|A.B.C.D to:A.B.C.D [to-end:E.F.G.H]  $ip \; snat |$  dnat  $tcp |$  udp <  $\therefore$  NAT $\lt \cdot$   $\therefore$  TCP/UDP> NAT TOP/UDP ip (snat|dnat) NAT-NAME tcp|udp source: any | A.B.C.D/M|A.B.C.D [<sport: 1-65535>|any | range <min: 1-65535> <max: 1-65535>] dst:any|A.B.C.D/M|A.B.C.D [<dport:1-65535>|any|range <min:1-65535> <max:1-65535>] to:A.B.C.D [[to-end:E.F.G.H] [<port:1-65535>|range <min:1-65535> <max:1-65535>]]  $ip \;snat|$  dnat protocol <  $\therefore$  NAT $\times$   $\therefore$  protocol >  $NAT$  $ip$  (snat|dnat) NAT-NAME <protocol:  $0-255$ > source:any|A.B.C.D/M|A.B.C.D dst:any|A.B.C.D/M|A.B.C.D to:A.B.C.D [to-end:E.F.G.H] protocol udp/tcp port port (
udp/tcp

(
udp/tcp
) system snat < : NAT>< : system NAT> Source NAT system snat SNAT-NAME system dnat < : NAT $\times$  : system NAT> Destination NAT system dnat DNAT-NAME pppoe-option sent-padt < : PPPoE option $\times$  :  $\longrightarrow$ **PPPOE** pppoe-option sent-padt all | prev-pppoe-session | unknown-ip-packet | unknown-lcp-echo pppoe-option sent-padt all < no > no pppoe-option sent-padt [prev-pppoe-session | unknown-ip-packet | no pppoe-option]  $dhcb-server <$ : DHCP server $\times$  : bind address>  $D H C P$   $IP$ dhcp-server bind HH: HH: HH: HH: HH A.B.C.D. < no > no dhcp-server bind HH:HH:HH:HH:HH:HH

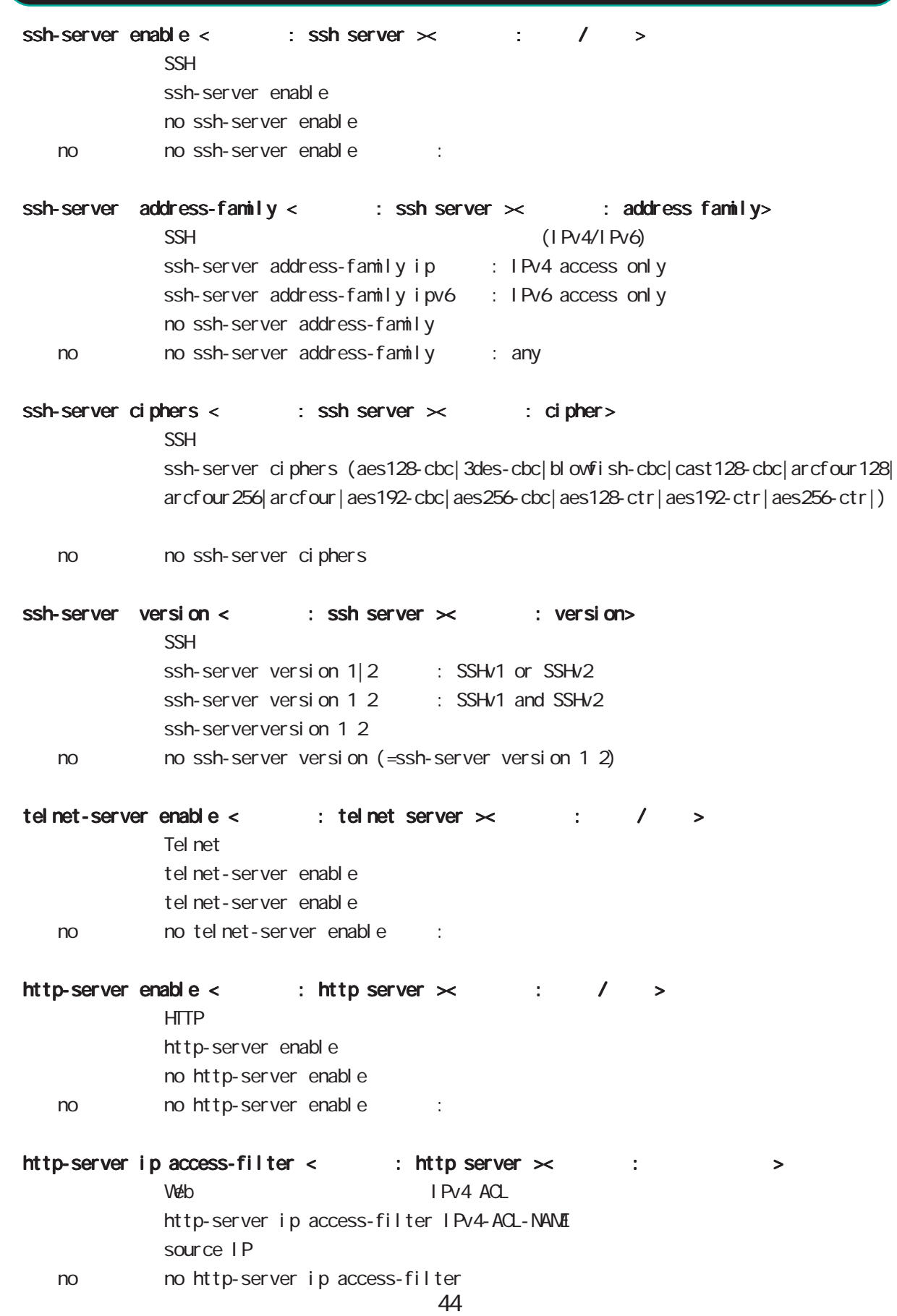

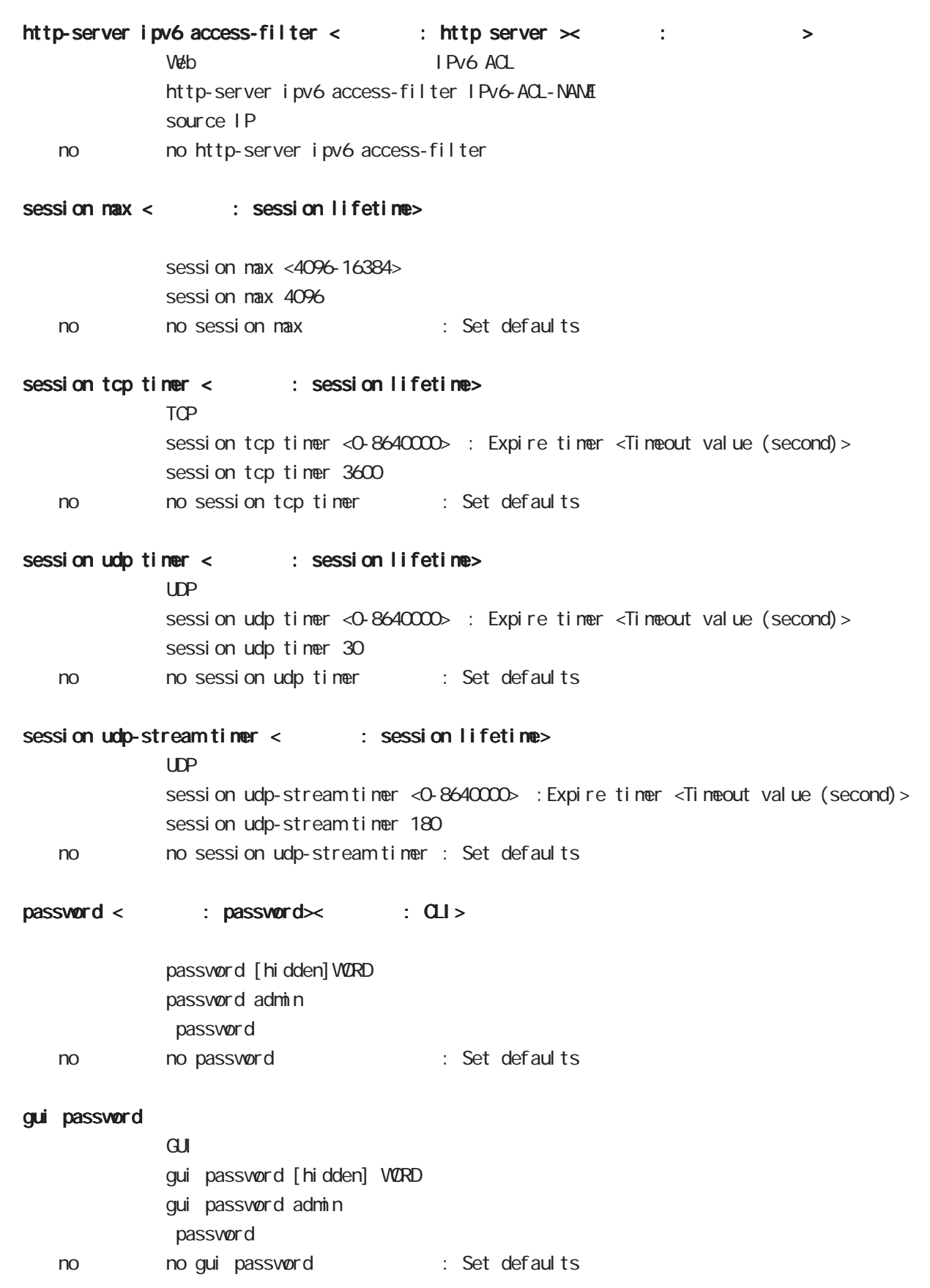

### global node

 $\cosh e$  idle-timeout <  $\cosh 2x$   $\cosh 2x$   $\cosh 2x$   $\cosh 2x$ Consol e console idle-timeout <minutes: 0-35791> [<seconds: 0-2147483>] console idle-timeout 0 3600 < no > no console idle-timeout (=console idle-timeout 0 0) vty idle-timeout <  $CL1 \times$  : vty idle-timeout>  $vty$ vty i dl e-timeout <minutes: 0-35791> [<seconds: 0-2147483>] vty idle-timeout 0 3600 < no > no vty idle-timeout (=vty idle-timeout 0 0) vty ip access-filter <  $\therefore$  CLI $\times$   $\therefore$   $\qquad$  > vty IPv4 vty ip access-filter IPV4-ACL-NAME no no vty ip access-filter vty ipv6 access-filter <  $\qquad : \mathbb{C} \mathbb{L} \times$   $: \qquad$ vty IPv6 vty ipv6 access-filter IPV6-ACL-NAME no no vty i pv6 access-filter vty session-max <  $\therefore$  CLI $\times$   $\therefore$  vty  $\Rightarrow$  $vty$ 

vty session-max <1-10> : Maximum number of vty session <Maximum number> vty session-max 4

# global node 6 global node l 2tp udp source-port < : L2TP>< : source port> L2TP UDP  $\frac{12tp}{12tp}$  udp source-port <1024-65535> 1 2tp udp source-port 40001 l 2tp hostname < : L2TP $\times$  : hostname>  $L2TP$ I 2tp hostname L2TP-HOSTNAME

 $\lt$   $\lt$   $\gt$  hostname

#### l 2tpv3 hostname < : L2TPv3 $\times$  : hostname>  $12TPv3$

1 2t pv3 hostname L2TPv3-HOSTNAME hostname no no l 2tpv3 hostname

# l2tpv3 router-id < : L2TPv3 >< : router-id>

 $L2TPv3$  ID l 2tpv3 router-id A.B.C.D

#### $l$  2tpv3 mac-learning <  $l$  : L2TPv3 $\times$  : mac  $\rightarrow$

L2TPv3 MAC I 2tpv3 mac-learning l 2tpv3 mac-learning no no 12tpv3 mac-learning

#### l 2tpv3 mac-aging < : L2TPv3 $\times$  : mac aging>

L2TPv3 MAC l 2t pv3 mac-aging <seconds: 30-1000> 1 2t pv3 mac-aging 300 no no l2tpv3 mac-aging : Set defaults(=l2tpv3 mac-aging 300)

#### l2tpv3 loop-detect < : L2TPv3 $\times$  : Loop >

L2TPv3 I 2tpv3 loop-detect no 12tpv3 loop-detect < no > no l2tpv3 loop-detect : Set defaults

#### l 2tpv3 send-known-unicast < : L2TPv3>< : known unicast>

- L2TPv3 known unicast l 2tpv3 send-known-unicast no 1 2tpv3 send-known-unicast
- no no 1 2t pv3 send-known-unicast

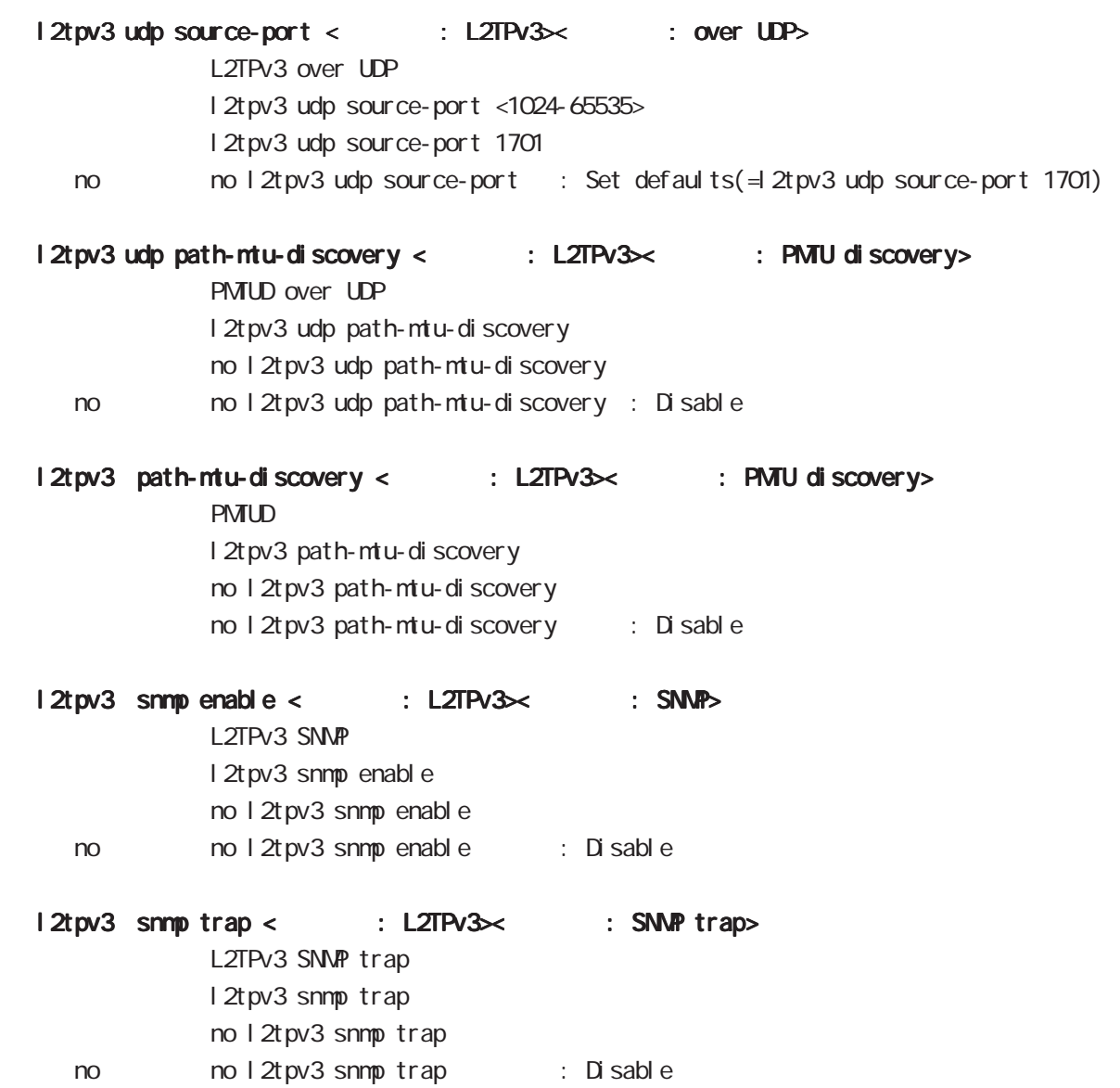

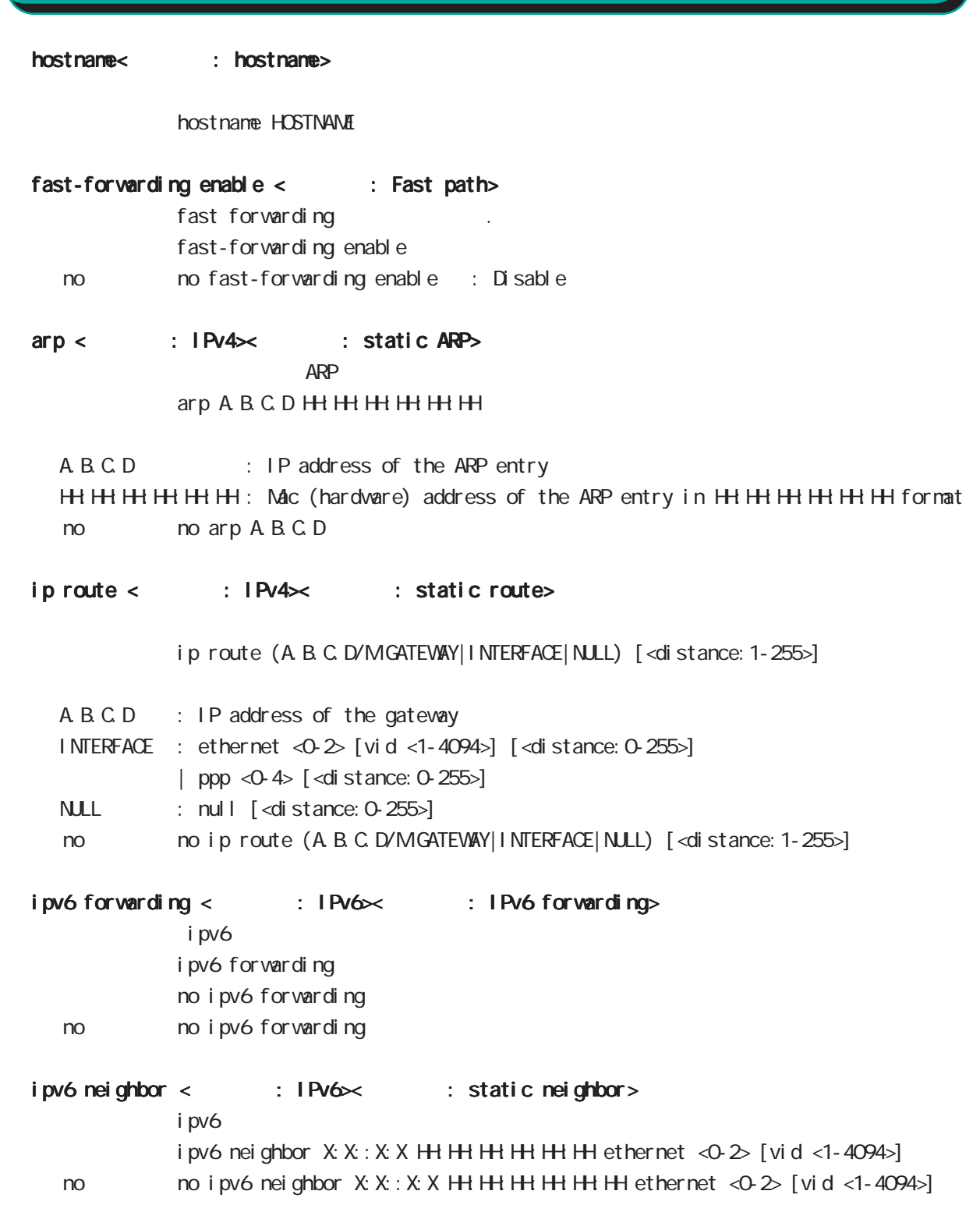

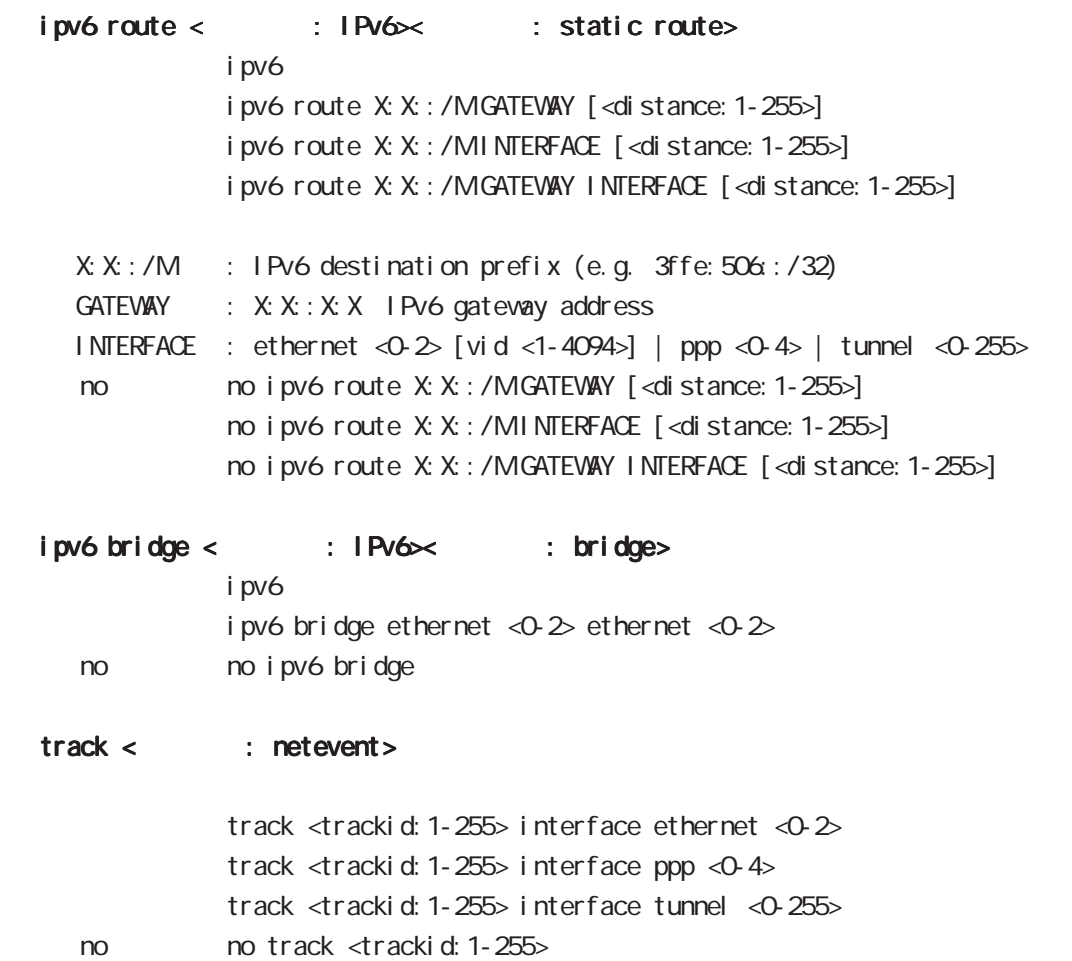

### global node

ipsec nat-traversal < : IPsec>< : NAT-T>  $NAT$ i psec nat-traversal enable no no ipsec nat-traversal enable ipsec  $x509$  enable < : IPsec $\times$  : X.509> I Psec X.509 i psec x509 enable no no i psec x509 enable  $i$  psec x509 ca-certificate <  $\therefore$  IPsec $\times$   $\therefore$  CA  $\Rightarrow$ X.509 CA ipsec x509 ca-certificate NAME WORD WORD ftp://, ssh:// no no ipsec x509 ca-certificate NAME ipsec x509 certificate < : IPsec>< : > >  $X$  509 ipsec x509 certificate NAME WORD WORD ftp://, ssh:// no no ipsec x509 certificate ipsec x509 private-key < : IPsec>< : > X.509 private key i psec x509 private-key NAME key VØRD WORD ftp://, ssh:// no no ipsec x509 private-key NAME [key] ipsec x509 private-key <: IPsec><: passphrase>  $X<sub>509</sub>$ ipsec x509 private-key NAME password (hidden)) WORD no no ipsec x509 private-key NAME [password]  $i$  psec x509 crl <  $\qquad$ : IPsec $\times$  :  $\qquad$ ipsec x509 crl NAME WORD WORD ftp://, ssh://

no no ipsec x509 crl NAME

# global node

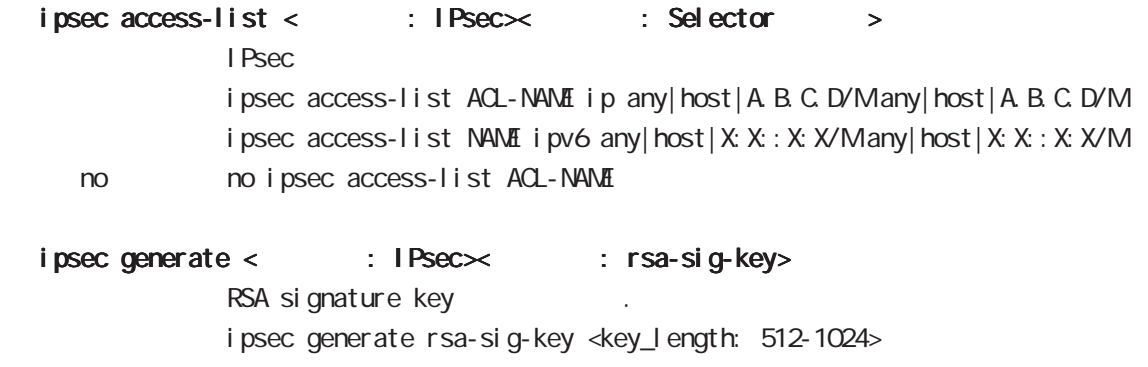

no no ipsec generate rsa-sig-key

### global node

#### interface ethernet

interface node profile interface ethernet  $\langle 0.2 \rangle$ ethernet interface

#### interface loopback

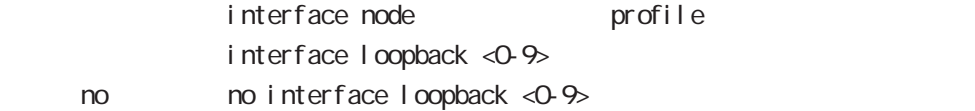

#### interface ethernet <0-2> vid <1-4094>

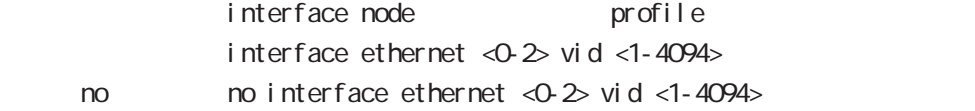

#### interface tunnel

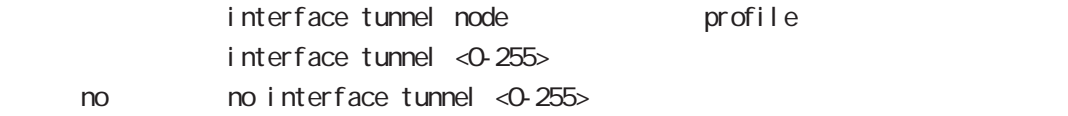

#### interface ppp

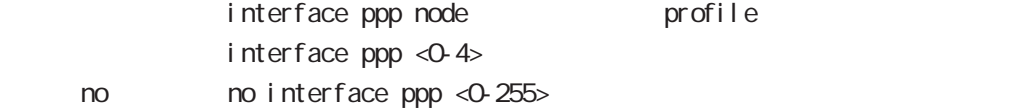

#### l2tp

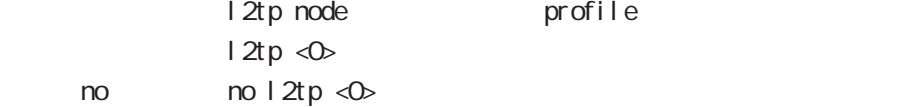

#### l2tpv3 tunnel

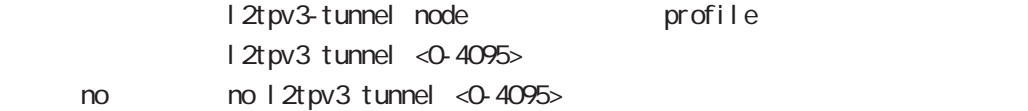

#### l2tpv3 xconnect

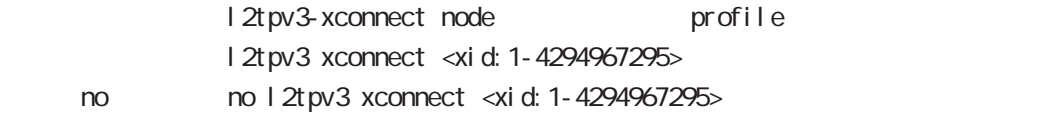

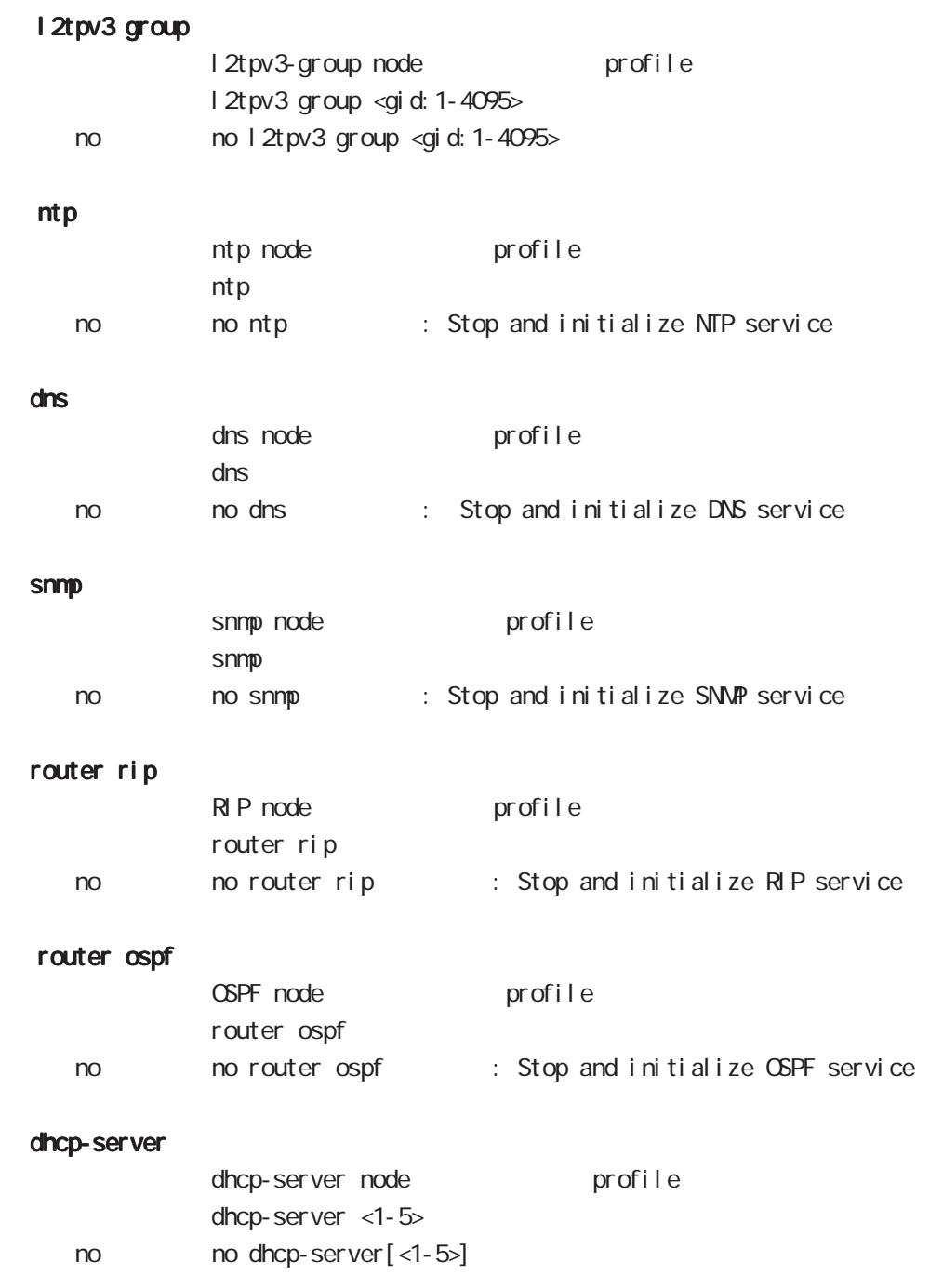

# 第7章

interface node

# interface node

#### command

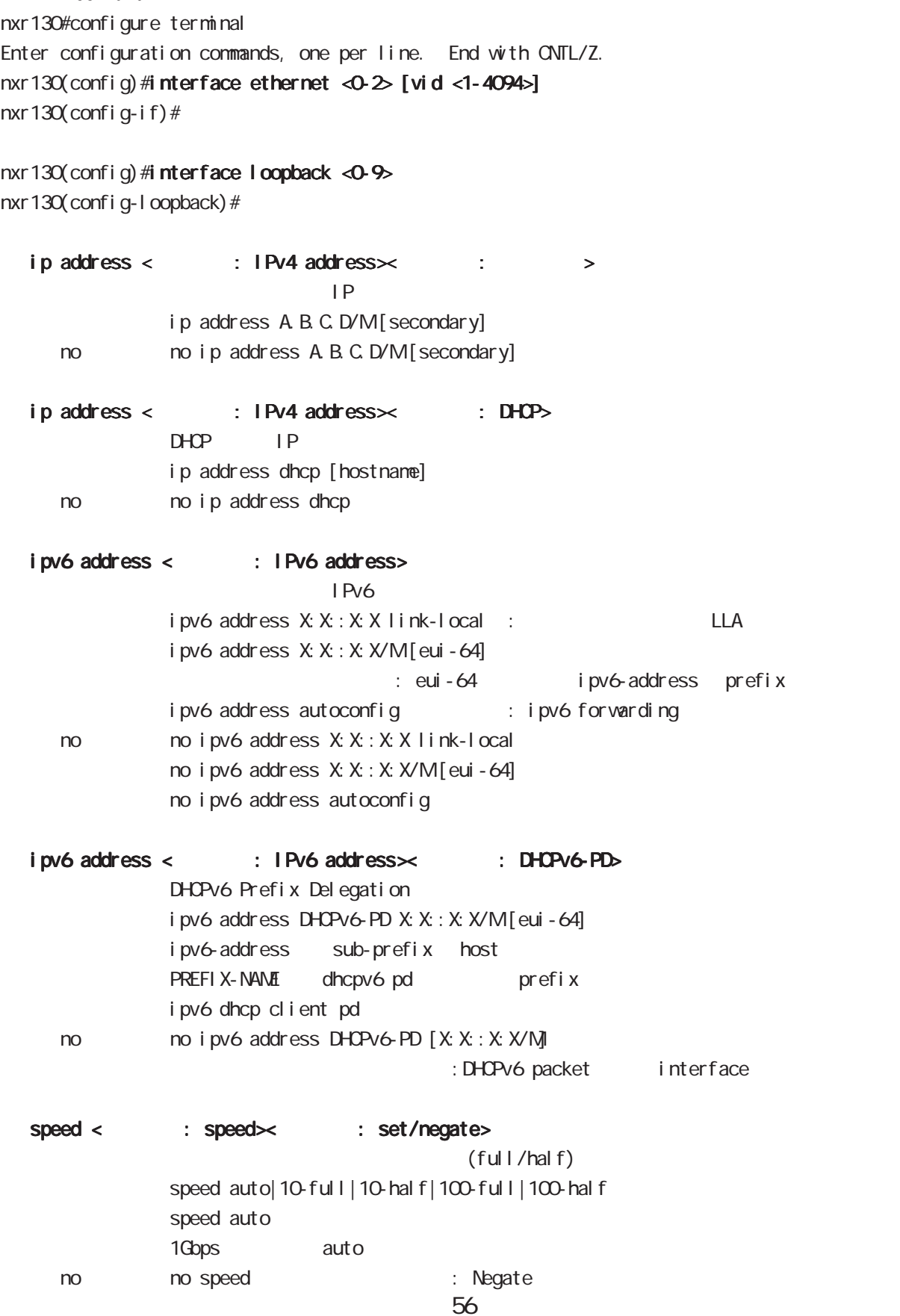

prefix

### interface node

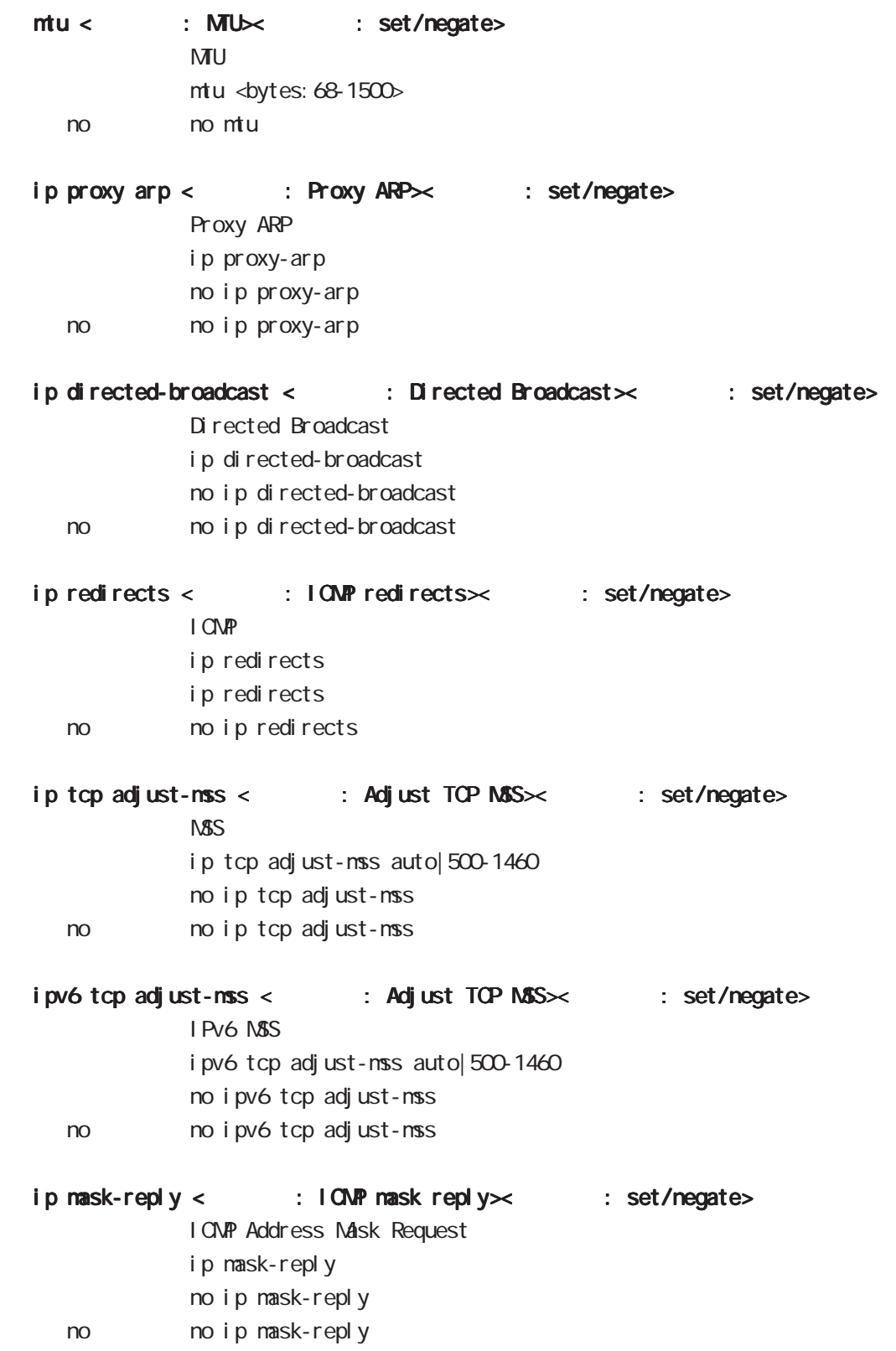

# interface node

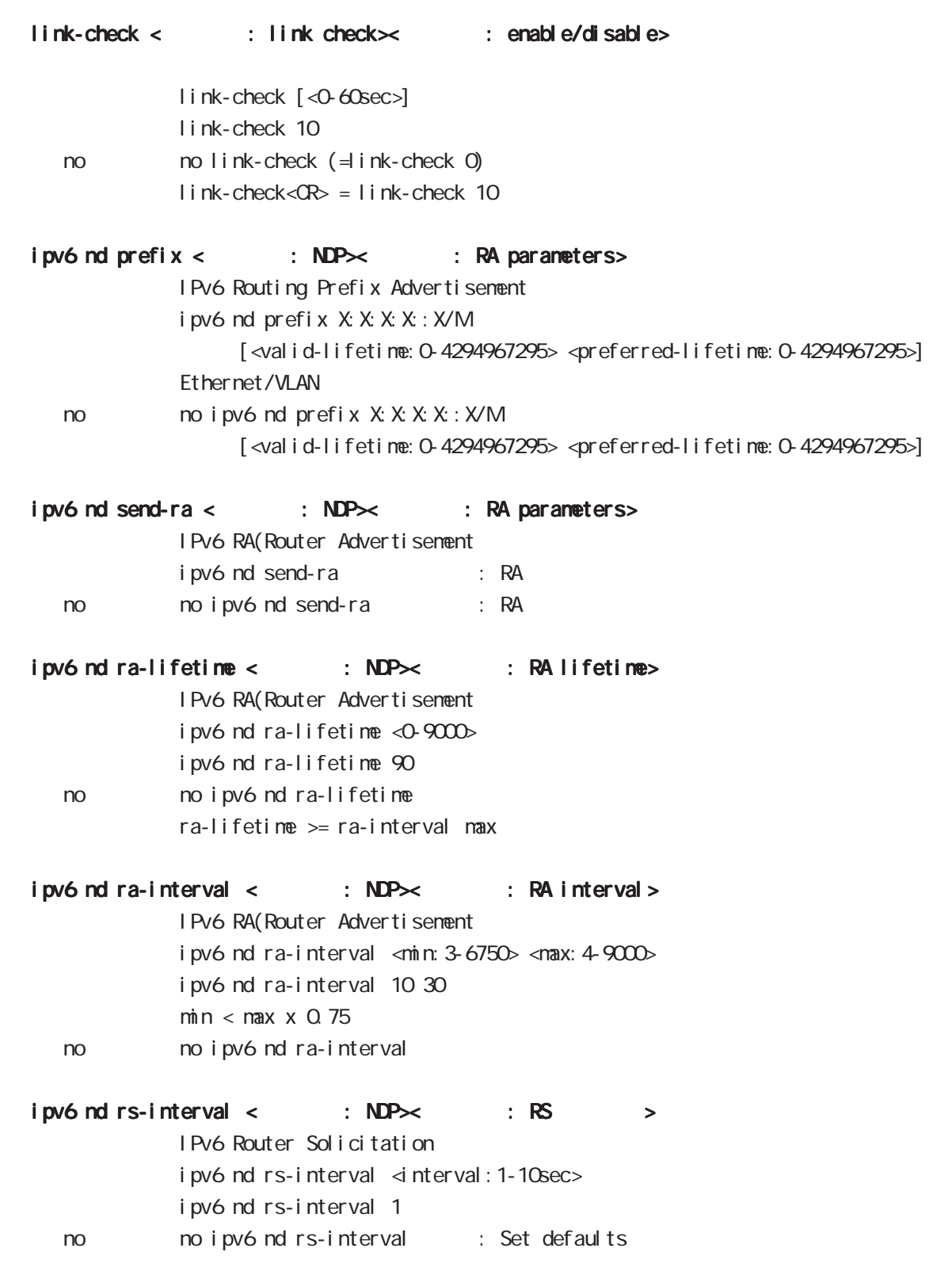

### interface node

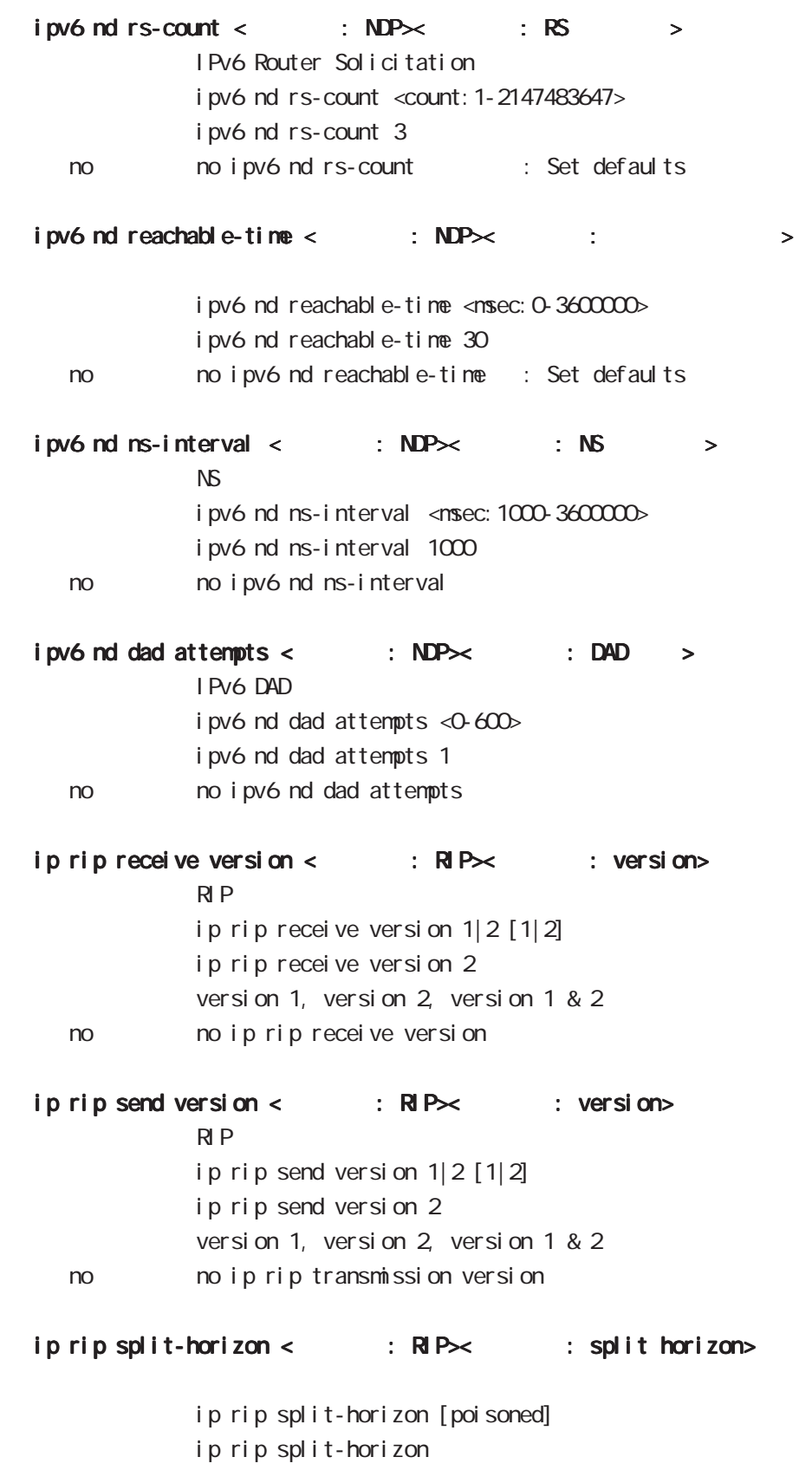

< no > no ip rip split-horizon

### interface node

ip ospf cost < : OSPF $\times$  : cost>  $\triangle$  OSPF  $\triangle$ ip ospf  $cost < 1-65535$ < no > no ip ospf cost ip ospf hello-interval <設定項目: OSPF><設定補足: hello-interval> Hello インターバルを設定しています。  $ip \cos\theta$  hello-interval <1-65535> < no > no ip ospf hello-interval ip ospf dead-interval < : OSPF $\times$  : dead-interval>  $Dead$  $\frac{1}{2}$  ip ospf dead-interval <1-65535> no no ip ospf dead-interval ip ospf retransmit-interval < : CSPF $\times$  : retransmit-interval> Retransmit ip ospf retransmit-interval <1-65535> < no > no ip ospf retransmit-interval ip ospf transmit-delay < : OSPF $\times$  : transmit-interval> Transmit Del av ip ospf transmit-delay <1-65535> no no ip ospf transmit-delay ip ospf authentication < $\therefore$  OSPF $\times$   $\therefore$  authentication> ip ospf authentication null nessage-digest < no > no ip ospf authentication ip ospf authentication-key < : OSPF $\times$  : authentication> ip ospf authentication-key PASSWORD no no ip ospf authentication-key ip ospf message-digest-key < $\therefore$  OSPF $\times$   $\therefore$  md-key>  $M\!\!D\!5$ ip ospf message-digest-key <keyid: 1-255> md5 PASSWORD no no ip ospf message-digest-key <keyid: 1-255> ip ospf priority < : OSPF $\times$  : priority> ip ospf priority <0-255> < no > no ip ospf priority

60

### interface node

 $ip \; \text{ospf} \; \text{mtu-igmore} < \therefore \; \text{OSPF} \times \; : \; \text{mtu-igmore} >$  $\Box$ BD MTU ip ospf mtu-ignore < no > no ip ospf mtu-ignore vrrp ip address < : VRRP>< : IP address> VRRP IP  $vrrp$  ip  $\ll rrp$  id: 1-255> address A.B.C.D. vrrp ip priority < : VRRP>< : priority>  $V$ RRP $V$ vrrp ip <vrrpid: 1-255> priority <1-254> vrrp i p <vrrpid:  $1 - 255$ > priority  $100$ vrrp ip preempt < : VRRP>< : preempt> Preempt vrrp ip <vrrpid: 1-255> preempt vrrp ip <vrrpid: 1-255> preempt vrrp ip timers < : VRRP>< : timers>  $V$ RRP  $\Box$ vrrp ip <vrrpid: 1-255> timers advertise <1-255sec> vrrp ip <vrrpid: 1-255> timers advertise 1  $ip$  access-group <  $AQ \times$  : IPv4>  $Pv4$ ip access-group (in|out|forward-in|forward-out) IPV4-ACL-NAME no no ip access-group (in out | forward-in|forward-out)  $i$  pv6 access-group <  $ACL \times$  : IPv6>  $Pv6$ ipv6 access-group (in|out|forward-in|forward-out) IPV6-ACL-NAME no no ipv6 access-group (in|out|forward-in|forward-out) ip masquerade < : NAT>< : Masquerade> ip i p nasquerade

no no i p masquerade

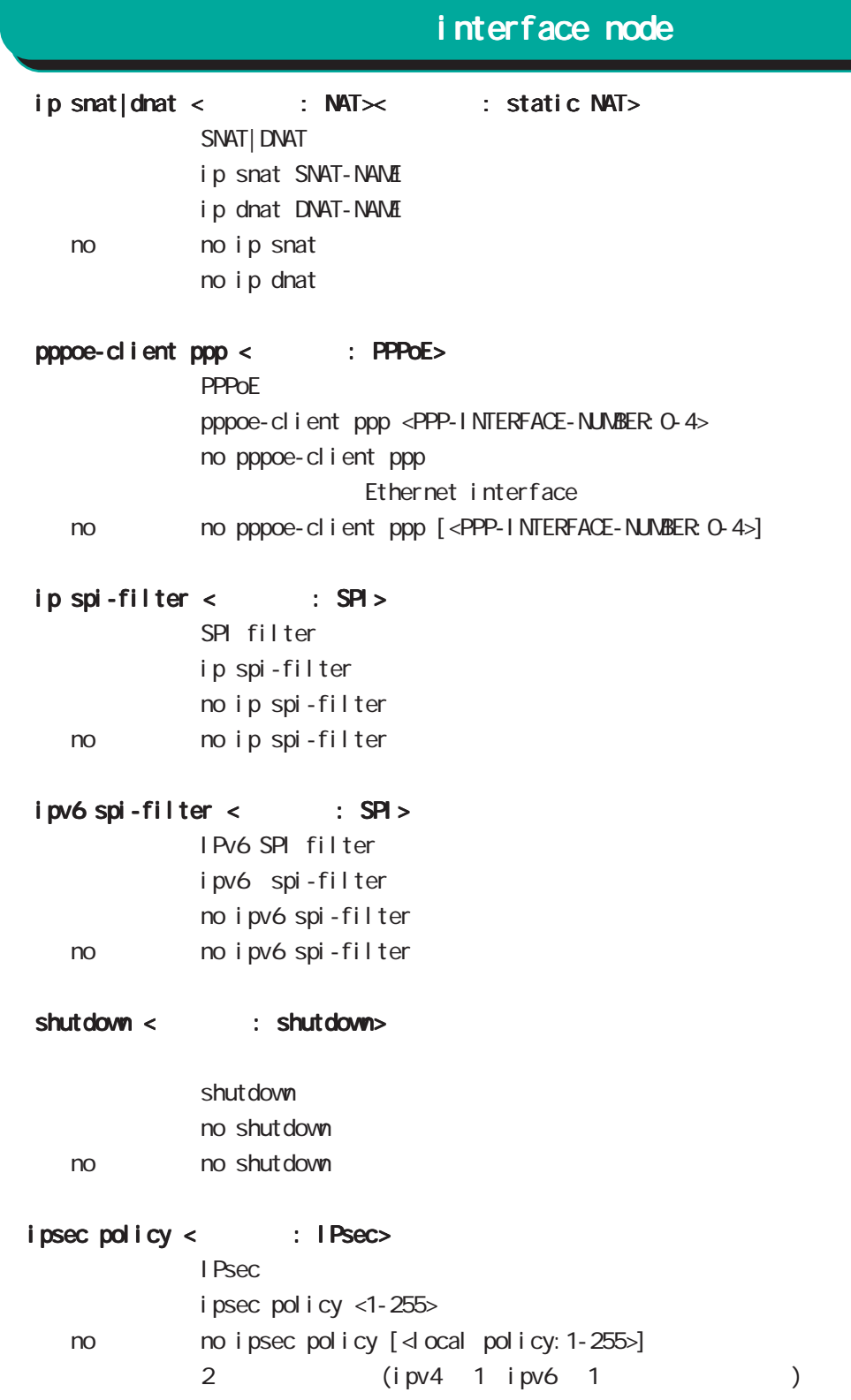

ethernet vlan

# 第8章

interface tunnel node

#### interface tunnel node

#### command

nxr130#configure terminal Enter configuration commands, one per line. End with CNTL/Z. nxr 130(config)#interface tunnel <0-255> nxr130(config-tunnel)#

description < : Description> description DESCRIPTION no no description [DESCRIPTION] ip address < : IPv4 address>< : >  $IP$ ip address A.B.C.D/M [secondary] no no ip address [A.B.C.D/M] [secondary] ipv6 address <: IPv6 address><: Global/LLA>  $\blacksquare$  Pv6  $i$  pv6 address  $X: X: X \times M$ [eui-64] : IPv6 address (e.g. 3ffe: 506: 1/48) ipv6 address X: X: X: X link-local no no i pv6 address X: X: X: X/M [eui-64] no ipv6 address X: X:X:X link-local ipv6 address < : IPv6 address>< : DHCPv6-PD> DHCPv6 PD ipv6 address DHCPv6PD X: X: X: X/M [eui-64] : DHCPv6-PD prefix name no no ipv6 address DHCPv6PD X: X: X: X/M ipv6-address sub-prefix host PREFIX-NAME dhcpv6 pd prefix i pv6 dhcp client pd tunnel source <設定項目: Tunnel Parameters><設定補足: source IP> **Source** Source tunnel source A.B.C.D tunnel destination < : Tunnel Parameters>< : destination IP> Destination tunnel destination A.B.C.D. tunnel mode < : Tunnel Parameters>< : mode> IP over IP/GRE tunnel mode (ipip|gre) < no > no tunnel mode : Set defaults

# interface tunnel node

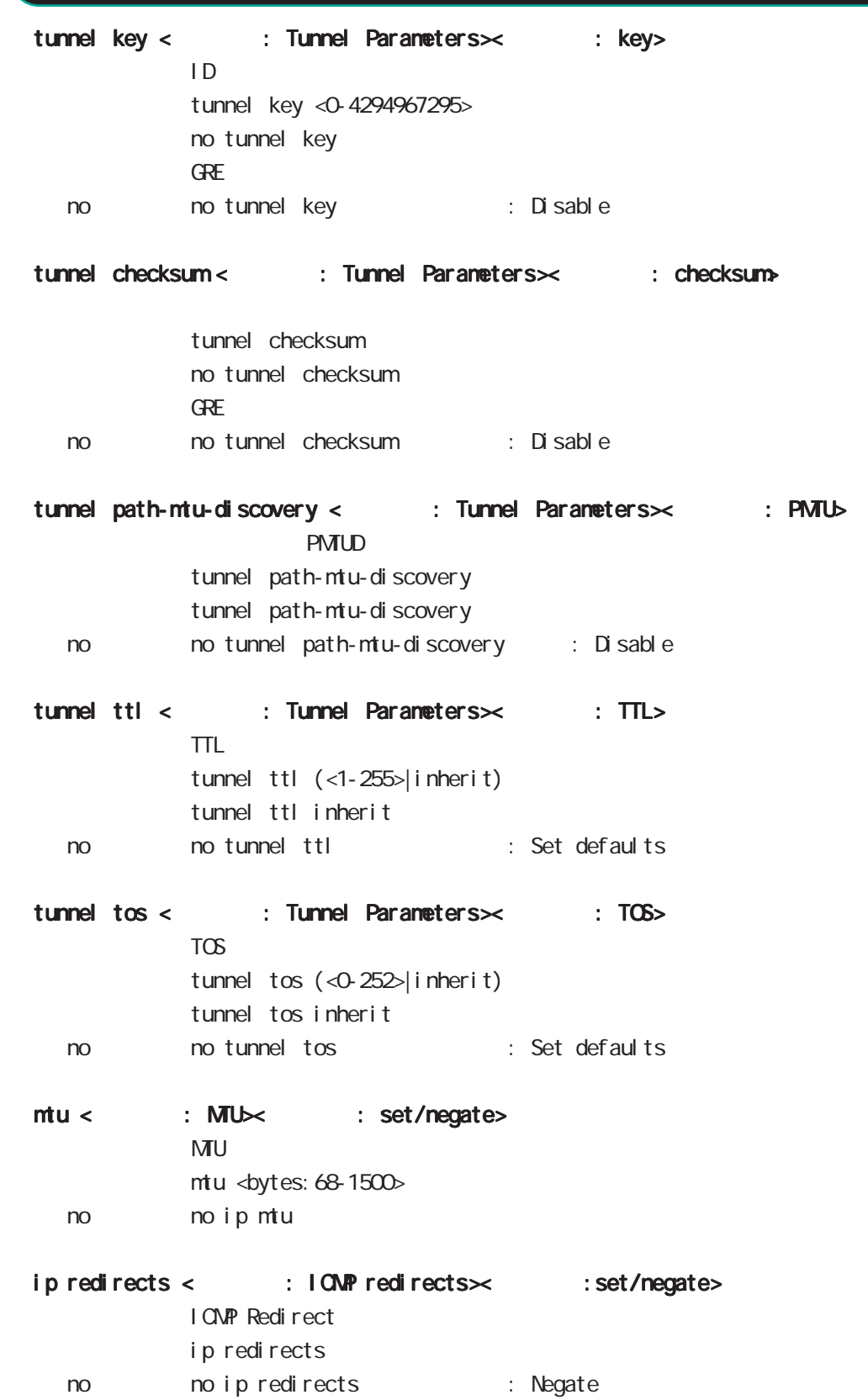

### interface tunnel node

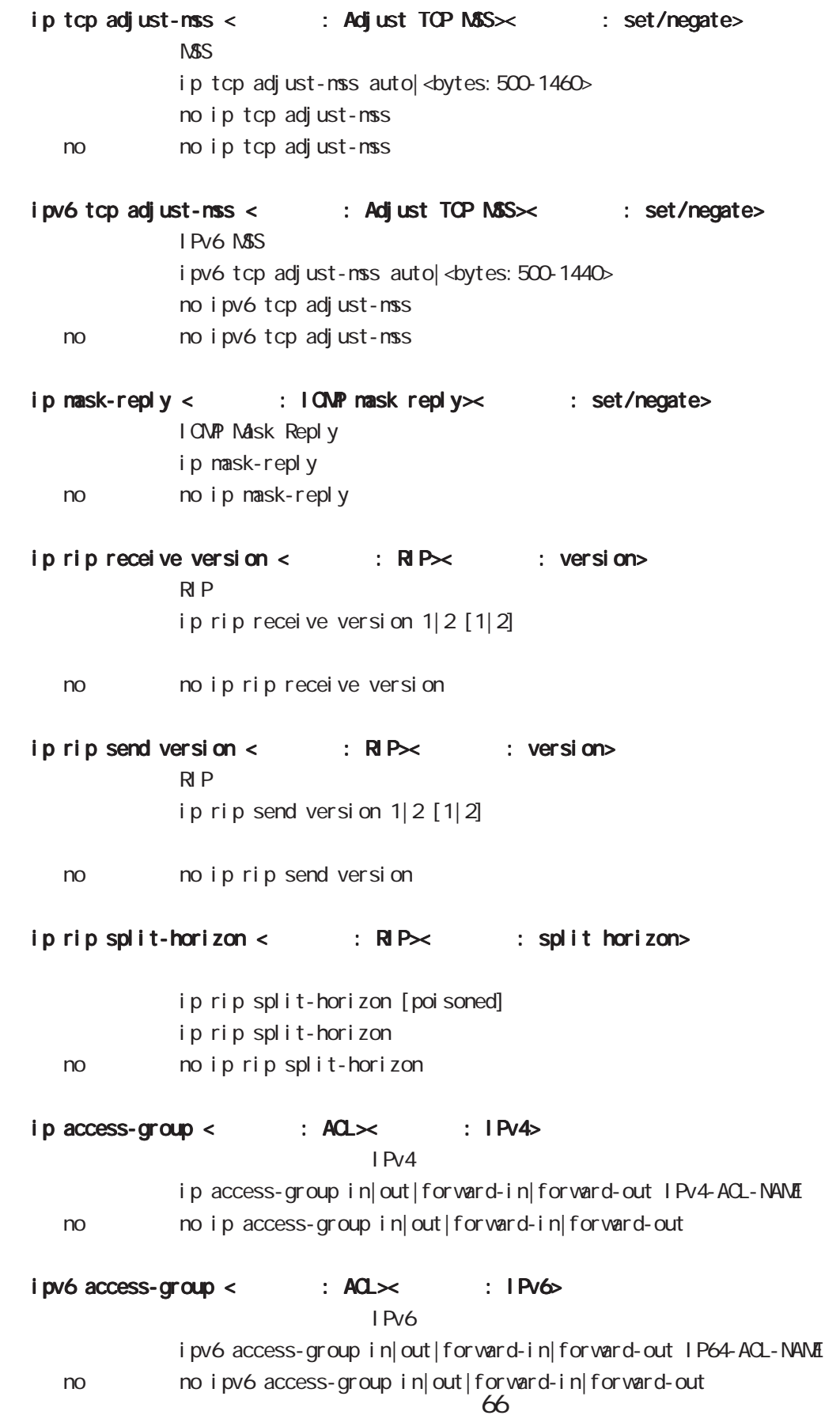

### interface tunnel node

#### ip masquerade < : NAT>< : Masquerade>

- ip masquerade i p nasquerade
- no i p nasquerade
- ip snat|dnat < : NAT>< : static NAT> source/destination NAT

ip snat|dnat NAT-NAME

#### ip spi-filter < : SPI >

SPI filter ip spi-filter no ip spi-filter < no > no ip spi-filter

#### ipv6 spi-filter < : SPI >

IPv6 SPI filter ipv6 spi-filter no ipv6 spi-filter < no > no ipv6 spi-filter

#### ipsec policy < : IPsec>

**I** Psecure 2012 is a set of the set of the set of the set of the set of the set of the set of the set of the set of the set of the set of the set of the set of the set of the set of the set of the set of the set of the se ipsec policy  $\leq$  ocal policy: 1-255> 2 (ipv4 1 ipv6 1 ) no  $\log$  ipsec policy  $\lceil \triangleleft \cosh 255 \rangle \rceil$ 

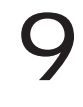

### interface ppp node

#### command

nxr130#configure terminal Enter configuration commands, one per line. End with CNTL/Z. nxr130(config)#interface ppp <0-4> nxr130(config-ppp)#

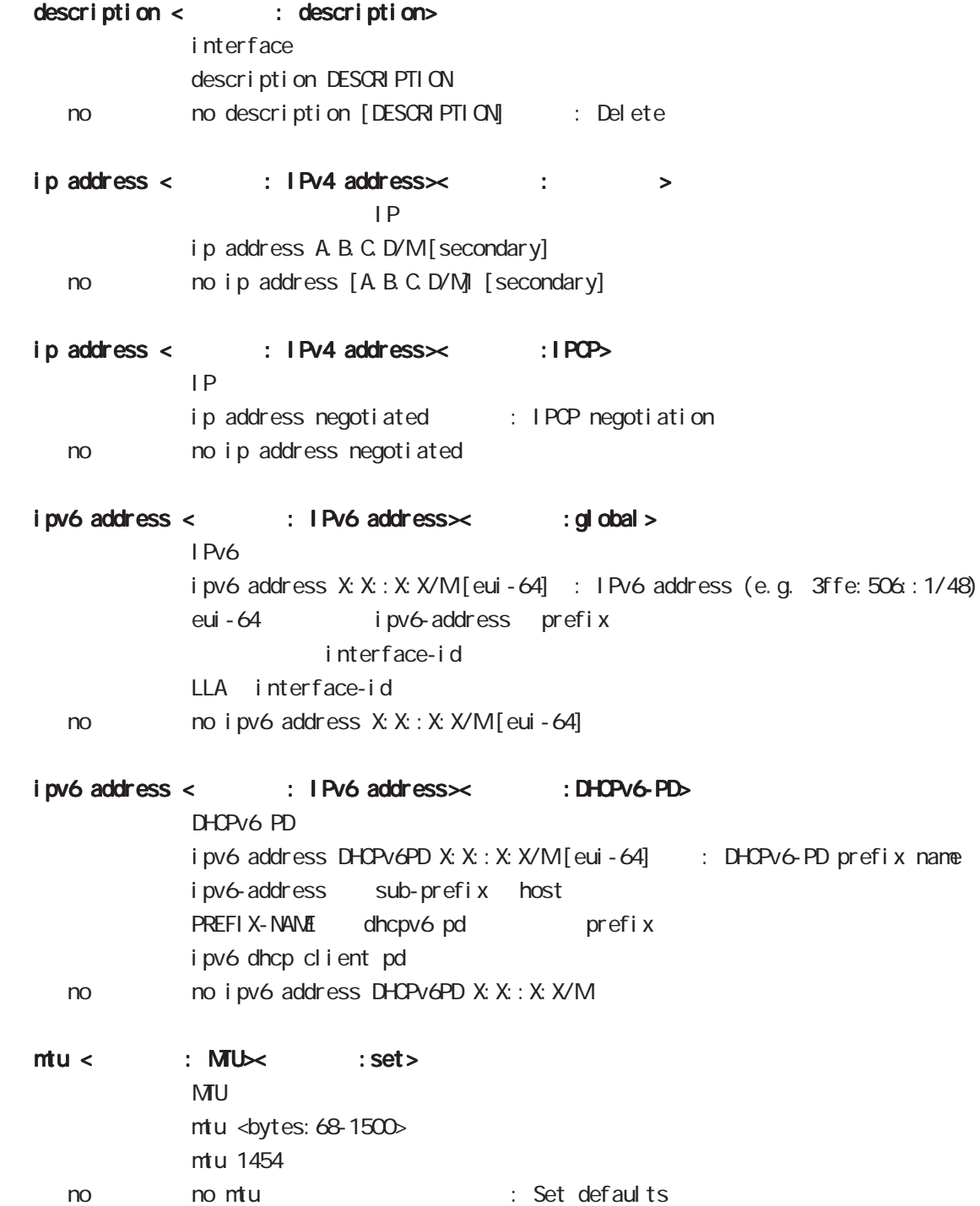

# interface ppp node

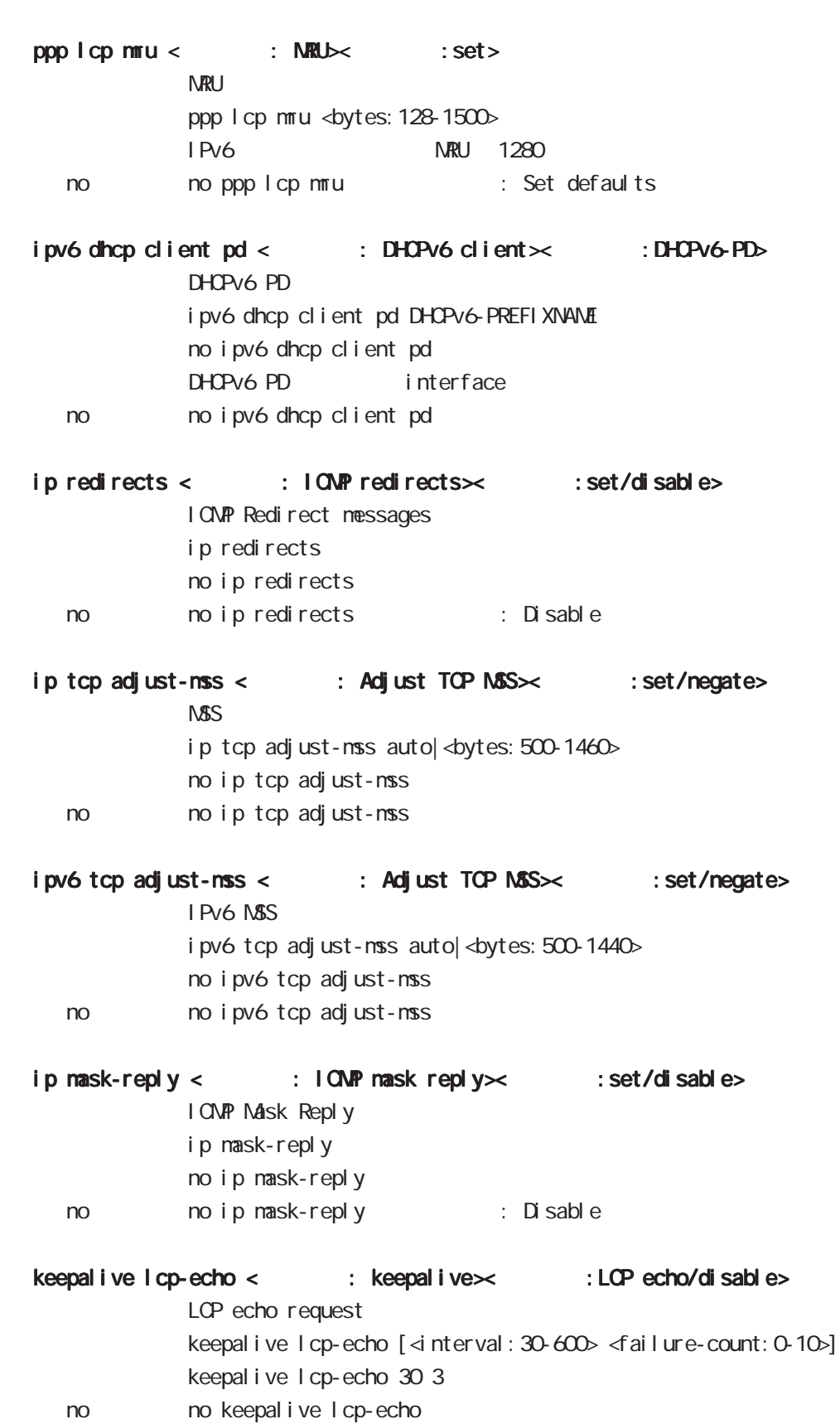

### interface ppp node

keepalive icmp-echo < : keepalive> : Ping /disable> I CNP echo request keepalive icmp-echo [<interval: 30-600> <retry: 0-10> A B C D] no keepal i ve i cnp-echo keepalive icmp-echo keepalive icmp-echo 30 2 no no keepalive icmp-echo ip rip receive version < : RIP>< : receive version>  $R$  P ip rip receive version  $1|2 [1|2]$ ip rip receive version 2 ip rip receive version 1 2 no no ip rip receive version ip rip send version < : RIP>< : send version>  $R$  P ip rip send version  $1|2 [1|2]$ ip rip send version 2 ip rip send version 1 2 < no > no ip rip send version ip rip split-horizon <設定項目: RIP><設定補足:split horizon> ip rip split-horizon [poisoned] ip rip split-horizon < no > no ip rip split-horizon  $ip \, \, \text{access-group} \, \leftarrow \, \, \text{ACL} \times \, \, \text{I-Pv4}$  $I \text{Pv4}$ ip access-group (in|out|forward-in|forward-out) IPV4-ACL-NAME in : Apply the access-list to in-forwarding packets out : Apply the access-list to out-forwarding packets forward-in : Apply the access-list to incoming packets forward-out : Apply the access-list to outgoing packets no ip access-group (in|out|forward-in|forward-out) no no ip access-group (in|out|forward-in|forward-out)  $i$  pv6 access-group <  $i$   $ACL \times$   $i$   $I$   $Pv$   $6$  $I$  Pv6 ipv6 access-group (in|out|forward-in|forward-out) IPV4-ACL-NAME no ipv6 access-group (in|out|forward-in|forward-out) no no ipv6 access-group (in out | forward-in | forward-out)

# interface ppp node

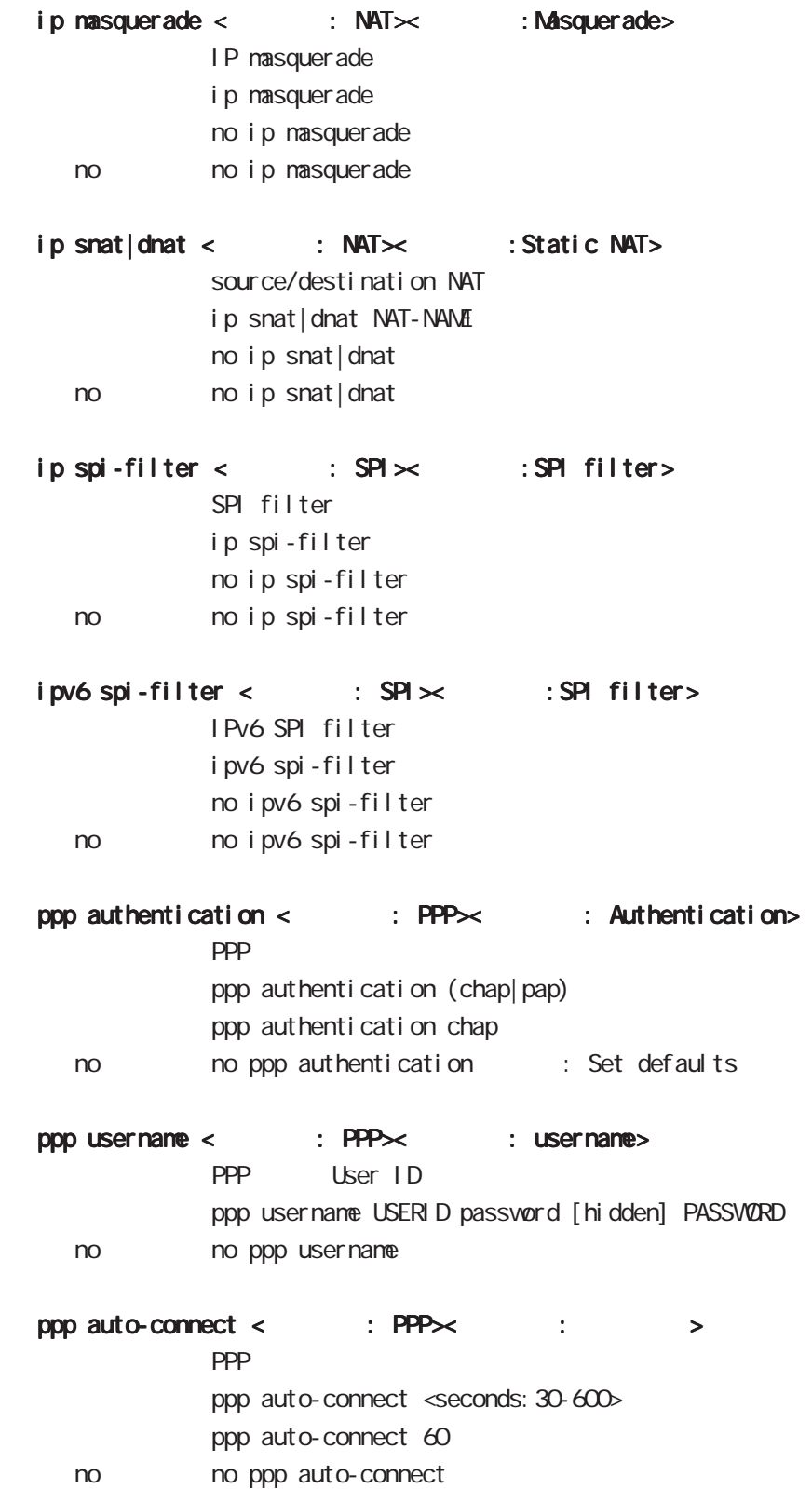
# 9 interface ppp node

# interface ppp node

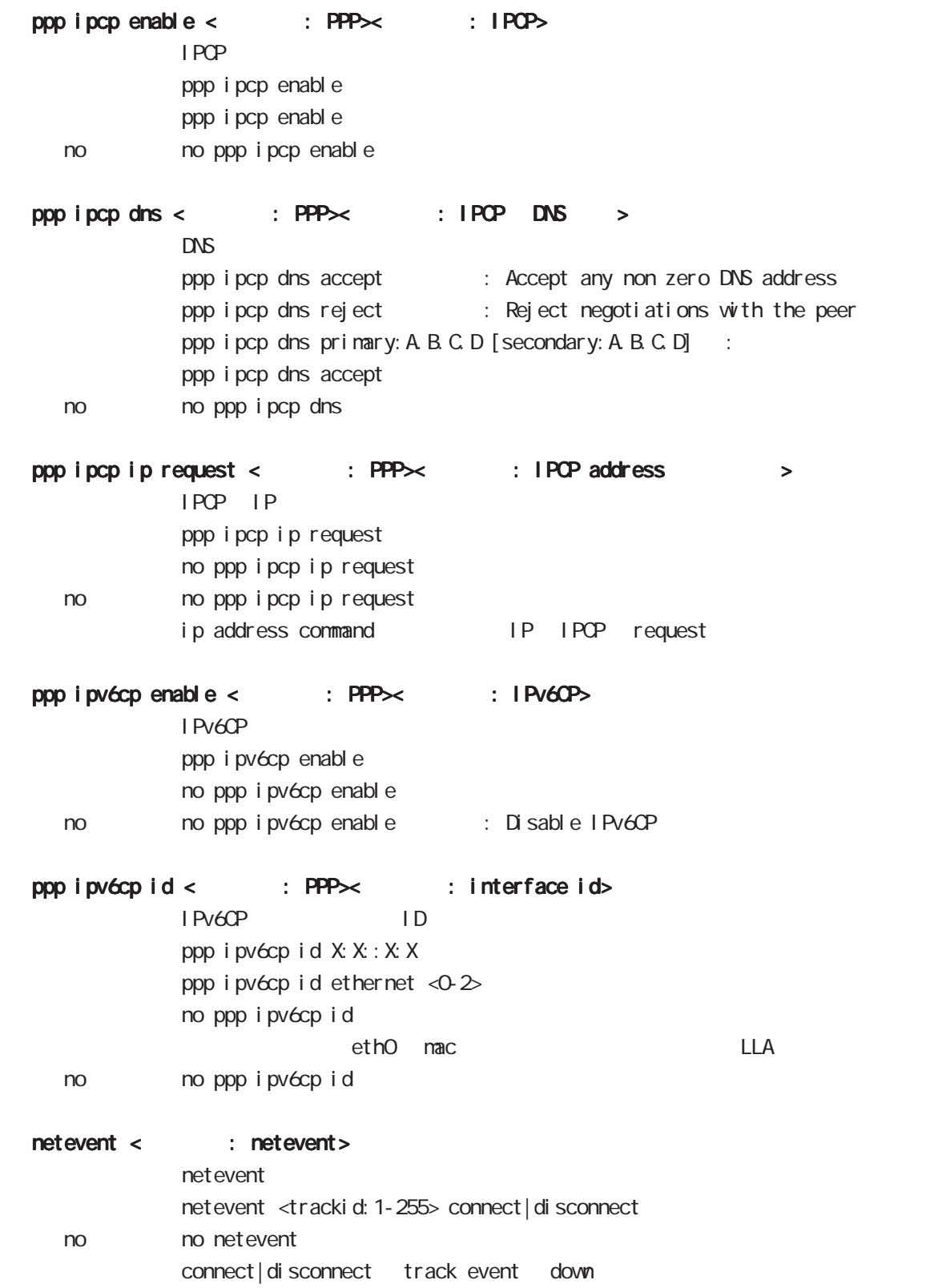

# 9 interface ppp node

# interface ppp node

## ipsec policy < : IPsec>

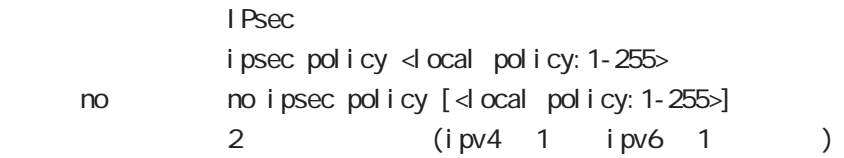

dns node

## 10 dns node

dns node

#### command

dns node nxr130#configure terminal Enter configuration commands, one per line. End with CNTL/Z. nxr130(config)#dns nxr130(dns-config)#

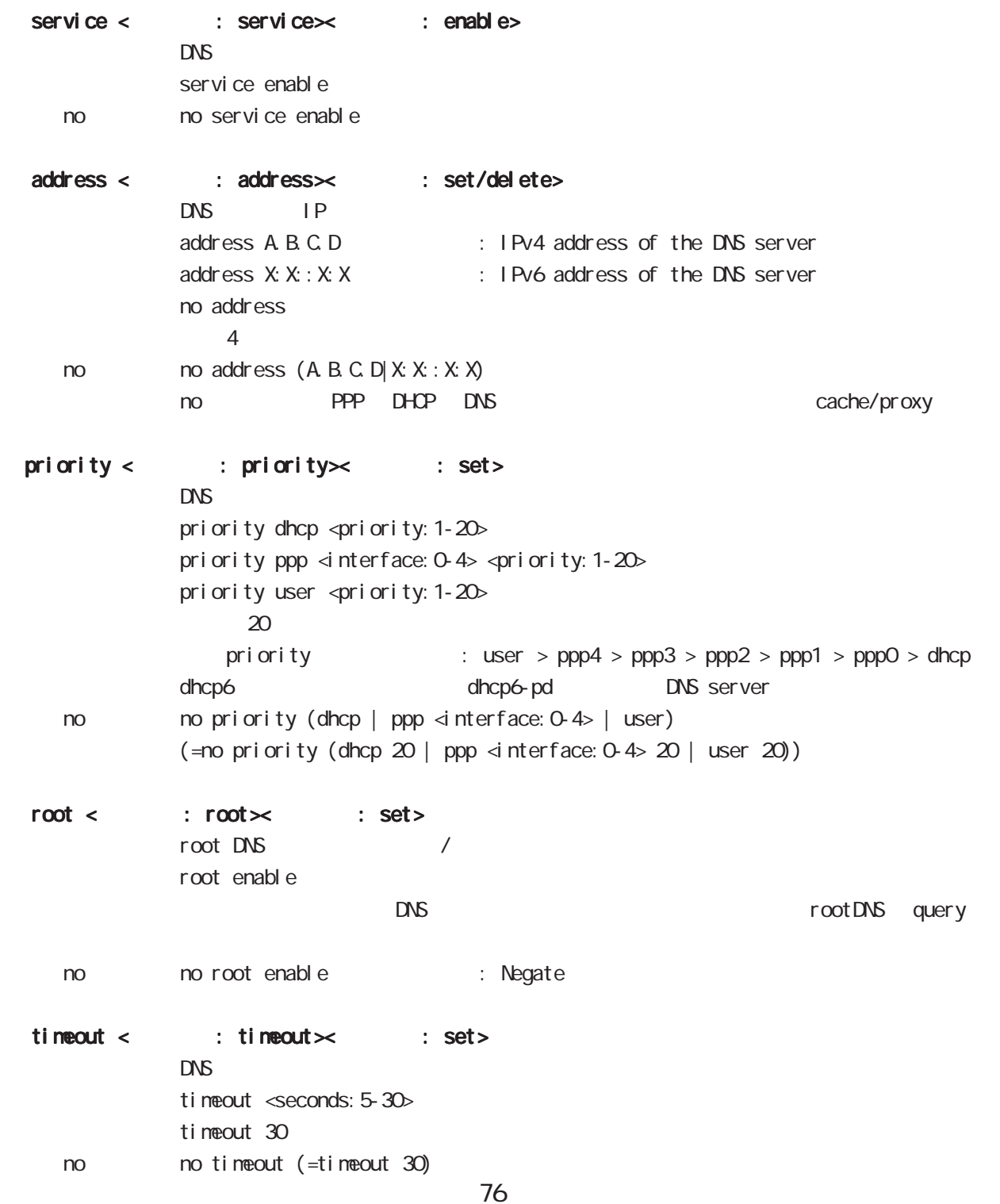

l2tp node

### 11 l2tp node

## l2tp node

#### commannd

l 2tp node nxr130#configure terminal Enter configuration commands, one per line. End with CNTL/Z. nxr 130 $($ config) #1 2tp 0 nxr 130(config-l2tp)#

tunnel < : l2tp>< : tunnel address> L2TP tunnel address tunnel address (A.B.C.D | FQDN)

tunnel hidden < : l2tp>< : AVPs hidden> AVP Hiding tunnel hidden no tunnel hidden < no > no tunnel hidden : Set defaults

tunnel retransmit < : l2tp>< : retransmit retries>

tunnel retransmit retries <max: 1-1000> tunnel retransmit retries 5 no no tunnel retransmit retries (=tunnel retransmit retries 5)

tunnel hello < : l2tp > : hello interval> Hello The Hello tunnel hello <seconds: 0-1000> tunnel hello 60 < no > no tunnel hello : Disable

tunnel password < : l2tp>< : tunnel password>

tunnel password [hidden] PASSWORD no no tunnel password

tunnel ppp < : ppp>  $\mathsf{PPP}$ tunnel ppp <interface: 0-4>  $\vert$  2tp  $\vert$ 

l2tpv3-tunnel node

#### 12 l2tpv3-tunnel node

## l2tpv3 tunnel parameters

#### commannd

l 2tpv3-tunnel node nxr130#configure terminal Enter configuration commands, one per line. End with CNTL/Z. nxr 130 $($ config) #1 2tpv3 tunnel <0-4095> nxr130(config-l2tpv3-tunnel)#

- $\text{description} < 12 \text{tpv3 tunnel} \times : \text{description}$  $L2TPv3$ description DESCRIPTION no no description
- tunnel address < : l2tpv3 tunnel  $\times$  : Remote LCCE>  $L CCE$ tunnel address A.B.C.D.
- no tunnel address < $\therefore$  l2tpv3 tunnel $\times$   $\therefore$  Remote LCCE>  $L CCE$ no tunnel address dynamic address
- tunnel hostname < : l2tpv3 tunnel > : Remote LCCE>  $LCE$ tunnel hostname HOSTNANE
- tunnel router-id < : l2tpv3 tunnel > : Remote LCCE>  $LCE$  ID tunnel router-id A.B.C.D
	- tunnel password < : l2tpv3 tunnel  $\times$  : tunnel password> AVP Hiding tunnel password PASSWORD tunnel password hidden PASSWORD no tunnel password no no tunnel password
	- tunnel hidden < $: 12$ tpv3 tunnel $\times$  : AVPs hidden> AVP Hiding tunnel hidden no no tunnel hidden

### 12 l2tpv3-tunnel node

### l2tpv3 tunnel parameters

tunnel protocol < : l2tpv3 tunnel  $\times$  : tunnel protocol> tunnel protocol (ip|udp) tunnel protocol ip < no > no tunnel protocol (=tunnel protocol ip) tunnel local hostname < : l2tpv3 tunnel  $\times$  : Local LCCE>  $LCE$ tunnel local hostname HOSTNAME no tunnel local hostname To Unset on tunnel local hostname tunnel local router-id < : l2tpv3 tunnel > : Local LCCE>  $LCE$  ID tunnel local router-id A.B.C.D no tunnel local router-id no no tunnel local router-id tunnel digest < : l2tpv3 tunnel  $\times$  : message digest> tunnel digest (md5|sha1) no tunnel di gest no no tunnel di gest tunnel hello < : l2tpv3 tunnel  $\times$  : hello interval> Hello  $\overline{R}$  $t$ unnel hello <0-1000 $>$ tunnel hello 60 < no > no tunnel hello : Disable tunnel vendor < : l2tpv3 tunnel  $\times$  : vendor>  $LCCE$  ID tunnel vendor (ietf|century|cisco) tunnel vendor i etf < no > no tunnel vendor : Set defaults netevent < : netevent> netevent <trackid: 1-255> disconnect no netevent PPP interface

no no netevent

l2tpv3-xconnect node

### 13 l 2tpv3-xconnect node

## l2tpv3 xconnect parameters

#### command

nxr130#configure terminal Enter configuration commands, one per line. End with CNTL/Z. nxr 130(config) # 2tpv3 xconnect <xid: 1-4294967295> nxr130(config-l2tpv3-xconnect)# description < : l2tpv3 xconnect $\times$  : description> L2TPv3 Xconnect description DESCRIPTION no no description  $interface$  ethernet <  $: 12$ tpv3 xconnect $\times$  : interface> Xconnect interface ethernet  $\langle 0-2 \rangle$  [vid  $\langle 1-4094 \rangle$ ] end-id < : l2tpv3 xconnect $\times$  : end-id>  $LCCE$  end id end-id <1-4294967295> vlan-id <  $:$  l  $2$ tpv3 xconnect $\times$   $:$  vlan-id> VLAN tag  $v$ l an-id <1-4094 $>$ < no > no vlan-id retry-interval < : l2tpv3 xconnect $\times$  : retry-interval>  $\lambda$ retry-interval <seconds: 0-1000> retry-interval O  $no$   $notry$ -interval  $( =rotry -i nterval 0)$  $ip \text{ top } \text{adj } \text{ust-} \text{ms} < 12 \text{tn} < 3 \text{ xconnect} < 1 \text{ ip}$  $MSS$ ip tcp adjust-mss (auto| < bytes: 500-1460>) no ip tcp adjust-mss no noip tcp adjust-mss : Set defaults loop-detect enable < : l2tpv3 specific commands>< : loop-detect> Loop Detection I oop-detect enable no I oop-detect enable no no loop-detect enable

# 13 l2tpv3-xconnect node

# l2tpv3 xconnect parameters

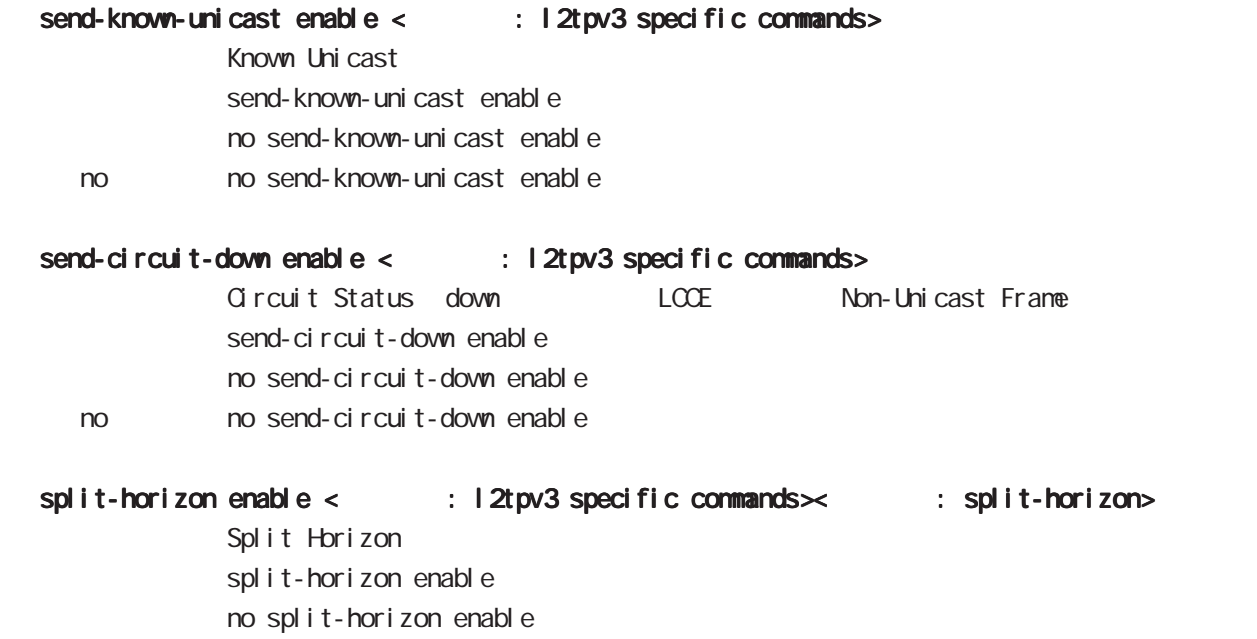

< no > no split-horizon enable

l2tpv3-group node

## 14 l2tpv3-group node

## l2tpv3-group node

#### command

nxr130#configure terminal Enter configuration commands, one per line. End with CNTL/Z.  $nxr130$ (config)#l 2tpv3 group <gid: 1-4095> nxr130(config-l2tpv3-group)#

xconnect < : l2tpv3 group parameters>> : xconnect> Xconnect xconnect <primary-xid: 1-4294967295> [<secondary-xid: 1-4294967295>]

### preempt enal be < : l2tpv3 group parameters>>: preempt> Group preempt preempt enable no no preempt enable

#### enforce-secondary-down enable <: l2tpv3 group parameters>

Secondary enforce-secondary-down enable no enforce-secondary-down enable < no > no enforce-secondary-down enable

active-hold enable < : l2tpv3 group parameters $\times$  : active-hold>

Group Active Hold active-hold enable no active-hold enable < no > no active-hold enable

rip node

#### 15 rip node

## rip node

#### command

nxr130#configure terminal Enter configuration commands, one per line. End with CNTL/Z. nxr130(config)#router rip nxr130(config-router)#

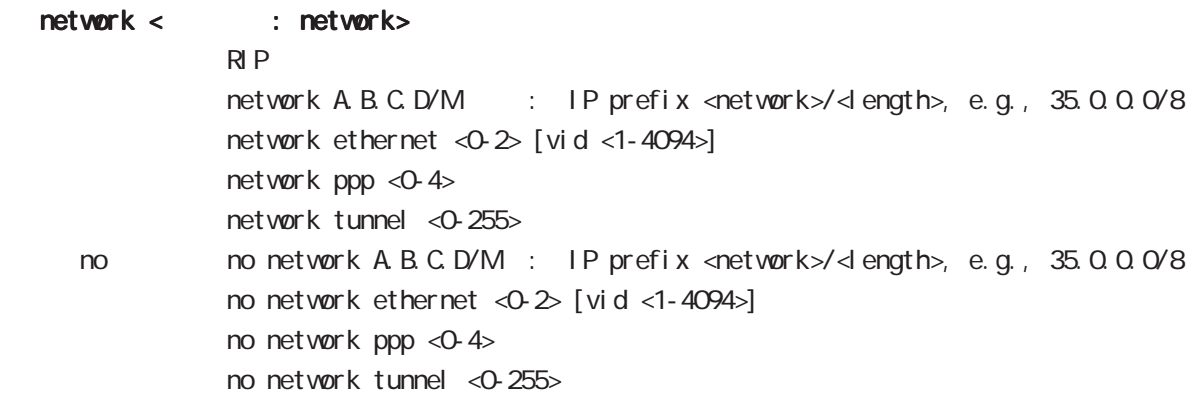

#### redistribute <設定項目: redistribute>

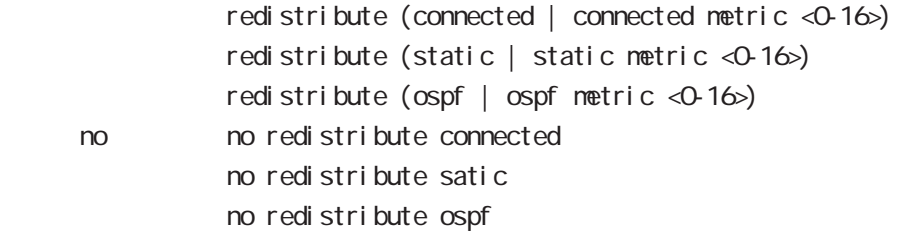

 distance <設定項目: distance> RIP OSPF

> $di$  stance  $<$ 1-255 $>$ no no distance

#### timers basic < : timers>

 $R$  P timers basic <update: 5-2147483647> <timeout: 5-2147483647> <garbage:5-2147483647> update: 30sec, timeout: 180sec, garbage: 120sec < no > no timers basic (=timers basic 30 180 120)(= set defaults)

# 15 rip node

# rip node

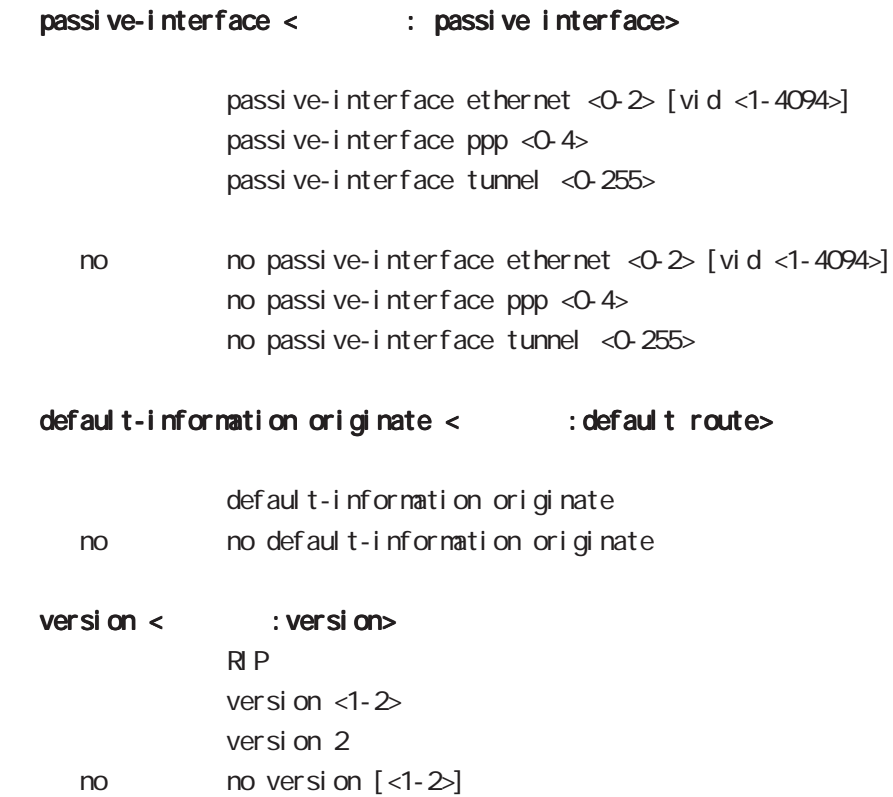

ospf node

## 16 ospf node

## ospf node

#### command

nxr130#configure terminal Enter configuration commands, one per line. End with CNTL/Z. nxr 130 (config) #router ospf nxr130(config-router)#

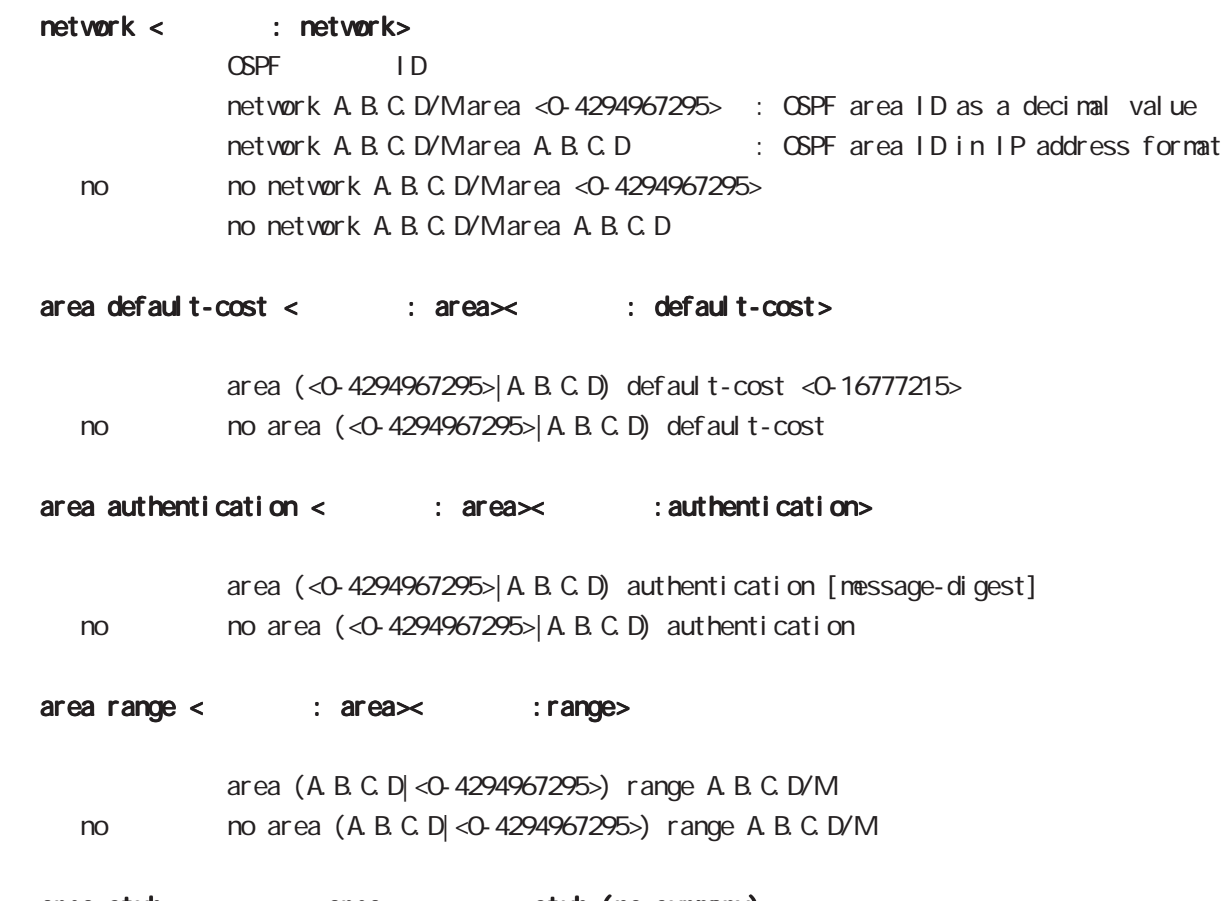

area stub < : area >< : stub (no-summary) >

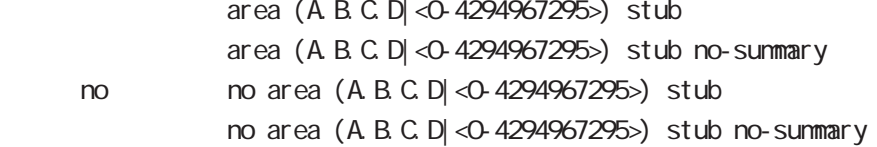

16 ospf node

# ospf node

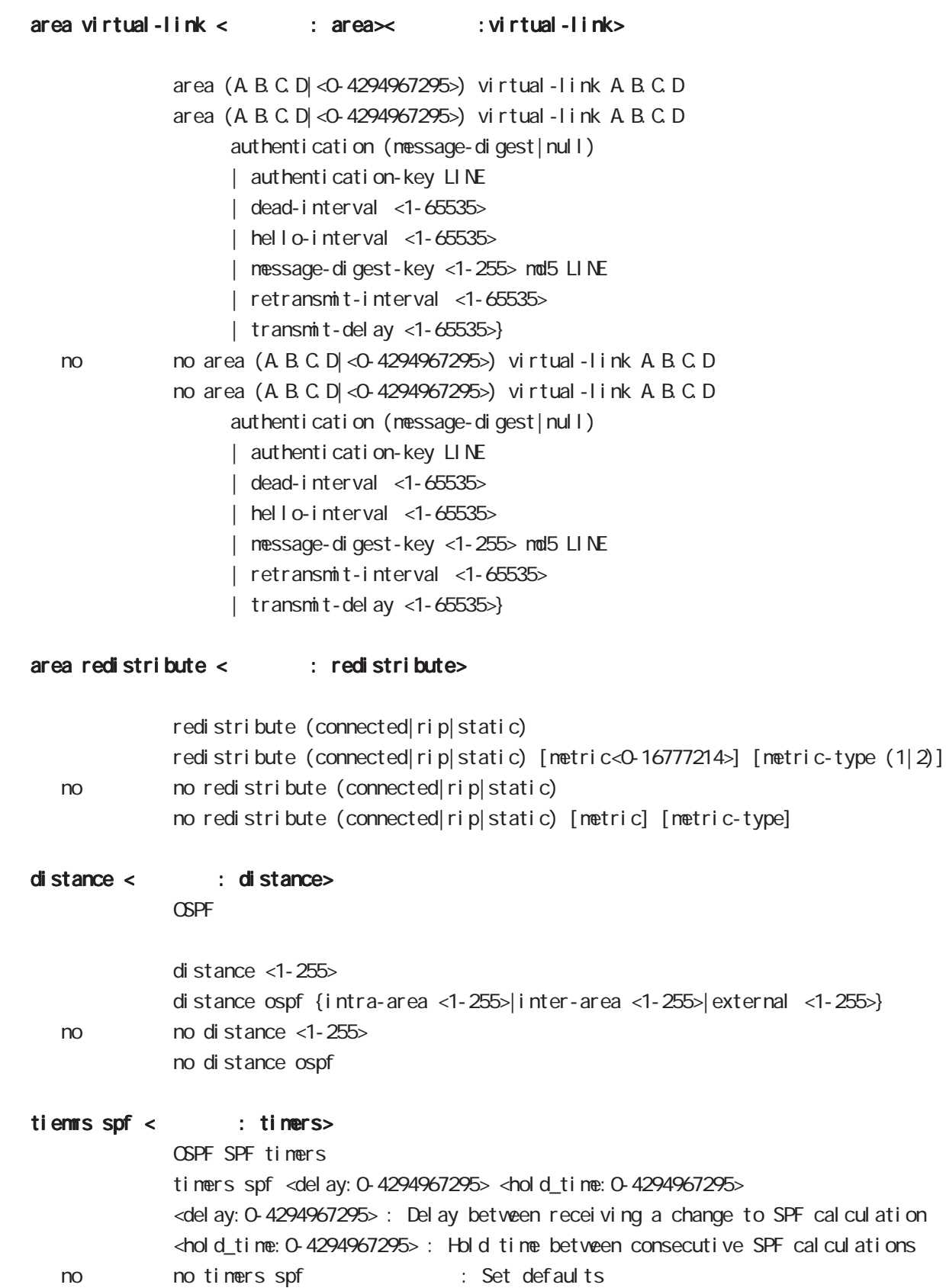

# 16 ospf node

# ospf node

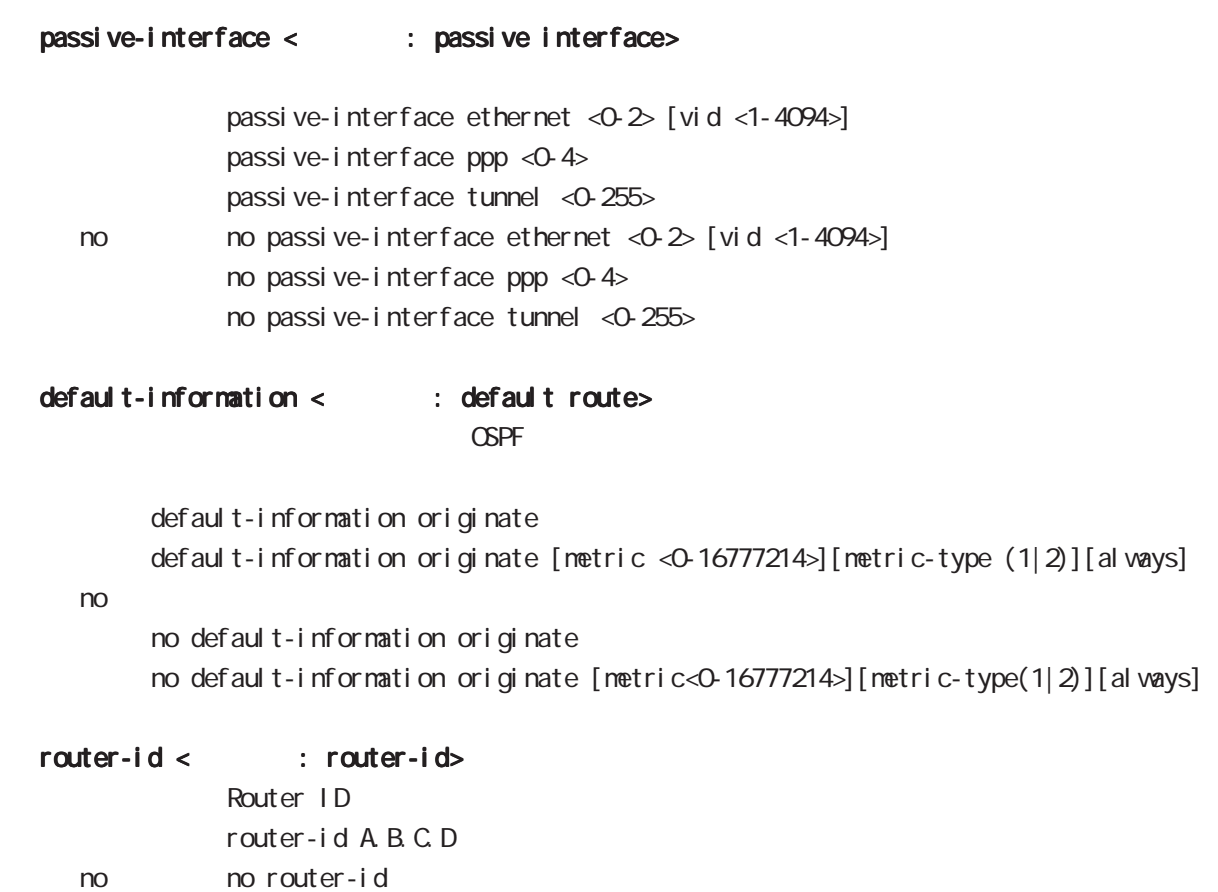

ntp node

### 17 ntp node

# ntp node

#### command

nxr130#configure terminal Enter configuration commands, one per line. End with CNTL/Z. nxr130(config)#ntp nxr 130(ntp-config)  $#$ 

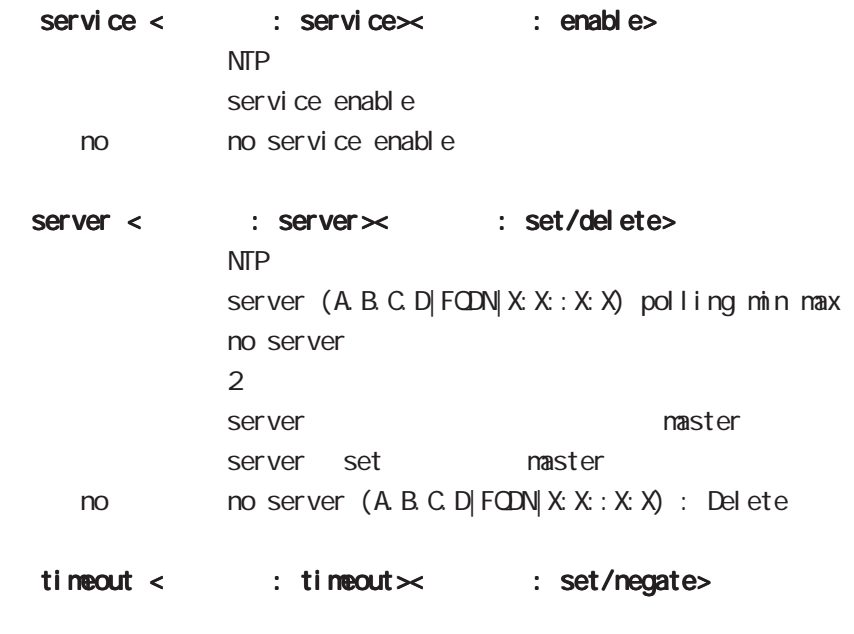

timeout <seconds: 1-30> timeout 30 < no > no timeout (=timeout 30)

snmp node

## 18 snmp node

## snmp node

#### command

nxr130#configure terminal Enter configuration commands, one per line. End with CNTL/Z. nxr130(config)#snmp nxr130(snmp-config)#

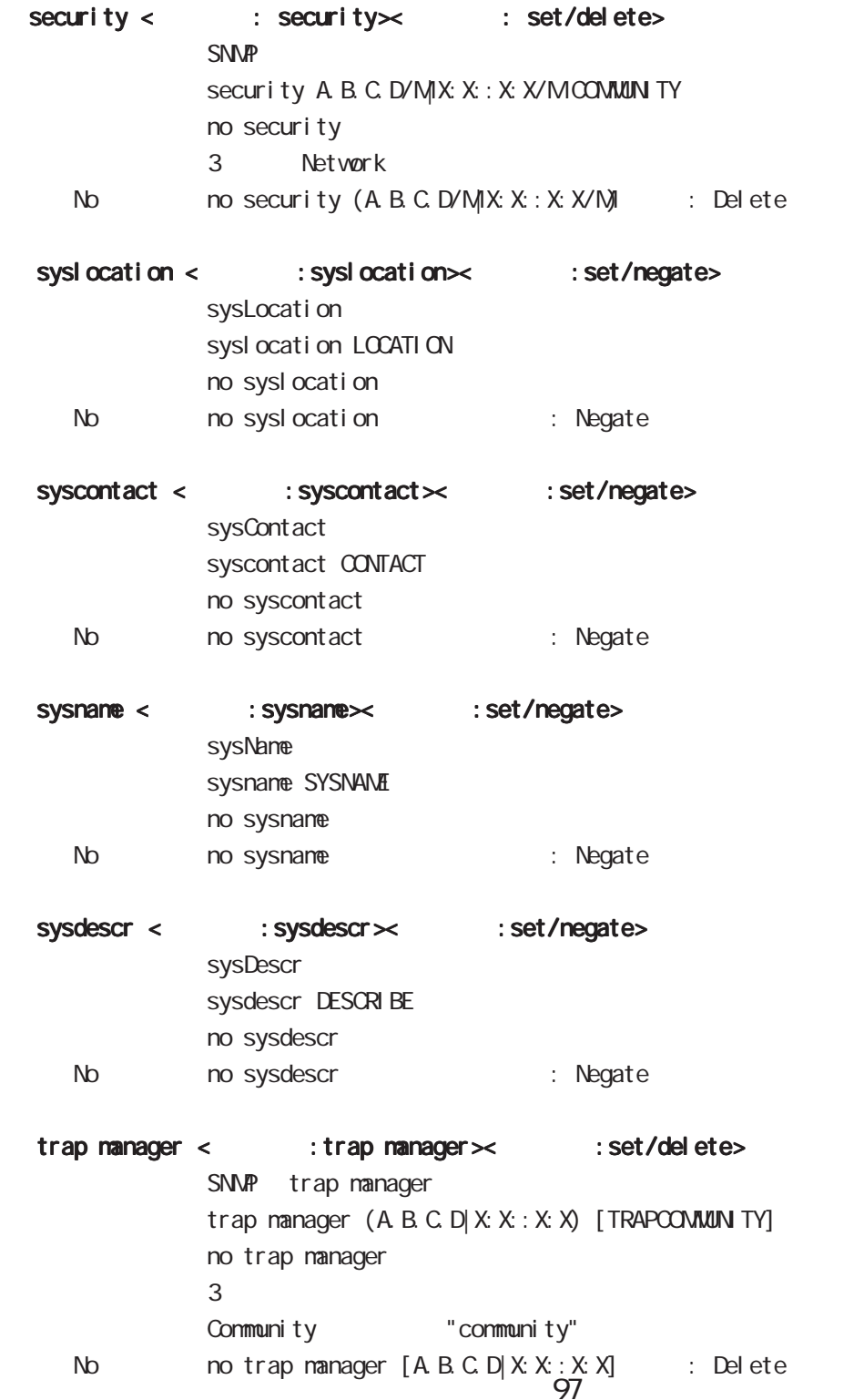

#### 18 snmp node

### snmp node

- trap agent < : trap agent  $\times$  : set/delete> SNMP trap agent  $trap$  agent ip  $A B C D$ trap agent interface ethernet <0-2> no trap agent TRAP "Agent Address" No motrap agent : Delete
- bind address < : bind address>< : set/negate> SNMP bind address bind address A.B.C.D. bind address  $X: X: X$ no bind address SNMP listen TRAP source ip bind address QQQO listen No mobind address : (0.0.0.0 lilsten)

syslog node

## 19 syslog node

# syslog node

#### command

nxr130#configure terminal Enter configuration commands, one per line. End with CNTL/Z. nxr 130 (config) #syslog nxr 130(syslog-config)#

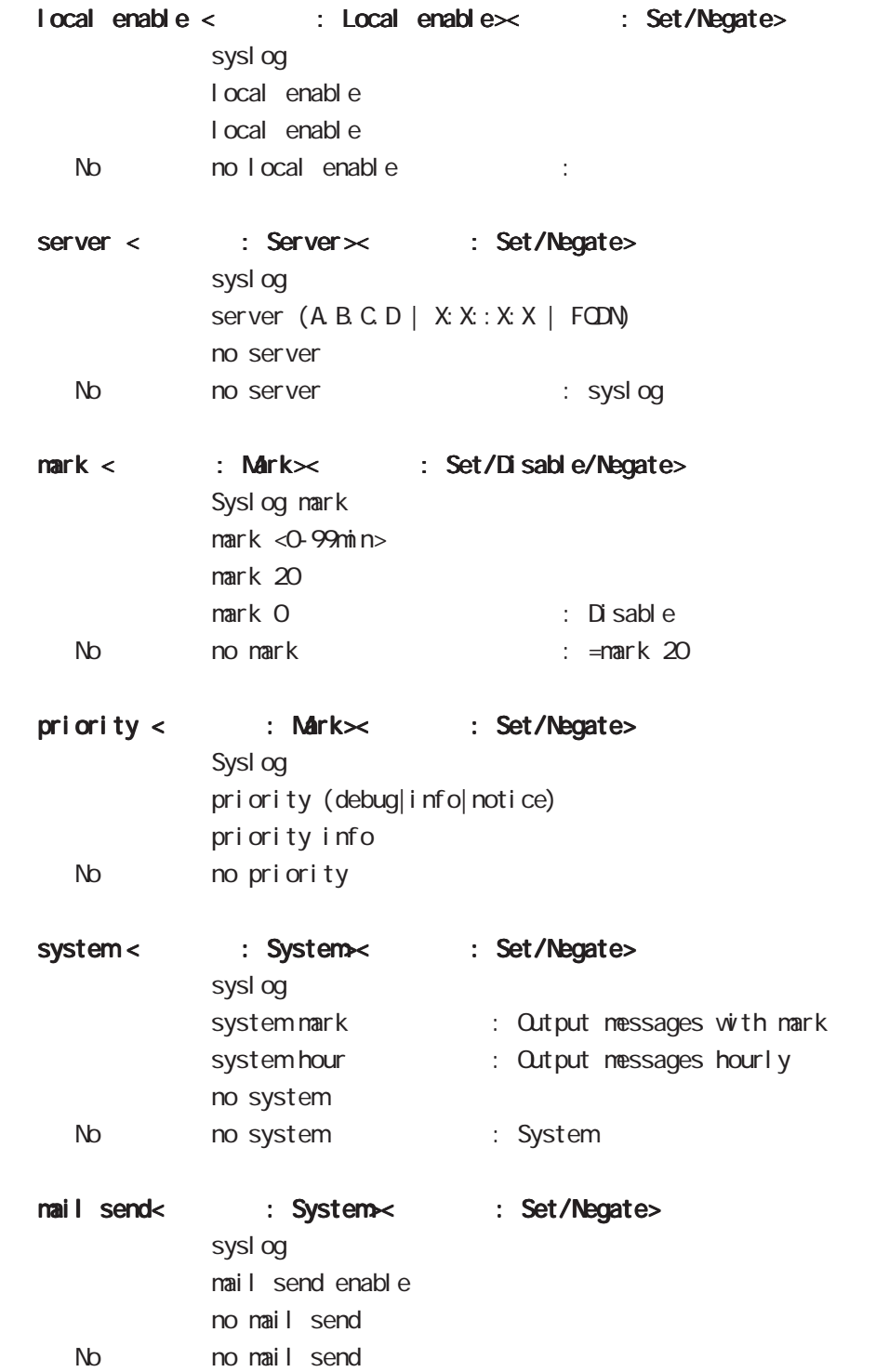

#### 19 syslog node

### syslog node

 $\text{mail to} <$  :  $\text{Mail} \times$  : Set/Negate> nail to RECEIVER no mail to No nomail to mail from < : Mail > : Set/Negate mail> mail from SENDER no mail from No no mail from mail subject < : Mail >< : Set/Negate> nail subject SUBJECT no nail subject No no mail subject  $mail \text{ strings} < \text{Again} \times \text{Set/Negative}$ mail strings <1-32> STRINGS no mail strings  $32$ No nomail strings <1-32>  $mail server <$  : Mail $\times$  : Authentication> mail server authentication pop-before-smtp POP before SMTP mail server authentication smtp-auth-login SMTP authentication (login) mail server authentication smtp-auth-plain SMTP authentication (plain) No no mail server authentication  $mail server < : Mail \times : POP3$ POP3 サーバのアドレスを設定します。 mail server address A.B.C.D. mail server address FQDN  $mail server < : Mail \times : SMP >$  $\mathsf{SMP}$ mail server smtp address A.B.C.D mail server smtp address FQDN mail server smtp port <1-65535>

## 19 syslog node

# syslog node

## $mail server < : Mail \times : USER ID and PASSWORD \times$

SMP ID

nail server usernane USERNANE password [hidden] PASSWORD

dhcp-server node

## 20 dhcp-server node

## dhcp-server node

#### command

nxr130#configure terminal Enter configuration commands, one per line. End with CNTL/Z. nxr130(config)#dhcp-server <1-5> nxr130(dhcps-config)#

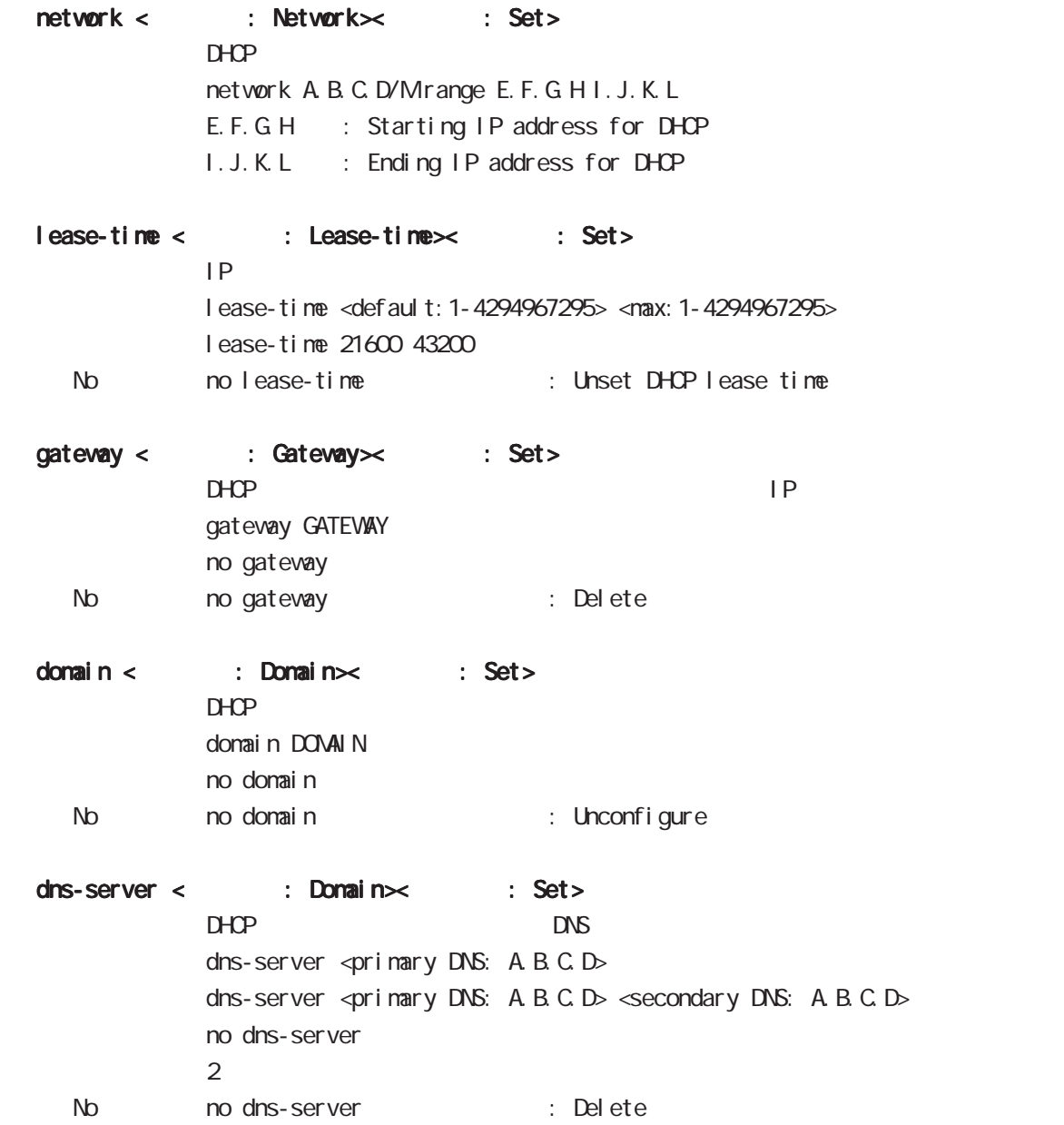

### 20 dhcp-server node

### dhcp-server node

netbios-server < : Netbios server $\times$  : Set> NetBIOS IP netbios <primary NetBIOS: A.B.C.D> netbios <primary NetBIOS: A.B.C.D> <secondary NetBIOS: A.B.C.D> no netbios-server  $\overline{2}$ No no netbios-server : Delete

### netbios-scope-id < : Netbios scope id >< : Set>

Net BIOS ID netbios-scope-id SCOPED-ID no netbios-scope-id

No no netbios-scope-id

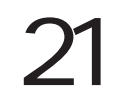

dhcp-relay node

## 21 dhcp-relay node

# dhcp-relay node

#### command

nxr130#configure terminal Enter configuration commands, one per line. End with CNTL/Z. nxr130(config)#dhcp-relay nxr130(dhcpr-config)#

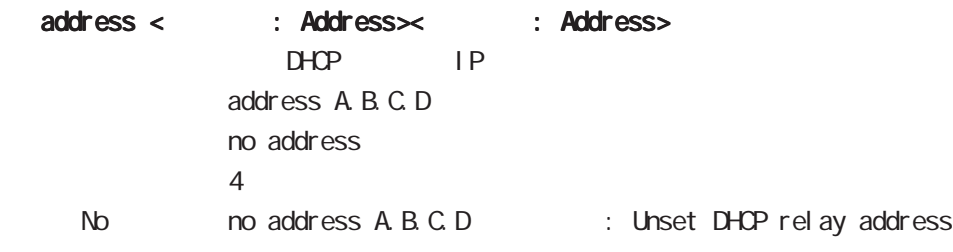

ipsec local policy node
### 22 ipsec local policy node

# ipsec local policy node

### command

nxr 130(config) #ipsec local policy <policy: 1-255> nxr130(config-ipsec-local)#

No  $\log 509$  certificate : Unset X.509

address < : Address> IPsec tunnel IP address ip address ipv6 self-identity < : Self-identity $\times$  : FODN|USER@FODN|DN>  $ID$ self-identity fqdn FQDN : FQDN e.g., centurysys.co.jp sel f-identity user-fqdn USER@FODN : USER@FODN e.g., user@centurysys.co.jp self-identity dn LINE no self-identity No no self-identity x509 certificate < : X.509 cert> <説 明> X.509証明書を設定します。 x509 certificate CERTIFICATE

ipsec isakmp policy node

### 23 ipsec isakmp policy node

## i psec i sakmp policy node

#### command

nxr130#configure terminal Enter configuration commands, one per line. End with CNTL/Z. nxr 130(config) #ipsec isakmp policy <policy: 1-65535> nxr 130 (config-ipsec-isakmp) #

# description < : Description>

I SAKMP policy description DESCRIPTION No no description

# authentication pre-share < : Authentication>

には、この形には、この形には、この形には、この形には、この形には、この形には、この形には、この形には、この形には、この形には、この形には、この形には、この形には authenti cati on pre-share KEY

### authentication  $rsa-sig <$ : Authentication> <説 明> RSAを使用します。 authentication rsa-sig authentication rsa-sig KEY

keepalive < : Keepalive> : DPD>

keepal i ve periodic keepalive periodic (clear|hold|restart) keepalive <interval: 10-3600> <retry: 0-60> periodic keepalive <interval: 10-3600> <retry: 0-60> periodic (clear|hold|restart)

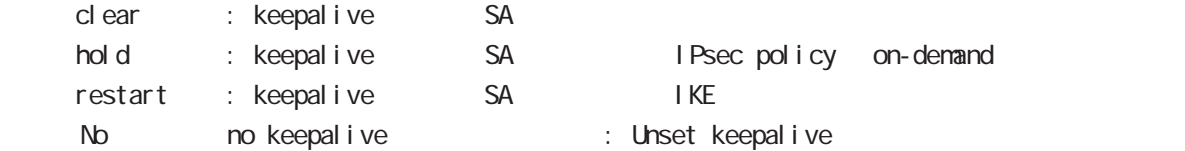

### backup policy <  $\cdot$   $\cdot$   $\cdot$   $\cdot$   $\cdot$  backup>

I Psec isakmp backup policy backup policy < $1-65535$ > no backup policy No no backup policy

 $hash < : Transform set \times : Hash$ 

hash (md5|sha) hash sha

### 23 ipsec isakmp policy node

### i psec i sakmp policy node

encryption < : Transform set > : Encryption > encryption (aes128 des 3des) encryption aes128  $group < : Transform set \times : DH Group$ DH Diffie-Helman group  $group$  (1|2|5|14) group 14 lifetime < : Lifetime > : Lifetime> lifetime <1081-86400>  $l$ ifetime 10800 (=3 hours) No molifetime : Set defaults(lifetime 10800 ) isakmp-mode < : Phase1 mode>< : Phase1> Phase 1 **Phase 1** i saknp-node (main|aggressive) remote address < : Remote>< : Address>  $\mathsf{IP}$ renote address ip  $(A, B, C, D | \text{any})$ remote address ipv6  $(X: X: X \times X)$  any) remote identity < : Remote $\times$  : ID>  $ID$ renote identity dn DN remote identity fqdn FQDN remote identity user-fqdn USER@FQDN no remote identity peer identity IP/IPv6 ID No homoremote identity : Unset remote identity  $\vert \text{ocal policy} \vert <$  : Local  $\times$  : Local  $\vert$  $\vert$  ocal policy <1-255>

ipsec tunnel policy node

### 24 ipsec tunnel policy node

### i psec tunnel policy node

#### command

nxr130#configure terminal Enter configuration commands, one per line. End with CNTL/Z. nxr 130(config) #ipsec tunnel policy <policy: 1-65535> nxr 130(config-ipsec-tunnel)# description < : Description> I Psec tunnel policy description DESCRIPTION No homodescription DESCRIPTION : Unset IPsec tunnel policy specific description set transform < : Phase2 parameters>< : Transform> transform set transform ENCRYPTION HASH ENCRYPTION : esp-3des|esp-des|esp-aes128|esp-null HASH : esp-sha1-hmac|esp-md5-hmac set transform esp-aes128 esp-sha1-hmac set pfs < : Phase2 parameters>< : PFS>  $PFS$ set pfs (group2|group5|group1|group14|phase1) set pfs phase1(phase1 DH group ) No no set pfs : PFS set key-exchange < : Phase2 parameters $\times$  : Key-exchange policy> **ISAKNP** set key-exchange isakmp <1-65535> set sa lifetime < : Phase2 parameters $\times$  : SA> I Psec SA set sa lifetime <1081-86400> set sa lifetime 3600 No how set sa lifetime : Unset security association lifetime negotiation-mode < : Phase2 parameters $\times$  : Negotiate> negotiation-mode (auto|on-demand|manual) negoti ati on-mode auto shutdown < : Phase2 parameters $\times$  : Policy > **IPsechallen IPsechallen in the second in the second in the second in the second in the second in the second in the second in the second in the second in the second in the second in the second in the second in the second i** shut down No no shutdown

# 24 ipsec tunnel policy node

# ipsec tunnel policy node

match address < : Phase2 parameters $\times$  : Selector> Natch address of packets to encrypt natch address IPSEC-ACL-NAME match address IPSEC-ACL-NAME nat-traversal

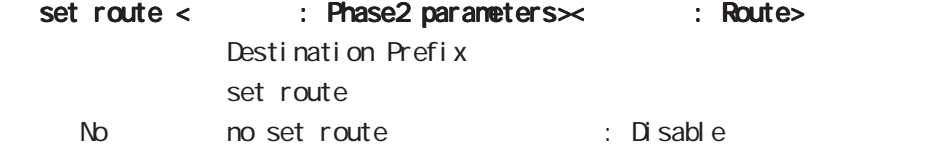

set priority < : Phase2 parameters $\times$  : Priority>

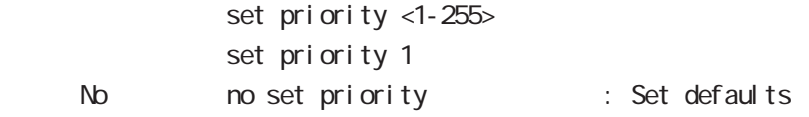

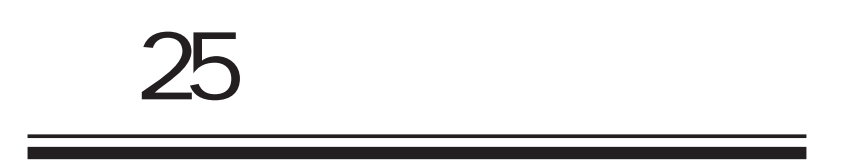

**25** I. インタフェースの設定例 インタフェースの設定例 ETHER 1 IP ETHER 1 IP 1. Console(Telnet) Century Systems NXR-130 Series ver 5.1.0 nxr130 login: admin Password: Century Systems NXR-130 Series ver 5.1.0 (build 47/17:36 03 04 2009) nxr130# 2 " configure terminal" CONFIGURATION nxr130#configure terminal Enter configuration commands, one per line. End with CNTL/Z. nxr 130 $($ config)# 3. "interface ethernet 1"
interface ethernet 1"
interface node nxr 130(config)#interface ethernet 1 nxr 130 $($ config-if)#  $4.$  IP  $\overline{P}$  $nxr130$ (config-if)# description ETHER 1 nxr130(config-if)#ip address 192.168.1.254/24 5. "exit" 2 view node nxr130(config-if)#exit nxr 130(config) #exit nxr130# 6. " show config" nxr 130#show config ! ! ・・・前後の設定表示は省略・・・ ! interface ethernet 1 description ETHER 1 ip address 192.168.1.254/24 ! ! ・・・前後の設定表示は省略・・・ !

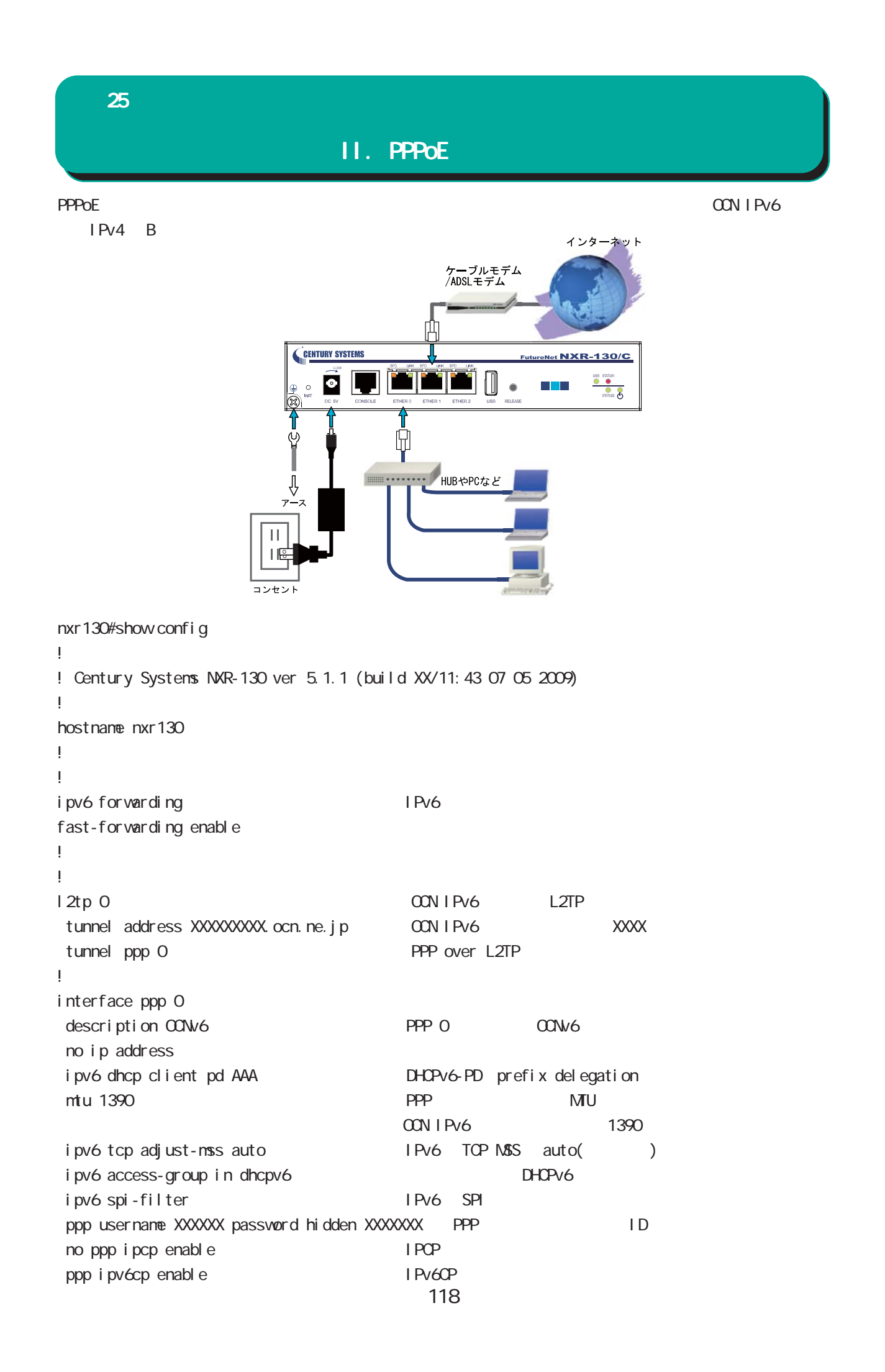

25 設定事例

# II. PPPOE

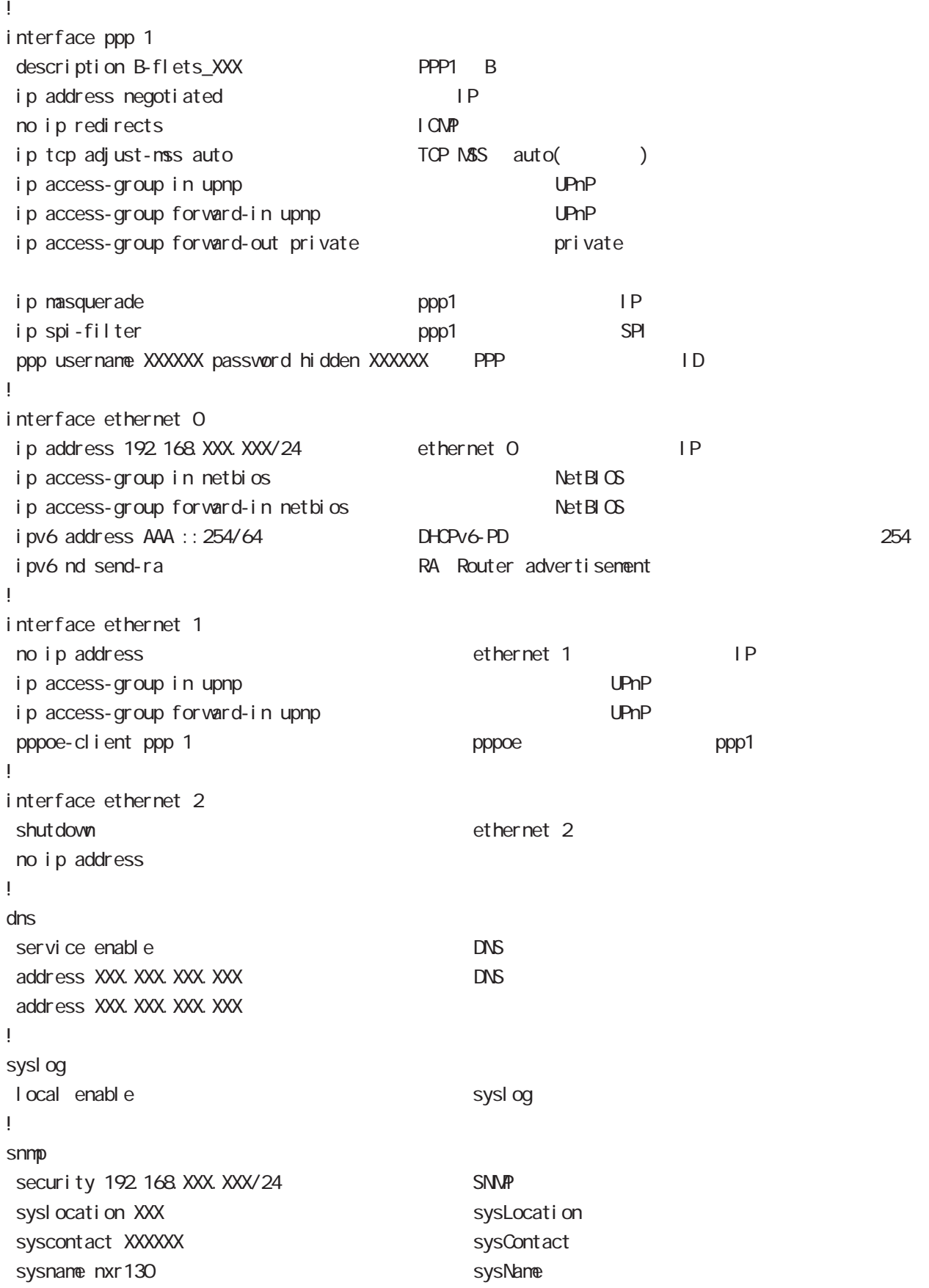

# II. PPPOE

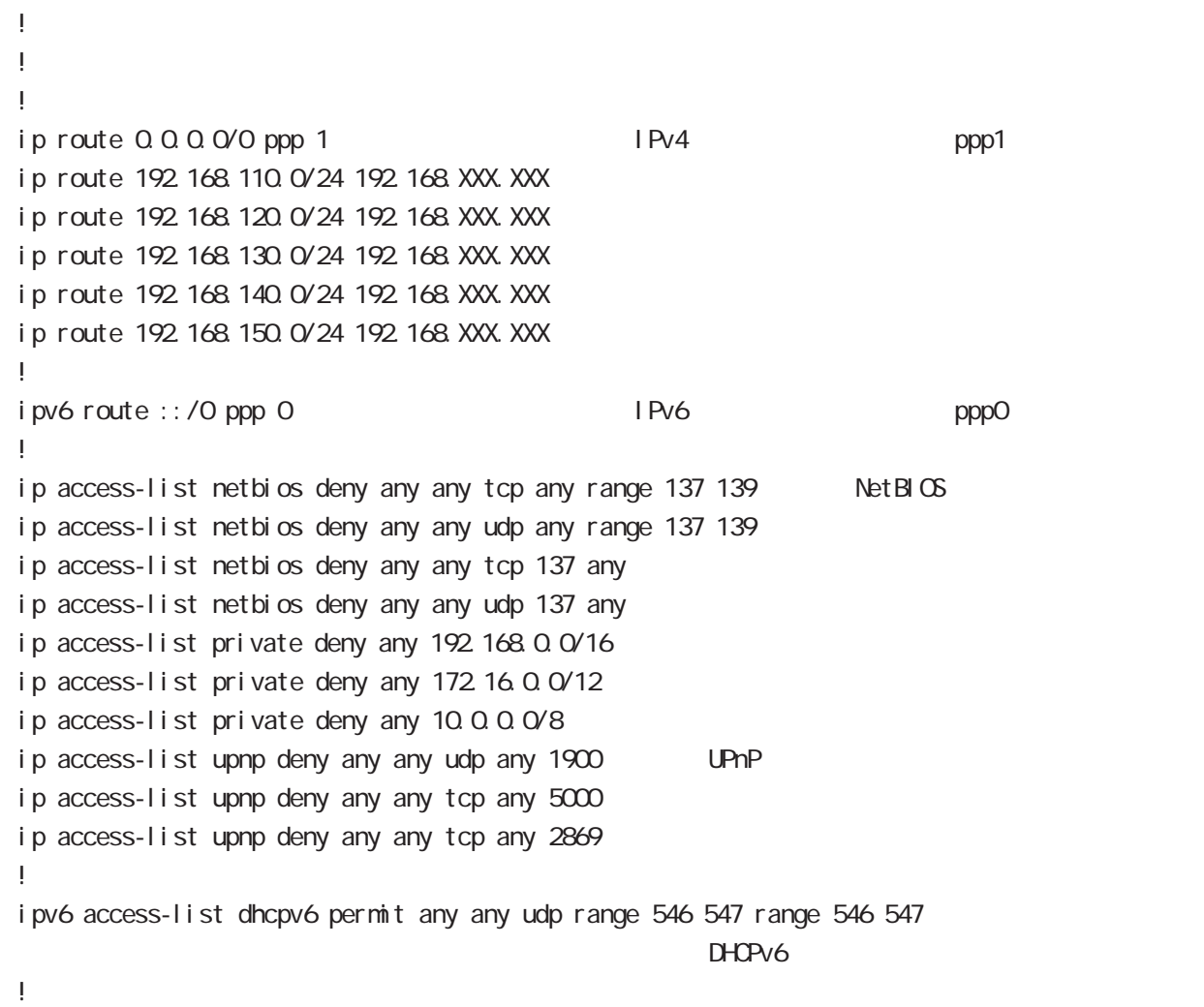

## $III.$  L2TPv3

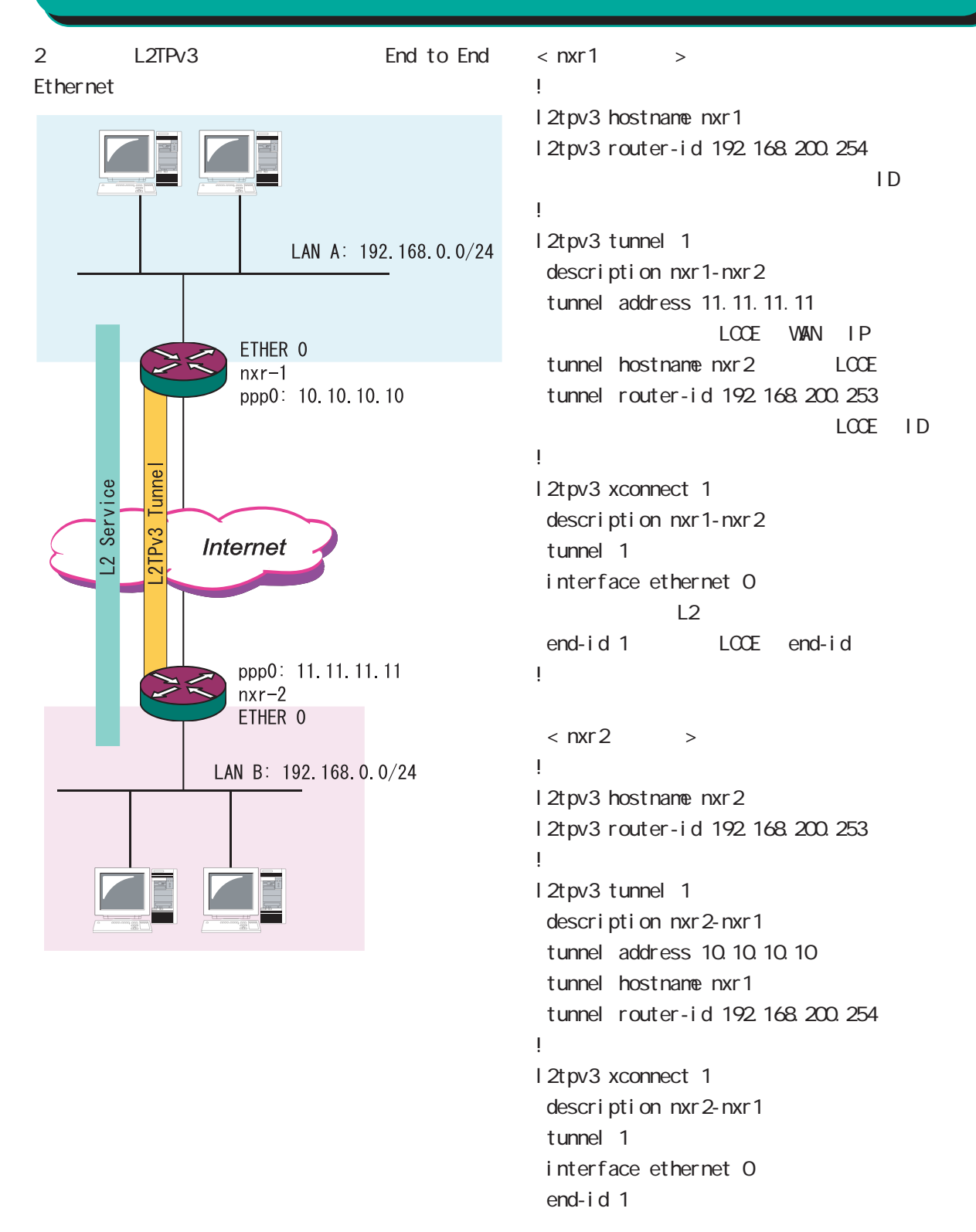

# IV. IPsec

IPsec 1 1

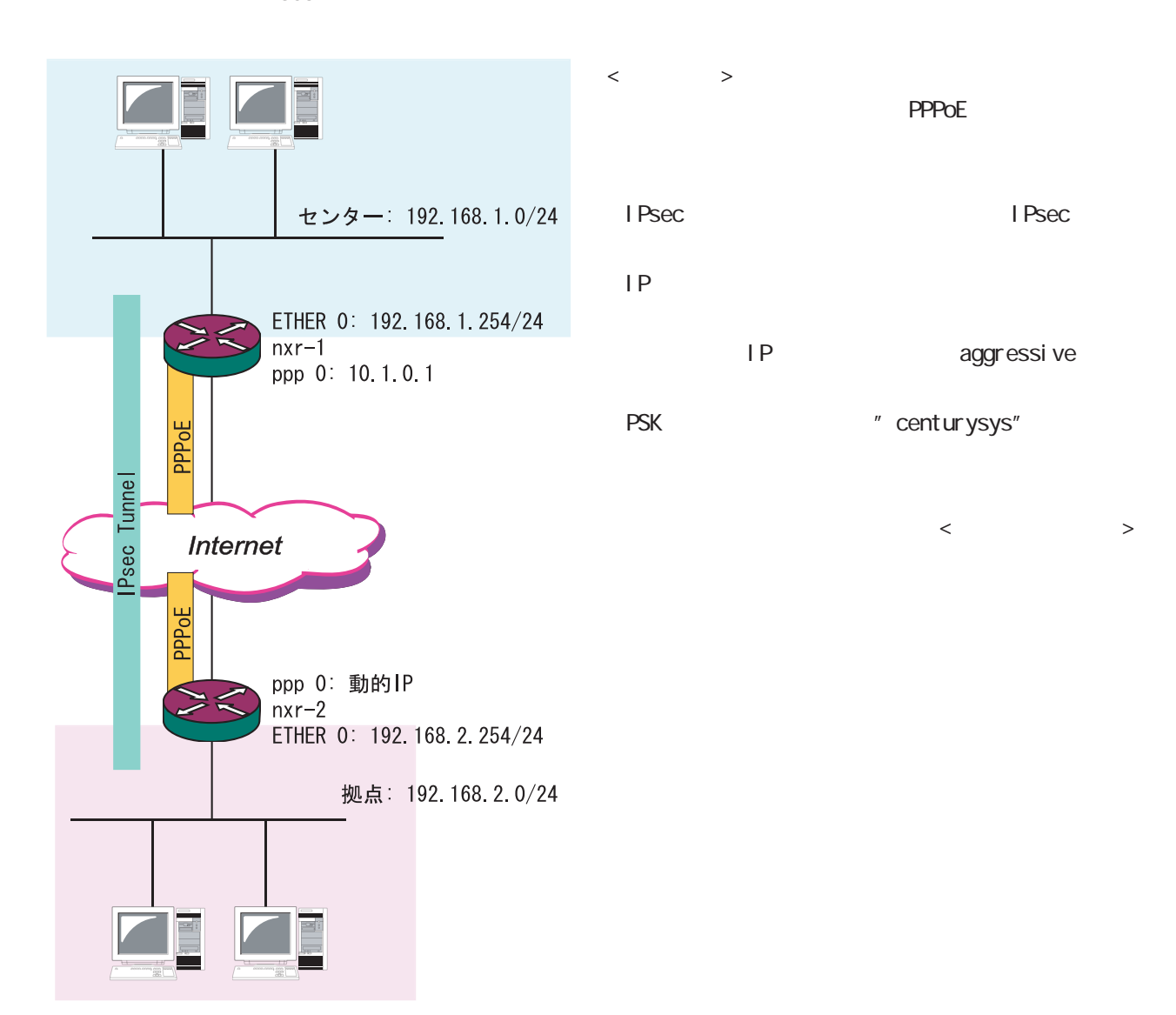

IV. IPsec

```
< nxr - 1 >!
ipsec local policy 1
  address ip
!
!
ipsec isakmp policy 1
  description to nxr2
 authenti cati on pre-share centurysys
                      PSK "centurysys"
 keepal i ve periodic clear
      \mathsf{SA} hash sha1
 encryption aes128
  group 14
i sakmp-mode aggressive e aggressive
remote address ip any 
IP
  remote identity fqdn nxr2.desu
                                   ←拠点の ID を設定(FQDN)
 local policy 1
!
!
ipsec tunnel policy 1
  description to nxr2
  negotiation-mode manual
  set transform esp-aes128 esp-sha1-hmac
  set key-exchange isakmp 1
                        ISAKNP
  match address nxr2
         Figure 7 Psec 7 Psec 7 Psec 7 Psec 7 Psec 7 Psec 7 Psec 7 Psec 7 Psec 7 Psec 7 Psec 7 Psec 7 Psec 7 Psec 7 Psec 7 Psec 7 Psec 7 Psec 7 Psec 7 Psec 7 Psec 7 Psec 7 Psec 7 Psec 7 Psec 7 Psec 7 Psec 7 Psec 7 Psec 7 Psec 7 Pse
!
!
interface ppp 0
  description test
ip address 10.1.0.1/32 P
 ip tcp adjust-mss auto
 ip access-group in in-ppp0
 ip masquerade
 ip spi-filter
  ppp authentication pap
 ppp username user001@xxx.com password user001
  ipsec policy 1
                                                        !
                                                       interface ethernet 0
                                                          ip address 192.168.1.254/24
                                                                                    IAN IP!
                                                        interface ethernet 1
                                                          no ip address
                                                          pppoe-client ppp 0
                                                        !
                                                        interface ethernet 2
                                                          no ip address
                                                        !
                                                        !
                                                        !
                                                        ip route 0.0.0.0/0 ppp 0
                                                        !
                                                        ip access-list in-ppp0 permit any any 50
                                                                                     ESP
                                                        ip access-list in-ppp0 permit any any udp
                                                        any 500
                                                                                    I SAKMP
                                                        ip access-list in-ppp0 permit any any icmp
                                                        !
                                                        ipsec access-list nxr2 ip 192.168.1.0/24
                                                        192.168.2.0/24
                                                                              srcI P dstI P
                                                       !
```
### IV. IPsec

```
\times nxr - 2 \times!
ipsec local policy 1
 address ip
 sel f-i dentity fqdn nxr2 desu
                                    ←センターの ID(FQDN)
!
!
ipsec isakmp policy 1
 description to nxr1
 authentication pre-share centurysys
 keepal i ve 10 3 periodic
  hash sha1
 encryption aes128
  group 14
 isakmp-mode aggressive
 remote address ip 10.1.0.1
                              WAN IP
 local policy 1
!
!
ipsec tunnel policy 1
description to nxr1
 set transform esp-aes128 esp-sha1-hmac
 set key-exchange i sakmp 1
  match address nxr1
!
!
interface ppp 0
description test
 ip address negotiated
  ip tcp adjust-mss auto
                                                   !
                                                   interface ethernet 0
                                                     ip address 192.168.2.254/24
                                                                              LAN IP
                                                   !
                                                   interface ethernet 1
                                                     no ip address
                                                     pppoe-client ppp 0
                                                   !
                                                   interface ethernet 2
                                                     no ip address
                                                   !
                                                    !
                                                   !
                                                   ip route 0.0.0.0/0 ppp 0
                                                   !
                                                   ip access-list in-ppp0 permit any any icmp
                                                   ip access-list in-ppp0 permit 10.0.0.1 any 50
                                                   ip access-list in-ppp0 permit 10.0.0.1 any
                                                   udp any 500
                                                   !
                                                   ipsec access-list nxr1 ip 192.168.2.0/24
                                                   192.168.1.0/24
                                                                        srcIP dstIP
                                                   !
```
 ip access-group in in-ppp0 ip masquerade ip spi-filter

ppp authentication pap

ppp username user002@xxx.com password user002

ipsec policy 1

Ē.

# e-mail support@centurysys.co.jp 0422-37-8926 FAX 0422-55-3373  $1000$   $17:00$  (

 $\mathbf{w}$ 

http://www.centurysys.co.jp/

NAC NAC  $($   $)$ 

 $\mathsf{I} \mathsf{P}$ 

 $FAQ$ FutureNet NXR-130/C http://www.centurysys.co.jp/support/nxr130c.html

 $5$  $AC$   $1$  $\left(\begin{array}{ccccc} \bullet & \bullet & \bullet\end{array}\right)$ 

FutureNet NXR-130/C 2LI v5.1.0 2009 05 Copyright (2009 Century Systems Co., Ltd. All rights reserved.